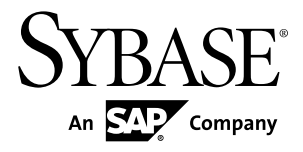

# 安装指南的合并映射 **Adaptive Server® Enterprise 15.7**

IBM AIX

文档 ID: DC35702-01-1570-01

最后修订日期: 2011 年 9 月

版权所有 © 2011 Sybase, Inc. 保留所有权利。

除非新版本或技术声明中另有说明,否则本出版物适用于 Sybase 软件及所有后续版本。本文档中的信息如有更 改,恕不另行通知。本出版物中描述的软件按许可证协议提供,其使用或复制必须符合协议条款。

仅在定期安排的软件发布日期提供升级。未经 Sybase, Inc. 事先书面许可, 本书的任何部分不得以任何形式、任 何手段(电子的、机械的、手动、光学的或其它手段)进行复制、传播或翻译。

可在 <http://www.sybase.com/detail?id=1011207> 上的 Sybase 商标页中查看 Sybase 商标。Sybase 和列出的标记均是 Sybase, Inc. 的商标。® 表示已在美国注册。

SAP 和此处提及的其它 SAP 产品与服务及其各自的徽标是 SAP AG 在德国和世界各地其它几个国家/地区的商标 或注册商标。

Java 和所有基于 Java 的标记都是 Oracle 和/或其在美国和其他国家/地区的附属机构的商标或注册商标。 Unicode 和 Unicode 徽标是 Unicode, Inc. 的注册商标。

IBM 和 Tivoli 是 International Business Machines Corporation 在美国和/或其它国家/地区的注册商标。 本书中提到的所有其它公司和产品名均可能是与之相关的相应公司的商标。

Use, duplication, or disclosure by the government is subject to the restrictions set forth in subparagraph  $(c)(1)(ii)$  of DFARS 52.227-7013 for the DOD and as set forth in FAR 52.227-19(a)-(d) for civilian agencies.

Sybase, Inc., One Sybase Drive, Dublin, CA 94568.

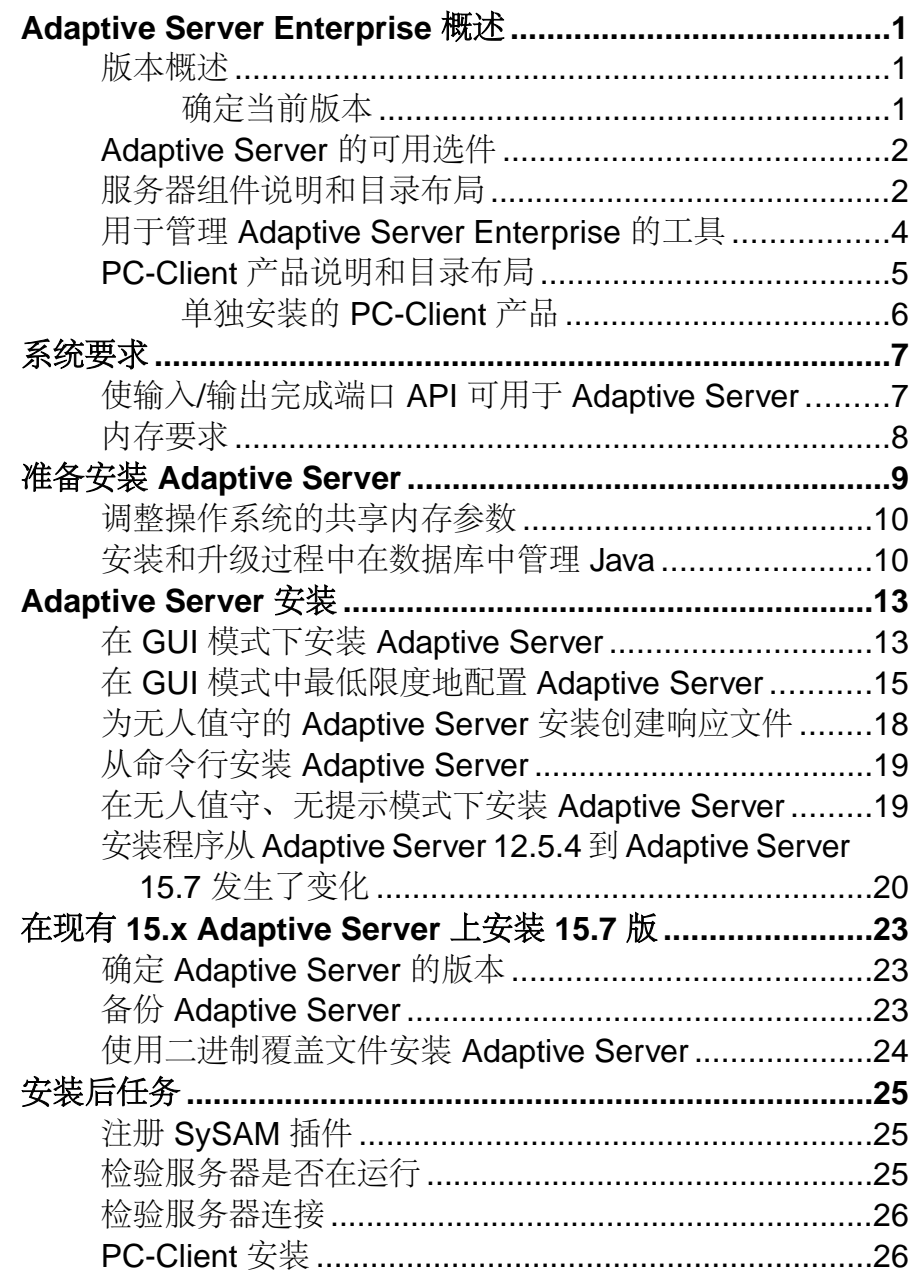

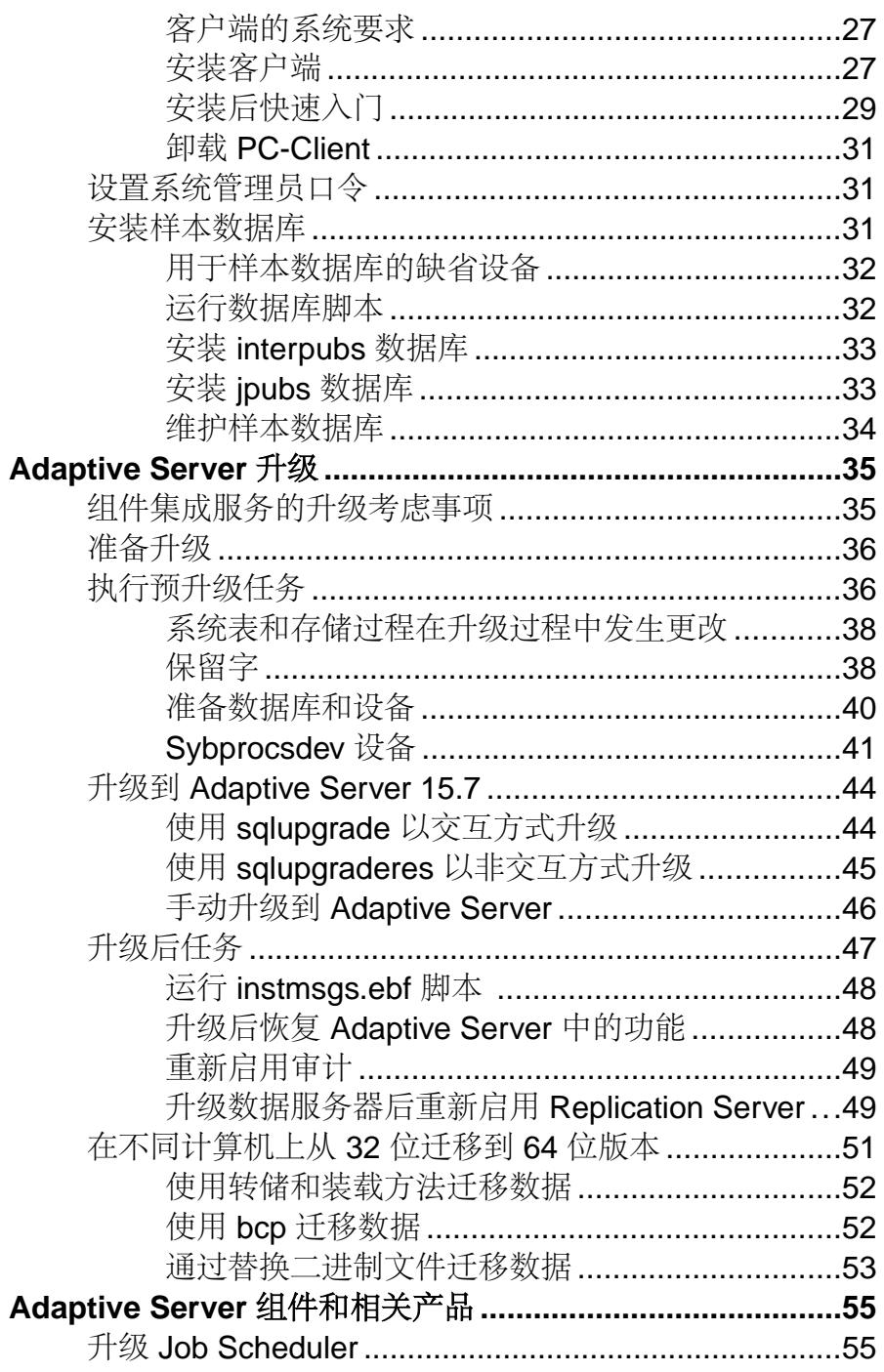

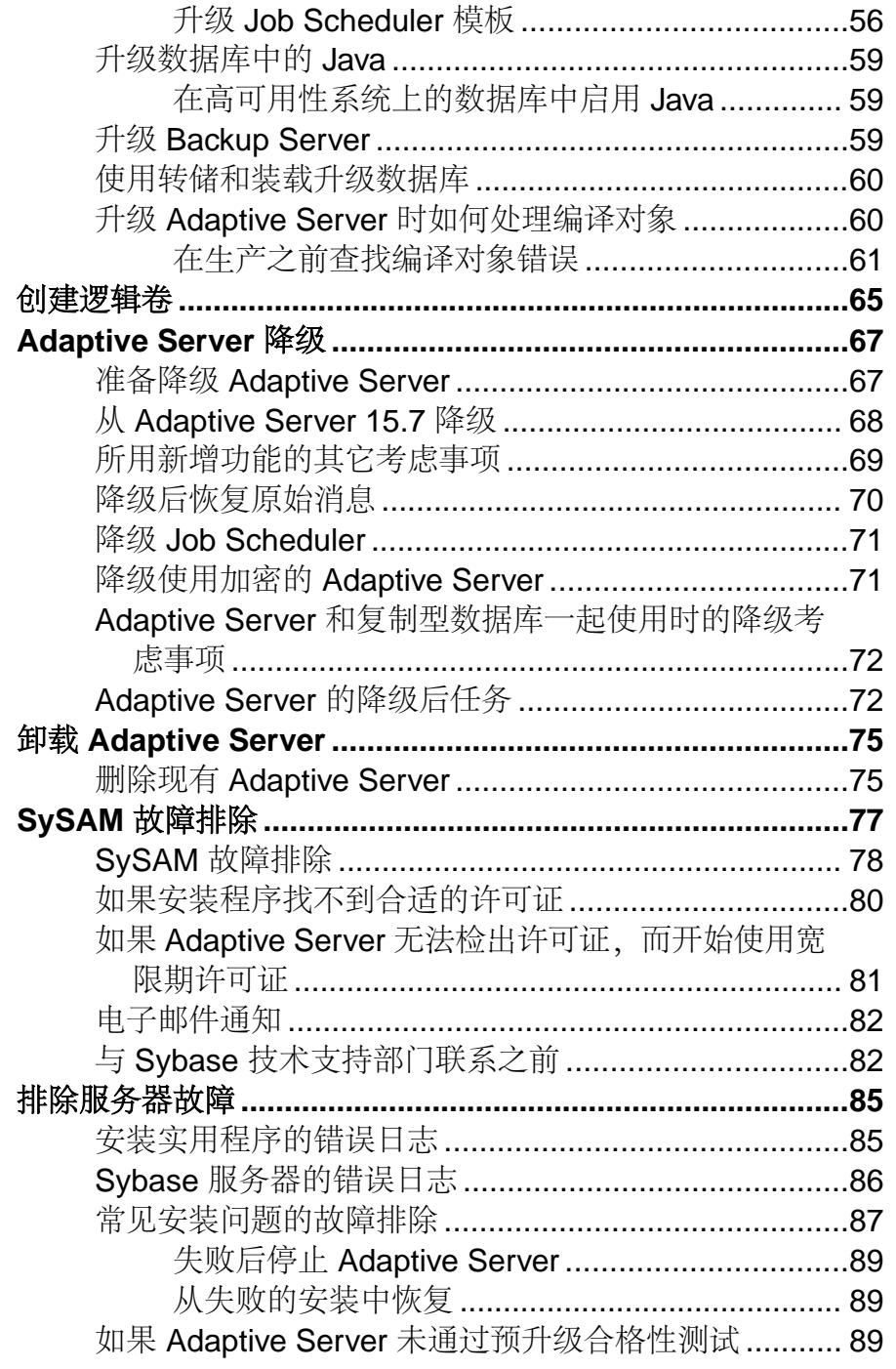

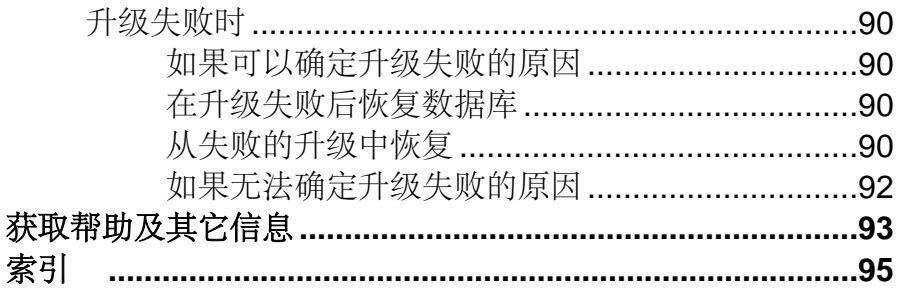

# <span id="page-6-0"></span>**Adaptive Server Enterprise** 概述

Adaptive Server® Enterprise 基于客户端/服务器模型,通过 Tabular Data Stream™ (TDS) 协议在网络上与其客户端通信。每个客户端进程都可以在一台计算机上执行,而与同 一台或不同计算机上的数据库服务器进行通信。

Adaptive Server 在操作系统之上作为应用程序运行。运行操作系统的硬件对 Adaptive Server 是完全透明的, Adaptive Server 只与操作系统的用户界面交互。要增强多处理 器系统的性能,可配置多个进程(引擎)。

Adaptive Server 分为 DBMS 组件和内核组件。内核组件使用操作系统服务来创建和操 纵进程,处理设备和文件以及实现进程之间的通信。DBMS 组件管理 SQL 语句处理、 访问数据库中的数据并管理不同类型的服务器资源。

# 版本概述

Sybase® 提供多种版本的 Adaptive Server® Enterprise。

- Enterprise Edition 在可伸缩性方面没有限制,可以运行可单独购买的所有可用 选件。
- Small Business Edition 在可伸缩性方面有限制,运行单独购买的一组有限选件。
- Developer Edition 在可伸缩性方面有限制,包括 Enterprise Edition 中提供的许多 选件。

有关解锁版本和可选功能的信息,请参见《Sybase 软件资产管理用户指南》。

每 CPU 和每芯片许可证类型所使用的许可证数量有了更改。Adaptive Server 15.7 版 和更高版本检出和计算机上的内核数(或者芯片数,具体取决于许可证类型)一样多 的许可证,无论配置设置如何都是如此。这是对较低版本的服务器进行的更正,因为 在较低版本中,如果按每 CPU 或 CPU 芯片对 Adaptive Server 进行许可证,则当 **max online engines** 配置参数设为小于计算机上的 CPU 数时,所请求的许可证数量会减 少。

如果您选择完全安装选项,或者在系统提示您输入 SySAM 许可证密钥时输入服务器 提供服务的许可证, Adaptive Server 安装程序会自动安装 SySAM 许可证服务器。还 可以选择使用安装程序的自定义安装选项来安装许可证服务器。请参见《Sybase 软 件资产管理用户指南》以生成许可证。

### 确定当前版本

如果您已在使用 Adaptive Server,请查明对 **sp\_lmconfig** 系统过程使用的是什么版本。

输入:

sp\_lmconfig 'edition'

<span id="page-7-0"></span>Adaptive Server 会根据当前运行的版本返回值 EE、SE 或 DE。有关 **sp\_lmconfig** 命令 的详细信息,请参见《参考手册》。

# **Adaptive Server** 的可用选件

Sybase 为 Adaptive Server 提供许多可选功能,如数据压缩、分区和加密列。

- 数据压缩 支持对常规和大对象数据进行压缩, 这样等量数据使用的存储空间更 少,从而减少高速缓存内存耗用量,同时由于 I/O 需求降低而使性能得到提高。
- 安全和目录服务 提供轻量目录服务以及使用 SSL 和 Kerberos 的基于网络的鉴 定和加密。
- 分区 支持表行数据的语义分区。
- 加密列 增大安全参数并允许添加数据类型。
- **Tivoli Storage Manager**  支持数据库对 IBM Tivoli Storage Manager 进行备份和 恢复操作。
- 内存数据库 提供与 Adaptive Server 完全集成的零磁盘占用空间的内存数据库支 持,适用于高性能事务应用程序。为具有宽松持久性属性的磁盘驻留式数据库提 供性能增强。

Adaptive Server 版本和可选功能由 SySAM 许可证解锁。请参见《Sybase 软件资产管 理用户指南》。

## 服务器组件说明和目录布局

Adaptive Server 包括安装到特定目录中的服务器组件。

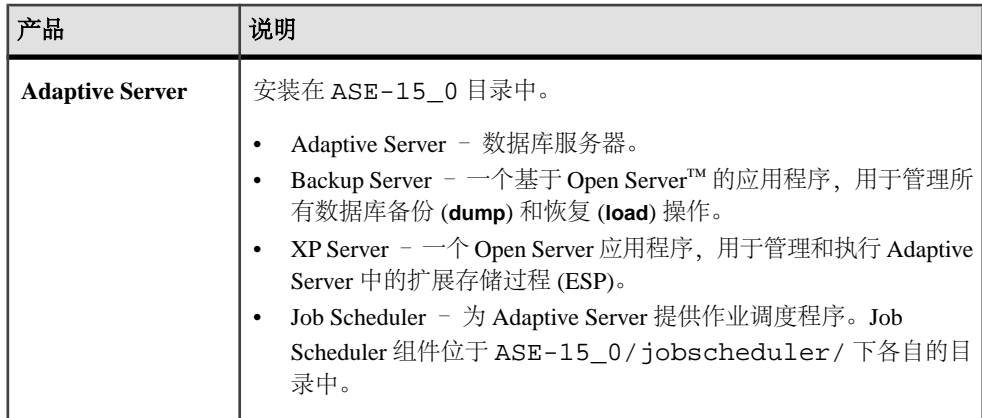

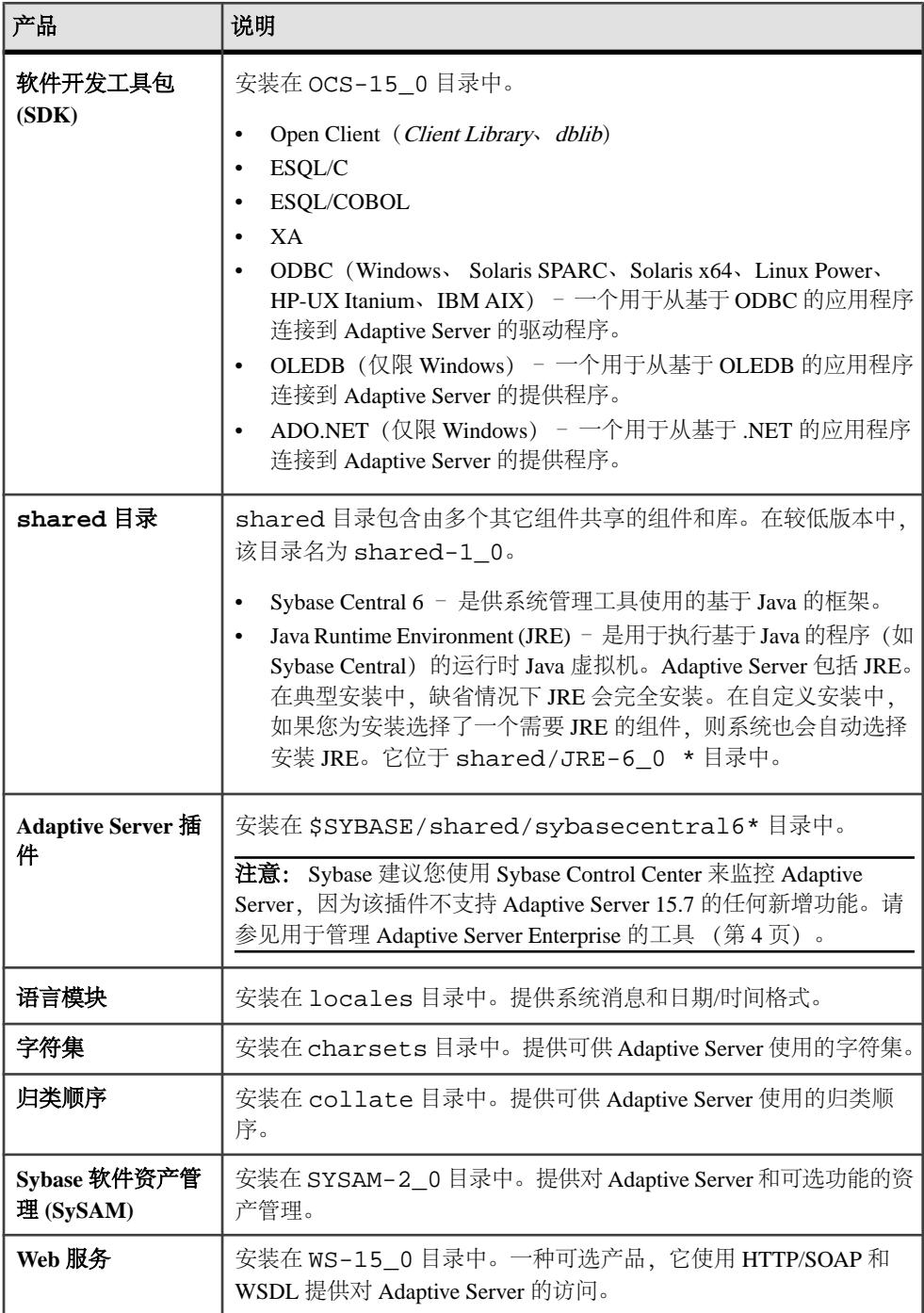

<span id="page-9-0"></span>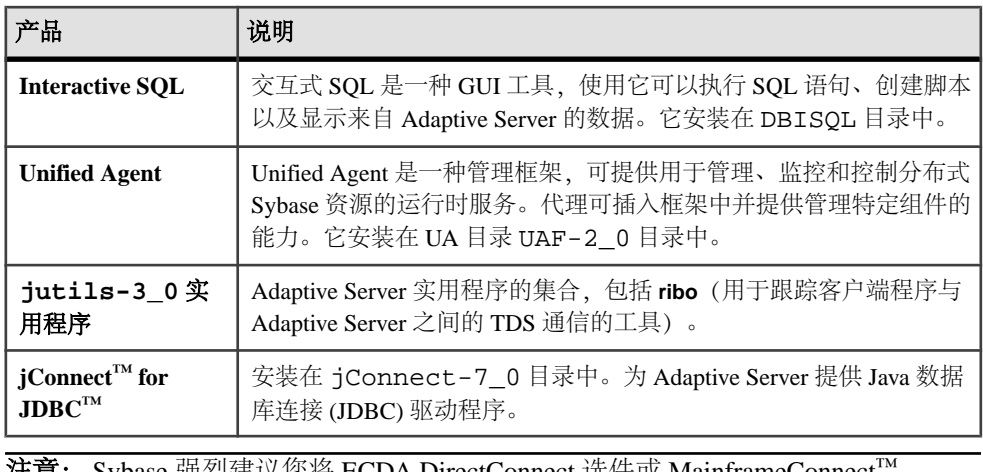

注意: Sybase 强烈建议您将 ECDA DirectConnect 选件或 MainframeConnect™ DirectConnect™ for z/OS(包括 DirectConnect 管理器)安装到其自己的目录中。

# 用于管理 **Adaptive Server Enterprise** 的工具

Sybase Control Center 是一种服务器应用程序,它使用基于 Web 浏览器的客户端来提 供集成解决方案,以用于监控和管理 Sybase 产品。

Sybase Control Center 提供一个综合的 Web 管理主控台, 用于监控大型 Sybase 企业服 务器的实时性能、状态和可用性。Sybase Control Center 将模块化体系结构、富客户 端管理主控台、代理、常用服务和工具组合到一起,用以管理和控制 Sybase 产品。 它包括历史监控、基于管报的脚本执行以及智能工具、用以 确定性能和使用趋势。

虽然 Adaptive Server 15.7 安装包括用于 Sybase Central 的 Adaptive Server 插件 (其中 包含用于管理 Sybase 服务器及其关联服务器的软件), 但 Sybase 建议您使用 Sybase Control Center 来监控 Adaptive Server, 因为该插件不支持 Adaptive Server 15.7 的任何 新增功能。

# <span id="page-10-0"></span>**PC-Client** 产品说明和目录布局

Adaptive Server 安装包括安装到特定目录中的其它产品。

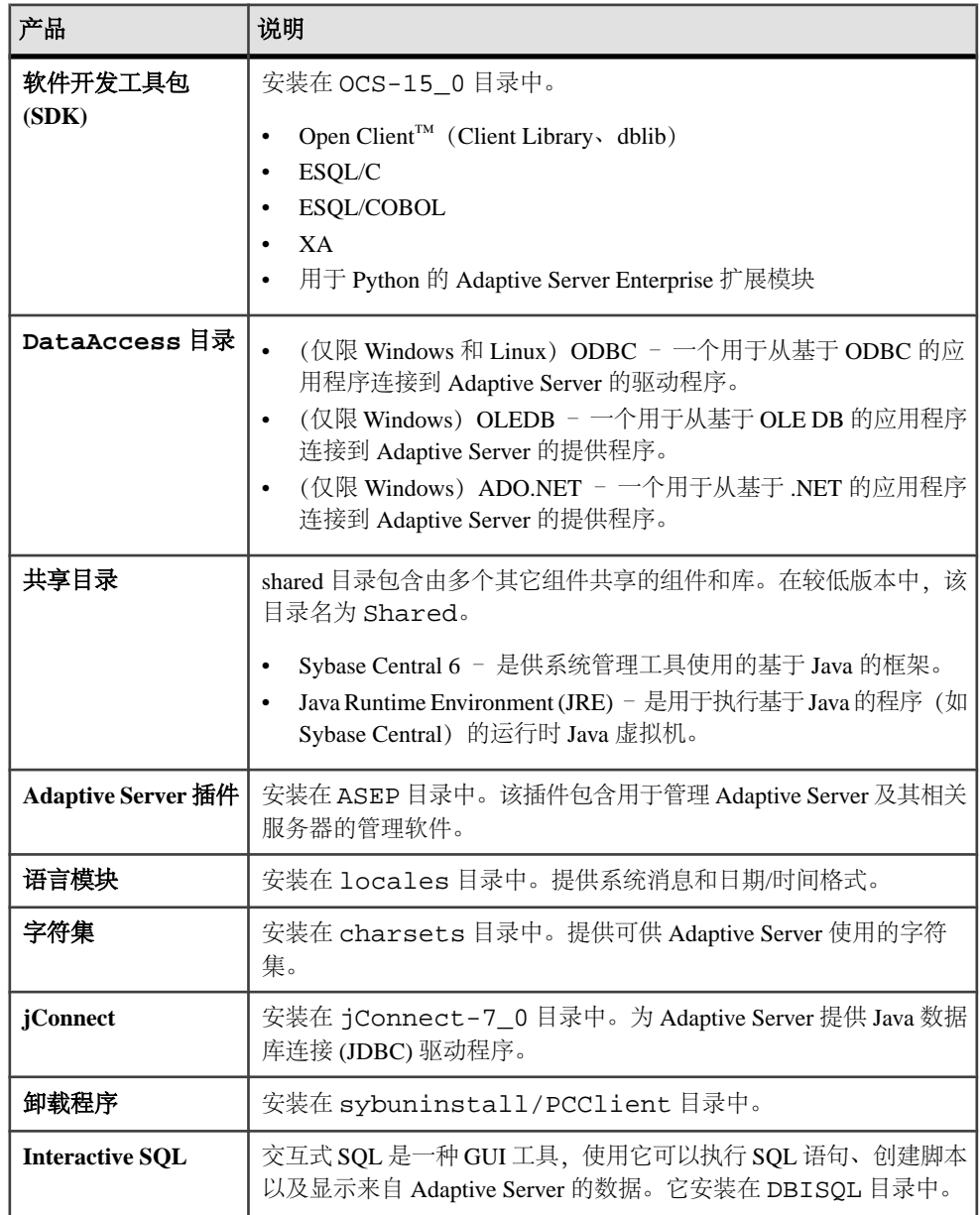

<span id="page-11-0"></span>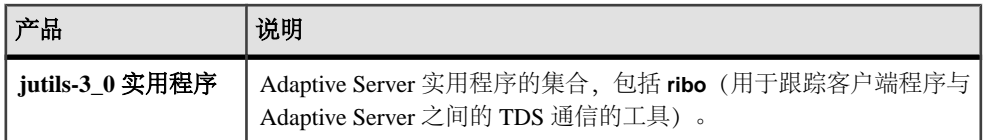

# 单独安装的 **PC-Client** 产品

除 PC-Client 外, PC-Client CD 还包括若干单独安装的产品。

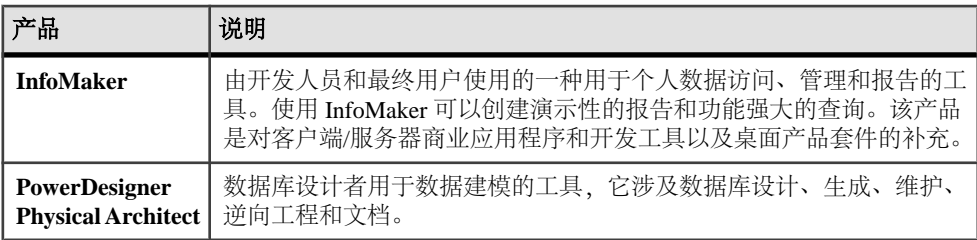

<span id="page-12-0"></span>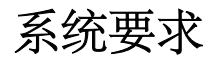

在安装 Adaptive Server 之前,先确保已经用最新的修补程序和系统要求对您的系统进 行了更新。所使用的修补程序的版本不要早于建议用于您的操作系统的版本。如果操 作系统供应商推荐的修补程序取代了此处列出的修补程序,则使用前者。

要列出当前安装的所有修补程序并显示操作系统的版本级别,请输入:

lslpp -L | grep devices.fcp.disk.rte

您将会看到:

devices.fcp.disk.rte 6.1.0.3 COMMITTED FC SCSI CD-ROM, Disk,

IBM 要求

平台系统要求:

- IBM RS/6000、eServer p5 和 i5 系统, 运行 Power3 及更高版本的 CPU AIX 6.1 ML07 或更高版本的修补程序。支持 TCP。
- 处理器 64 位
- 对 Adaptive Server 建议使用的内存 124MB
- 缺省用户堆栈大小 148KB
- 每个服务器的最大 CPU 数 128
- 每个用户连接的内存–包括缺省堆栈大小、包大小和用户日志高速缓存大小,大约 312KB。
- 输入/输出完成端口 API 必须安装在您的计算机上并且可用,Adaptive Server 才 能运行。请参见使输入/输出完成端口 API 可用于 Adaptive Server (第 7 页)。

IBM 磁盘空间要求:

- Adaptive Server 典型安装 1487MB
- 安装期间创建的缺省数据库 306MB
- 总计 1637MB

确保您有 Java 运行时环境 (JRE) 第 6 版所必需的操作系统修补程序。

有关所需操作系统修补程序的信息,请访问 IBM 有关 Java 的 [Web](http://www.ibm.com/java) 站点。

### 使输入**/**输出完成端口 **API** 可用于 **Adaptive Server**

配置输入/输出完成端口 (IOCP) API 以使 Adaptive Server 能够启动。

IOCP API 能让 Adaptive Server 以一种可伸缩的方式处理多个同时进行的异步 I/O 操 作。如果没有配置 IOCP 6.1.5.0 版或更高版本在您的系统上可用, 则当您运行 dataserver 时, Adaptive Server 将不会启动, 而且会显示如下错误消息:

% ./dataserver -v exec(): 0509-036 Cannot load program dataserver because of the following errors: 0509-130 Symbol resolution failed <span id="page-13-0"></span>for dataserver because: 0509-136 Symbol CreateIoCompletionPort (number 579) is not exported from dependent module /unix. 0509-136 Symbol GetMultipleCompletionStatus (number 580) is not exported from dependent module /unix. 0509-136 Symbol PostQueuedCompletionStatus (number 581) is not exported from dependent module /unix. 0509-136 Symbol ReadFile (number 582) is not exported from dependent module / unix. 0509-136 Symbol WriteFile (number 583) is not exported from dependent module /unix. 0509-192 Examine .loader section symbols with the 'dump -Tv' command.

要检查计算机上 IOCP 的状态,请在 UNIX 提示符处运行 **lsdev** 命令:

% lsdev -Cc iocp

如果您安装了 IOCP 并使其可用, 系统会显示"Available"并提供有关安装的其 它信息,如:

% lsdev -Cc iocp iocp0 Available I/O Completion Ports % lslpp -l bos.iocp.rte Level State Description Path: /usr/lib/objrepos<br>bos.iocp.rte 6.1.5.0 COMMITTED I/O Completion Ports API %

如果 IOCP 不可用,则运行 **lsdev** 命令会返回"0 Defined",如:

% lsdev -Cc iocp iocp0 Defined I/O Completion Ports %

使 IOCP 可用于 Adaptive Server:

- **1.** 以 root 身份登录到 IBM 计算机上,并发出:
	- # smitty iocp
- **2.** 选择"更改**/**显示 **I/O** 完成端口的特性"**(Change/Show Characteristics of I/O Completion Ports)**。
- 3. 将 IOCP 的状态从"已定义"更改为"可用"。
- **4.** 重新启动计算机。
- **5.** 再次运行 **lsdev** 以确认 IOCP 的状态已更新。

### 内存要求

每个操作系统都有缺省的最大共享内存段。确保将操作系统配置成允许分配至少与最 大内存值相同大小的共享内存段。

Adaptive Server 可以在 IBM AIX 上使用的内存量为 16 EB1。

# <span id="page-14-0"></span>准备安装 **Adaptive Server**

在开始安装之前对系统进行准备。

- **1.** 确保用于启动服务器的帐户对服务器的安装目录具有读取和写入权限。您可能需 要创建非管理登录名,才能将服务器安装到个人目录中。
- **2.** 检查 SySAM 许可过程,并使用所用平台的配置指南来规划您的服务器配置。
- **3.** 创建一个具有管理特权的 Sybase 帐户以确保一致性和安全性。此用户帐户可以 是"sybase"或任何其它用户名。使用此帐户可执行所有安装和设备创建任务。

此用户必须具有的权限不仅要涵盖磁盘分区或操作系统目录的顶级目录(或根目 录),还要涵盖特定的物理设备或操作系统文件。对于所有文件和目录保持一致 的所有权和权限。应该由单个用户(即具有读取、写入和执行权限的 Sybase 系统 管理员)执行所有的安装、升级和设置任务。

如果要在多台计算机上安装 Adaptive Server, 请在每台计算机上都创建"sybase" 用户帐户。

**4.** 以 Sybase 用户身份登录到计算机上。

对于所有文件和目录保持一致的所有权和权限。应该由单个用户(即具有读、写 和执行权限的 Sybase 系统管理员) 执行所有的安装、升级和设置任务。

- 5. 如果您在数据库功能中启用了 Java, 请创建 sybpcidb 数据库并在安装过程中禁 用该功能。请参见[安装和升级过程中在数据库中管理](#page-15-0) Java (第 10 页)。
- **6.** 确定 Adaptive Server 的安装位置:
	- 应确保有足够的磁盘空间和临时目录空间可用。
	- 确保目录的路径名中没有空格。
- **7.** 确定是否希望许可事件触发电子邮件警报,还必须决定将生成电子邮件消息的事 件的严重级。

如果选择包含针对许可证事件的电子邮件通知,则您应知道:

- SMTP 服务器主机名
- SMTP 服务器的端口号

注意: 如果 Sybase 向您分配任何端口号以便用于 Adaptive Server,则请确保 将这些端口号从您运行的所有端口扫描软件中排除。Adaptive Server 会尝试将 每次扫描视为一次登录尝试,从而导致性能下降。

- 电子邮件返回地址
- 通知的收件人
- 将触发邮件的事件的严重级。其中的选项有:
	- 无
	- 信息性消息
- 警告
- 错误
- <span id="page-15-0"></span>**8.** 检验您是否配置了网络软件。

Sybase 软件将会用到网络软件,即使安装 Adaptive Server 和 Sybase 客户端应用程 序的计算机没有连接到网络上也是如此。

如果出现连接问题,或者要检验网络配置,可对主机执行 ping 操作。

**9.** 调整操作系统的共享内存。

# 调整操作系统的共享内存参数

如果 Adaptive Server 无法获得大内存作为单个段或者 Backup Server 分条因段不足而 出现故障,请调整共享内存段。

根据用于备份 (**dump**) 和恢复 (**load**) 的设备数量和类型的不同,您可能需要调整操作 系统配置文件中的共享内存段参数,以满足并发的 Backup Server 进程的要求。可用 于进程附件的缺省共享内存段为 6 个。

如果通过 **sp\_configure** 进行的任何重新配置需要额外的内存,则 Adaptive Server 会在 启动后分配共享内存段。若要将这些额外的段计算在内,请通过使用 **allocate max shared memory** 配置参数来分配可供 Adaptive Server 使用的最大内存。请参见《系统 管理指南》。

- 1. 确保文件大小 (*fsize*) 和文件数 (nofiles) 的缺省硬限制足够高。如果它们太低, 请 使用以下命令在 /etc/security/limits 中修改全局 ulimit 信息:
	- **ulimit -d** 显示当前进程执行内存限制
	- **ulimit -d unlimited** 将当前进程执行内存限制设为无限
- **2.** 还可以通过将缺省数据值更改为"-1"来编辑 /etc/security/limits:

```
default:
```

```
data = -1 ...
```
### 安装和升级过程中在数据库中管理 **Java**

如果您在数据库功能中启用了 Java,请在安装或升级到 Adaptive Server 15.7 版之前先 创建 sybpcidb 数据库。

如果您计划使用 **sqlupgrade** 实用程序从 15.0.x 之前的 Adaptive Server 进行升级,请 不要在数据库功能中禁用 Java。**sqlupgrade** 实用程序会自动禁用该功能,然后重新启 用它。

**1.** 创建 sybpcidb 数据库。sybpcidb 数据库存储着可插入组件接口 (PCI) 和所有 可插入组件适配器 (PCA) 组件的配置信息。该数据库被 installpcidb 脚本使 用。例如:

```
1> disk init
2> name = "sybpcidb_dev",
3> physname = "\frac{1}{5}{SYBASE}/data/sybpcidb_dev.dat",
4 > size = '24MB'5> go
1> create database sybpcidb on sybpcidb_dev = 24
2> go
```
设备和数据库大小取决于 Adaptive Server 页大小:

- 2K 页大小 24MB
- 4K 页大小 48MB
- 8K 页大小 96MB
- 16K 页大小 192MB
- **2.** 在数据库功能中禁用 Java:

```
1> sp_configure 'enable java', 0
2> go
```
注意: 如果您是从 15.0.x 之前的服务器升级,则不要在数据库功能中禁用 Java。 **sqlupgrade** 会自动在升级之前禁用该功能,然后在升级之后重新启用该功能。

**3.** 在成功安装或升级到 Adaptive Server 15.7 之后重新启用该功能:

```
1> sp_configure 'enable java', 1
2 > qo
```
准备安装 Adaptive Server

# <span id="page-18-0"></span>**Adaptive Server** 安装

#### 安装 Adaptive Server。

安装程序会创建目标目录(如果它还不存在),并将选定的组件安装到该目录中。

注意: Adaptive Server Enterprise 15.7 包括 Adaptive Server 的主要新版本及许多支持 组件。将 Adaptive Server 15.7 版安装到与现有产品相同的目录中应当不会对现有产品 产生影响。不过,在 Adaptive Server 15.7 版之上安装其它产品很可能会导致一个或多 个产品无法正常工作。

Sybase 强烈建议您尽可能将 Adaptive Server 15.7 版安装到它自己的目录中。如果必须 将其它产品安装到相同的目录中,请最后安装 Adaptive Server 15.7 版。

在安装结束时,可以检验产品的安装情况。但是,在使用某些产品之前可能还需要执 行其它一些配置过程。

# 在 **GUI** 模式下安装 **Adaptive Server**

使用 GUI 模式安装 Adaptive Server 以及要使用的相关产品。

#### 前提条件

在运行安装程序之前,先关闭所有程序。

#### 过程

- 1. 从 Sybase 产品下载中心 (SPDC) 下载并提取 Adaptive Server 安装程序映像, 或者将 Adaptive Server CD 或 DVD 插入相应的驱动器。
- **2.** 创建 /cdrom 目录。
- **3.** 启动安装程序:

/cdrom/setup.bin

- **4.** 选择所需语言。
- 5. 在欢迎屏幕上单击"下一步"。
- 6. 接受缺省目录或输入新路径, 然后单击"下一步"。 如果看到"选择更新安装"**(Choose Update Installation)** 面板,则意味着您有服务 器的较低版本,您需要执行升级,而不是执行新安装。请参见 Adaptive Server 升级 (第 35 页)。
- **7.** 选择要执行的安装类型。

#### • 典型

- 完全
- 自定义–如果选择此选项,将会看到"产品和功能选择"(Products andFeatures Selection) 窗口。选择要安装的产品。如果您的选择内容依赖于未选择的项目, 则安装程序会安装这些项目。
- **8.** 选择 Adaptive Server 套件的软件许可证类型:
	- 安装 **Adaptive Server** 套件的许可副本
	- 安装 **Adaptive Server** 套件的免费 **Developer Edition**
	- 安装 **Adaptive Server** 套件的 **Express Edition**
	- 对从安装之日起 **30** 天内有效的 **Adaptive Server** 套件进行评估

9. 选择最适当的区域, 阅读许可协议, 然后单击"我同意"。单击"下一步"。

**10.**(仅限 Adaptive Server 套件的许可副本)指定许可证类型:

- 输入许可文件。如果它是服务器提供服务的许可证密钥,系统会提示您设置许 可证服务器。
- 使用现有许可证服务器
- 继续使用,在安装之日后的 30 天内不指定许可证信息。

**11.**(仅限 Adaptive Server 套件的许可副本)指定产品版本:

- **Enterprise Edition**
- **Small Business Edition**
- **Developer Edition**
- 未知 如果您不确定许可证类型, 请选择此选项。

```
注意: 选择"未知"后,您将无法在安装过程的稍后阶段选择"优化 Adaptive
Server"(Optimize Adaptive Server)。
```
根据版本,您还可以选择许可产品的许可证类型。

- **12.**(仅限 Adaptive Server 套件的许可副本)要将服务器配置为发送需要注意的、有关 许可证管理事件的电子邮件通知,请提供:
	- SMTP 服务器主机名
	- SMTP 服务器端口号
	- 电子邮件返回地址
	- 收件人的电子邮件地址
	- 触发电子邮件消息的消息严重级

在摘要窗口中,单击"下一步"。

13. 检验安装类型以及是否有足够的磁盘空间用于安装。单击"下一步"。 安装状态窗口将显示安装进程的结果。

# <span id="page-20-0"></span>在 **GUI** 模式中最低限度地配置 **Adaptive Server**

使用 GUI 模式最低限度地配置 Adaptive Server 以及要使用的相关产品。

- 1. 如果您安装了 Adaptive Server 插件, 请选择"启用"或"禁用"以记住 Adaptive Server 口令, 然后单击"下一步"。
- **2.** 根据安装产品的不同,系统可能会提示您配置新服务器。您可以从中选择要配置 的服务器。取消选择所有您不想立即配置的项目:
	- 配置新的 **Adaptive Server**
	- 配置新的 **Backup Server** 请参见《系统管理指南》。
	- 配置新的 **XP Server** 请参见《Transact-SQL® 用户指南》。
	- 配置 **Job Scheduler** 请参见《Job Scheduler 用户指南》。
	- 启用自我管理
	- 配置 **Web** 服务 请参见《Web 服务用户指南》。
	- 配置 **Unified Agent** 请参见《Unified Agent 和 Agent Management Console》。

单击"下一步"。

- **3.** 输入自定义 Adaptive Server 配置信息:
	- Adaptive Server 名称
	- 端口号
	- 错误日志 错误日志文件的名称和位置。
	- 应用程序类型:
		- (缺省设置) MIXED 适用于 OLTP 和 DSS。
		- OLTP 联机事务处理通常由较小且不太复杂的事务组成。
		- DSS 决策支持系统通常对于大型复杂查询会有较少的更新活动。
	- 页大小:
		- $\bullet$  2KB
		- (缺省值)4KB
		- 8KB
		- 16KB

注意: 在 Adaptive Server 15.5 版中,缺省页大小选择更改为 4KB。较低版本 中的缺省值是 2KB。如果您计划从页大小不是 4KB 的 Adaptive Server 中装载 数据库转储,请输入页大小以便与数据库转储匹配。

- 语言
- 字符集
- 排序顺序
- 优化 Adaptive Server 配置 如果您选择此选项,则还须提供以下信息:
- Adaptive Server 的可用物理内存 此值是组合物理内存和 OS 共享内存之和的 80%。
- Adaptive Server 的可用 CPU 此值是物理 CPU 的 80%, 最小值为 1。

注意: 如果指定的值大于分配给服务器的可用资源,则优化配置可能会失败, 从而导致服务器无法启动。

• 创建样本数据库 – 创建或安装样本数据库。确保计算了主设备的额外空间。

自定义 Adaptive Server 配置后, 单击"下一步"记录输入字段。

- **4.** 您将看到第二个自定义配置窗口。
	- 主设备 主设备的名称及其所在的路径。
	- 主设备大小 缺省选项为:
		- 2KB 页大小 30MB
		- 4KB 页大小 60MB
		- 8KB 页大小 120MB
		- 16KB 页大小 240MB
	- Master 数据库大小 缺省选项为:
		- 2KB 页大小 13MB
		- 4KB 页大小 26MB
		- 8KB 页大小 52MB
		- 16KB 页大小 104MB
	- 系统过程设备路径
	- 系统过程设备和数据库大小 缺省值为 172MB。
	- 系统设备路径
	- 系统设备大小 缺省选项为:
		- 2KB 页大小服务器 3MB
		- 4KB 页大小服务器 6MB
		- 8KB 页大小服务器 12MB
		- 16KB 页大小服务器 24MB
	- 系统数据库大小 缺省选项为:
		- 2KB 页大小服务器 3MB
		- 4KB 页大小服务器 6MB
		- 8KB 页大小服务器 12MB
		- 16KB 页大小服务器 24MB
	- 临时数据库设备
	- 临时数据库设备大小:
		- 2KB 页大小服务器 100MB
		- 4KB 页大小服务器 100MB
		- 8KB 页大小服务器 100MB
		- 16KB 页大小服务器 100MB
- 临时数据库大小:
	- 2KB 页大小服务器 100MB
	- 4KB 页大小服务器 100MB
	- 8KB 页大小服务器 100MB
	- 16KB 页大小服务器 100MB
- 启用 Adaptive Server 中的 PCI 如果您选择此选项,则请提供以下附加信息:
	- PCI 设备
	- PCI 设备大小
	- PCI 数据库大小 PCI 设备和 PCI 数据库大小相同:
		- 2KB 页大小服务器 24MB
		- 4KB 页大小服务器 48MB
		- 8KB 页大小服务器 96MB
		- 16KB 页大小服务器 192MB

自定义 Adaptive Server 配置后,单击"下一步"记录输入字段。

- **5.** 输入 Backup Server 信息:
	- Backup Server 名称
	- 端口号
	- 错误日志

单击"下一步"。

- **6.** 输入 XP Server 配置信息:
	- 端口号
	- 错误日志

单击"下一步"。

- **7.** 输入 Job Scheduler 信息:
	- Job Scheduler
	- 代理名称
	- 端口号
	- 管理设备
	- 管理设备大小 缺省值为 75MB
	- 管理数据库大小 缺省值为 75MB

#### 单击"下一步"。

- **8.** 自定义配置自我管理:
	- 自我管理用户名
	- 自我管理口令

#### 注意: 如果您选择缺省用户名"sa", 则无法输入口令。"sa"的缺省口令为空。

**9.** 自定义配置 Web 服务:

- <span id="page-23-0"></span>• 生产者 HTTP 端口号
- 生产者 HTTPS 端口号
- 生产者主机名
- 认证口令
- 确认认证口令
- 密钥存储口令
- 确认密钥存储口令
- 生产者日志文件
- 消耗者端口号
- 消耗者日志文件
- **10.** 选择要配置的自我发现服务适配器:
	- UDP 适配器
	- JINI 适配器 如果您选择此选项,则需输入:
		- JINI 主机名
		- JINI 端口号
		- JINI 心跳周期
- 11. 安全登录模块 为 Unified Agent 选择安全登录模块, 然后单击"启用":
	- 简单登录模块 一个对话框会要求您更改用户名和口令。
	- **Adaptive Server** 登录模块
	- **Unix** 代理登录模块
- 12. 检验"配置新服务器摘要"窗口中显示的值是否正确,然后单击"下一步"。您 会看到"配置服务器进度"(Configure Server Progress) 窗口
	- 可能会显示重新启动窗口,用来提醒您注销或重新启动计算机以完成安装过程。

13. 在"安装完成"窗口中,单击"完成"。

Adaptive Server 及相关产品到现在就已安装成功,而且进行了投入使用所需的最基本 的配置。请参[见安装样本数据库](#page-36-0) (第 31 页) 以开始试验您的服务器, 或者参见《系 统管理指南》了解更多高级主题。

如果遇到任何错误,请参见《故障排除指南》。

# 为无人值守的 **Adaptive Server** 安装创建响应文件

通过在初始 GUI 安装期间将安装配置信息保存到响应文件中,可以使用无提示(或 "无人值守"方法)执行 Adaptive Server 的后续安装。

注意: Adaptive Server 15.7 版使用一个重新构建的安装程序,它与针对 15.0.3 版和更 低版本生成的响应文件不兼容。不要使用这些较低版本中的响应文件,而是从 15.7 安装中创建新的响应文件。

要在 GUI 模式或主控台模式下安装时创建响应文件,请指定 **-r** 命令行参数。**-r** 参数 记录您对安装向导提示的响应,并在 InstallAnywhere 向导退出时创建响应文件。响

<span id="page-24-0"></span>应文件是一个文本文件,在任何后续安装中使用响应文件之前,可以对其进行编辑以 更改任何响应。示例响应文件位于 installer image/sample\_response.txt 中。

通过指定 **-r** 命令行参数(还可以同时指定响应文件的名称)在 GUI 安装期间创建响 应文件:

setup.bin -r response file name  $\sharp$   $\uparrow$ :

- **-r** 指定命令行参数。
- (可选) response file name 是用于存储安装信息的文件的绝对路径, 如 /tmp/ responsefile.txt。

注意: 指定的目录路径必须已经存在。

# 从命令行安装 **Adaptive Server**

如果您要开发自定义安装脚本,或者喜欢非窗口化界面,请选择命令行安装。

**1.** 在命令行上输入:

setup.bin -i console

安装程序随即启动。

2. 如果安装程序自动启动, 请选择"取消"以停止 GUI 安装, 然后从终端或主控台 中启动安装程序。

安装流程与常规 GUI 安装相同,只有一点除外,即显示内容被写至终端窗口中, 并且响应是使用键盘输入的。

## 在无人值守、无提示模式下安装 **Adaptive Server**

如果有多个 Adaptive Server 安装要执行,您可以先在 GUI 模式下运行安装程序并将 响应记录到响应文件中,然后编辑该文件以自定义响应。之后便可以在无提示模式中 运行安装程序时使用该响应文件来应答安装程序。

#### 前提条件

使用 setup.bin -r responseFileName 在主控台或 GUI 安装过程中生成安装 响应文件。

#### 过程

运行以下命令(其中 responseFileName 是包含选定安装选项的文件的绝对路径): setup.bin –f responseFileName -i silent -DAGREE\_TO\_SYBASE\_LICENSE=true -DRUN\_SILENT=true

注意: 在无提示模式下安装时, 您必须同意 Sybase 许可协议。您可以:

- <span id="page-25-0"></span>• 在命令行参数中包括选项 -DAGREE\_TO\_SYBASE\_LICENSE=true。
- 编辑响应文件以包括属性 AGREE\_TO\_SYBASE\_LICENSE=true。

除了缺少 GUI 屏幕外, InstallAnywhere 的所有操作都是相同的, 而且在无提示模式 下进行安装的结果与在 GUI 模式下进行安装(使用相同的响应)的结果完全相同。

# 安装程序从 **Adaptive Server 12.5.4** 到 **Adaptive Server 15.7** 发生了变化

Adaptive Server 安装的目录结构根据版本的不同而不同。

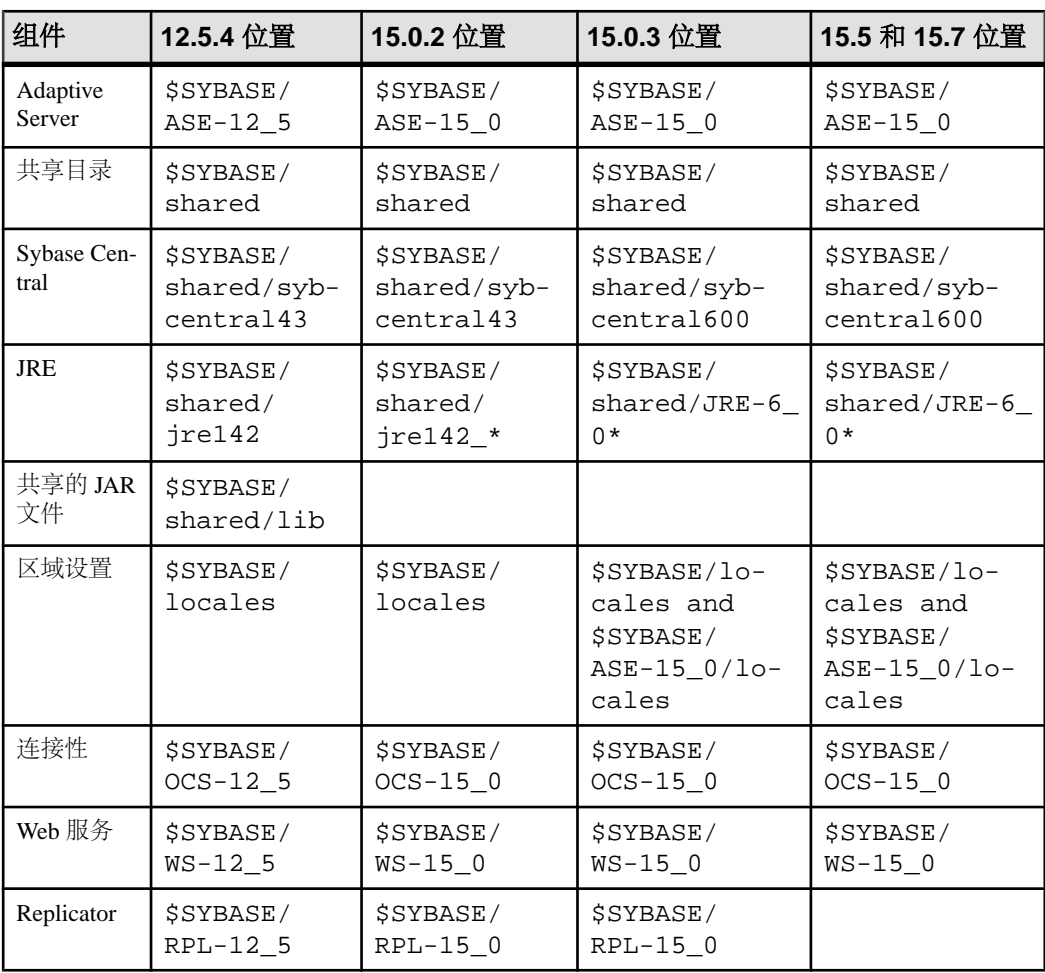

#### 表 **1. UNIX** 平台的目录更改

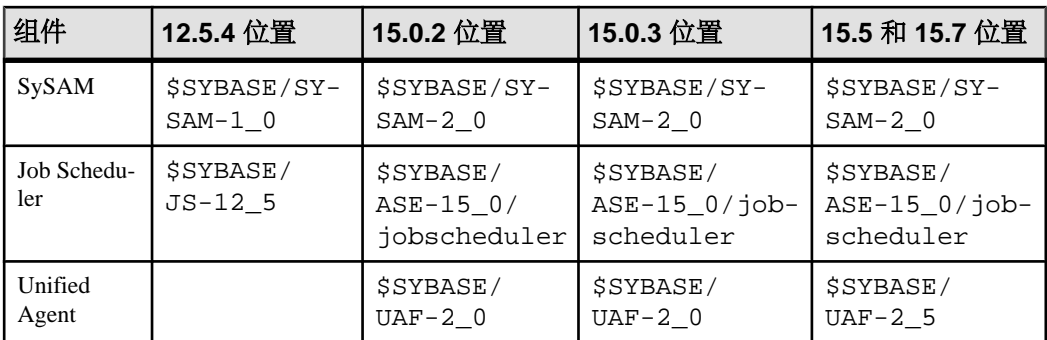

Adaptive Server 安装

# <span id="page-28-0"></span>在现有 **15.x Adaptive Server** 上安装 **15.7** 版

使用二进制覆盖在现有的 15.x 版上安装 Adaptive Server 15.7。

如果您在数据库功能中启用了 Java, 请创建 sybpcidb 数据库并在安装过程中禁用 该功能。请参见[安装和升级过程中在数据库中管理](#page-15-0) Java (第 10 页)。

## 确定 **Adaptive Server** 的版本

在使用二进制覆盖之前,先检验当前 Adaptive Server 版本是否低于 15.x。 如果服务器的版本级别是 15.x,则可以开始安装 Adaptive Server 15.7。

**1.** 检验您的 Adaptive Server 版本是否是 15.x 版:

- 如果您的服务器正在运行:
	- 1> select @@version  $2 > qo$
- 如果您的服务器没在运行: \$SYBASE/\$SYBASE\_ASE/bin/dataserver -v
- **2.** 在执行 **dataserver -v** 之前先设置环境变量。

如果结果显示 Adaptive Server 低于 15.x 版, 您就无法使用二进制覆盖, 但可以使用 升级方法。请参见 [Adaptive Server](#page-40-0) 升级 (第 35 页)。

# 备份 **Adaptive Server**

安装 Adaptive Server 15.7 版会覆盖当前的 Adaptive Server 软件。在安装之前, 先检验 数据库是否没有错误,并备份 Sybase 目录。

- **1.** 要确保您的数据库没有错误,请在装载任何新 Adaptive Server 二进制文件(包括 master 数据库)之前先运行 **dbcc checkdb**、**dbcc checkcatalog** 和 **dbcc checkstorage**。如果 **dbcc** 命令出现问题,请检查《错误消息和故障排除指南》中 有无修复问题所必需的操作。如果手册中没有列出该错误,请与 Sybase 技术支持 联系。
- **2.** 检验数据库没有错误后,请备份 \$SYBASE 目录,以防以后需要回退到软件原来 的版本。
- **3.** Adaptive Server 提供 **uninstmsgs.ebf** 脚本,用于在升级到 15.5 之前备份 sysmessages。可使用它在运行 **instmsgs.ebf** 之前备份 sysmessages。

## <span id="page-29-0"></span>使用二进制覆盖文件安装 **Adaptive Server**

使用 InstallShield 在不低于 15.x 版的 Adaptive Server 之上安装 Adaptive Server 15.7 版。

- **1.** 从 SYBASE 目录中,关闭正在使用二进制文件的服务器。
- **2.** 使用 InstallShield 从 CD 或 DVD 中装载新软件。 导航到 CD 或 DVD 驱动器, 然后输入./setup.bin。
- **3.** 将 Adaptive Server 15.7 安装到现有 \$SYBASE 安装路径中。

注意: 当文件装载到 \$SYBASE 目录中后, 可选择不配置新服务器, 并单击"继 续"完成安装。

- **4.** 重新启动 Adaptive Server: \$SYBASE/\$SYBASE\_ASE/install/startserver [-f RUN\_server\_name file]
- **5.** 运行 **select @@version**。服务器现在的版本应该是 15.7。
- **6.** 在 Adaptive Server 15.7 版中,已经对系统存储过程进行了若干更改,并且添加了 许多新的错误消息。执行二进制覆盖后,必须在运行 **installmaster** 之前 instmsgs.ebf 先执行安装后任务。

# <span id="page-30-0"></span>安装后任务

安装服务器后,对其进行设置。

Adaptive Server 安装包括含有示例客户端库应用程序的目录。示例程序仅用于培训, 不是为了安装在生产环境中。

如果要设置生产环境,请删除以下目录:

- \$SYBASE/OCS-15\_0/sample
- \$SYBASE/DataAccess/ODBC/samples
- \$SYBASE/jConnect-7 0/sample2
- \$SYBASE/jConnect-7\_0/classes/sample2
- \$SYBASE/ASE-15\_0/sample
- \$SYBASE/WS-15\_0/samples

### 注册 **SySAM** 插件

安装 Adaptive Server 后,需要手动注册 SySAM 插件。

**1.** 运行以下 jar 文件:

```
$SYBASE_JRE6/bin/java -jar $SYBASE/SYSAM-2_0/
      SYSAMP/lib/SYSAMPlugin.jar -r $SYBASE
```
**2.** 运行:

```
$SYBASE_JRE64/bin/java -Ddebug=no -classpath 
     $SYBASE/shared/sybcentral600/sybasecentral600.jar:
$SYBASE/
    shared/java/jsyblib600.jar
com.sybase.central.viewer.Register 
     -p $SYBASE/shared/sybcentral600 $SYBASE/SYSAM-2_0/
SYSAMP/bin/
     SYSAMPlugin.jpr
```
### 检验服务器是否在运行

检验哪些服务器正在运行。

#### 前提条件

启动服务器之前,先确保已停止了与该服务器有关的服务,并随后启动了它们。

#### <span id="page-31-0"></span>过程

如果已经启动了服务器,请不要再次运行该命令。多次运行它可能会导致问题。

### 检验服务器连接

检验与服务器的连接。

使用 **isql** 执行快速测试:

• 在命令提示符处输入以下命令 (其中 server name 是 Adaptive Server 名称): isgl -Usa -P<password or leave it blank> -Sserver name

警告! 首次登录到 Adaptive Server 时, 会有一个缺省"sa"用户, 该用户具有所 有特权,但没有口令。首次登录之后,Sybase 强烈建议您更改系统管理员的口令。

如果登录成功,将会看到 **isql** 提示符。

• 在 **isql** 提示符处,输入:

1> select @@version  $2 > qo$ 

输出应显示 Adaptive Server 的版本为 15.7。 如果遇到错误,请参见《故障排除指南》。

### **PC-Client** 安装

PC-Client 安装程序包含的客户端应用程序和实用程序可用于访问 Adaptive Server, 以 执行查询或管理服务器。它还包含 Sybase Open Client/Open Server™ 软件开发工具包, 可使用该工具包开发用于访问服务器、ODBC、OLE DB 和 ADO.NET 客户端的应用 程序。

客户端应用程序 (如 Sybase Central 和 Open Client) 访问 Adaptive Server。

Sybase PC-Client CD 包括用于 Windows 平台的软件开发工具包 (SDK), 其中包含:

- Embedded SQL™
	- Embedded SQL™/C (ESQL/C)
	- 嵌入式 SQL/Cobol (ESQL/Cobol)
- XA-Library™ 适用于 ASE 分布式事务管理器的 XA 接口库
- 用于 Python 的 Adaptive Server Enteprise 扩展模块
- 其它连接性语言模块
- Open Client™(CT-Library、DB-Library™)
- Microsoft Cluster Server Resource Type for ASE
- Interactive SOL
- Sybase Central™
- <span id="page-32-0"></span>• ASE ADO.NET 数据提供程序
- Sybase ASE OLE DB 提供程序
- Sybase ASE ODBC 驱动程序
- ASE 插件
- QPTune
- $i$ Connect<sup>™</sup> 7.0 for JDBC
- SySAM 许可证实用程序
- DBISQL
- SDC 管理实用程序

### 客户端的系统要求

检查打算在其上安装 PC-Client 的计算机的系统要求。

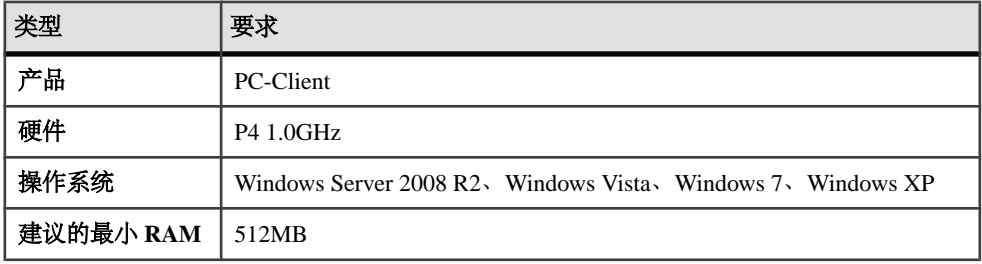

注意: 如果要使用 ODBC、OLE DB 或 ADO.NET 驱动程序, 请确保 Microsoft .NET Framework 2.0 Service Pack 1 已安装在您的 Windows 计算机上。要确认它已安装, 请 选择"控制面板" **>** "添加或删除程序",检验 .NET Framework 是否显示在当前安 装程序列表中。

### 安装客户端

PC-Client CD 中包含多个组件,每个组件都与它们自己的安装程序打包在一起。当您 插入 PC-Client CD 时, 将自动启动一个菜单程序。该菜单程序会显示可以从 CD 安装 的组件列表,并允许您一次一个地安装这些组件。在安装任何产品之前,请检查 readme.txt 文件,它包含每种产品的简要介绍,列出了依赖关系并且包含任何最 新的指导或更改。

PC-Client CD 中包含 32 位和 64 位 SDK。它会在 32 位 OS 上安装 32 位 SDK, 在 64 位 OS 上安装 64 位 SDK。

- **1.** 检验计算机是否有足够的磁盘空间用于每个产品。
- **2.** 如果卸载组件,请使用具有管理员权限的帐户登录。
- **3.** 关闭所有打开的应用程序或实用程序,以释放内存和系统资源。
- **4.** 转到"开始" **>** "运行"以启动安装程序,然后输入以下命令(其中,<sup>X</sup> 是 PC-Client 安装文件复制到的目录):

X:\autorun.exe

- **5.** 选择 **Client Components 15.7**。您会看到欢迎窗口。
- **6.** 选择国家/地区,同意许可条款。
- **7.** 输入目录路径。如果您指定的目标中包含服务器的较低版本,则会看到"选择更 新安装"(Choose Update Installation), 然后可以选择要更新的功能。
- **8.** 只有在安装新服务器时,才选择安装类型:

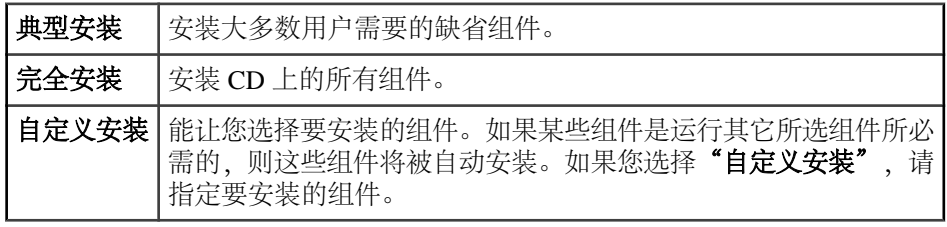

- **9.** "摘要"窗口显示安装程序将要安装的所有组件、需要的磁盘空间以及可用的磁盘 空间。
- 10. 如果目标目录没有足够的可用空间,则可用空间信息将显示为红色。必须单击"上 一步"(Previous) 以返回到以前的窗口,更改您的选择, 或者单击"取消"以退 出安装程序。

#### 为无人值守的 **Adaptive Server** 安装创建响应文件

通过在初始 GUI 安装期间将安装配置信息保存到响应文件中,可以使用无提示(或 "无人值守"方法)执行 Adaptive Server 的后续安装。

注意: Adaptive Server 15.7 版使用一个重新构建的安装程序,它与针对 15.0.3 版和更 低版本生成的响应文件不兼容。不要使用这些较低版本中的响应文件,而是从 15.7 安装中创建新的响应文件。

要在 GUI 模式或主控台模式下安装时创建响应文件,请指定 **-r** 命令行参数。**-r** 参数 记录您对安装向导提示的响应,并在 InstallAnywhere 向导退出时创建响应文件。响 应文件是一个文本文件,在任何后续安装中使用响应文件之前,可以对其进行编辑以 更改任何响应。示例响应文件位于 installer image/sample response.txt 中。

通过指定 **-r** 命令行参数(还可以同时指定响应文件的名称)在 GUI 安装期间创建响 应文件:

setup.bin -r response file name 其中:

- **-r** 指定命令行参数。
- (可选) response file name 是用于存储安装信息的文件的绝对路径, 如 /tmp/ responsefile.txt。

注意: 指定的目录路径必须已经存在。

#### 在无人值守、无提示模式下安装客户端

在 GUI 模式下运行安装程序并将响应记录到响应文件后,编辑该文件以自定义响应。 要在无人值守、无提示模式下安装,请运行以下命令:

```
setupConsole.exe –f responseFileName -i silent
-DAGREE_TO_SYBASE_LICENSE=true
```
其中 responseFileName 是包含选定安装选项的文件的绝对路径。

在无提示模式下安装时,通过以下方式之一同意 Sybase 许可协议:

- 在命令行参数中包括以下文本: -DAGREE TO SYBASE LICENSE=true 或
- 编译响应文件以包括属性 AGREE\_TO\_SYBASE\_LICENSE=true

在无提示模式下安装客户端时的唯一不同是没有 GUI 屏幕。所有操作和响应都和使用 InstallAnywhere 时相同。

警告! Sybase 建议您使用 setupConsole.exe 可执行文件,当您运行无提示安装 时, 该文件会在前台运行。常规 setup.exe 可执行文件在后台运行, 给您的印象是 安装已终止,并导致使用无提示安装进行额外的安装尝试。如果同时进行多个安装, 则可能会损坏 Windows 注册表并导致无法重新启动操作系统。

### 安装后快速入门

安装 Adaptive Server、Sybase Central 和 Java 运行环境后,请对安装和网络连接进行 测试。Adaptive Server 可与您的网络上的其它 Adaptive Server、Open Server 应用程序 (如 Backup Server)和客户端软件通信。通过远程过程调用,客户端可以与一个或多 个服务器对话,服务器可以与其它服务器通信。

为了使 Sybase 产品之间能进行交互,每个产品都必须知道其它产品在网络中的位置。 Sybase 将此信息存储在 Windows 上的 interfaces 文件中或轻量目录访问协议 (LDAP) 服务器中。

- **1.** 选择"开始" **>** "程序" **>** "**Sybase**" **>** "**Sybase Central 6.0.0**"。
- **2.** 从 Sybase Central 菜单栏中选择"工具" **>** "连接",以激活 Adaptive Server 登录 窗口。
- 3. 使用不带口令的缺省用户 ID "sa"登录。如果更改了该口令, 请使用新口令。
- **4.** 选择要连接到的 Adaptive Server。
- 5. 要断开服务器的连接, 请选择"工具" > "断开连接", 或者右键单击所连服务 器的图标,然后选择"断开连接"。
- **6.** 退出 Sybase Central。

#### 针对 **LDAP** 配置 **libtcl.cfg**

使用 libtcl.cfg 文件指定 LDAP 服务器名称、端口号、DIT 基址、用户名和口令 以连接 LDAP 服务器。

在 libtcl.cfg 文件中指定了 LDAP 服务器后,只能从该 LDAP 服务器访问服务器 信息。AdaptiveServer 将忽略 interfaces 文件。在启动时使用 **-i** 选项的 Open Client 和 Open Server 应用程序将覆盖 libtcl.cfg 文件,并使用 interfaces 文件。有 关详细信息,请参见适用于您的平台的 Adaptive Server 配置指南。

安装后任务

- **1.** 配置 libtcl.cfg 文件以使用目录服务 使用任意标准 ASCII 文本编辑器执行 如下操作:
	- 从libtcl.cfq文件中[DIRECTORY]条目下的LDAP URL行开头删除分号(;) 注释标记。
	- 在 [DIRECTORY] 条目下添加 LDAP URL。有关支持的 LDAP URL 值, 请参 见《配置指南》。

对于 32 位 LDAP 驱动程序中最简单的形式, libtcl.cfg 文件的格式如下:

```
[DIRECTORY]
ldap=libsybdldap.dll
```
警告! 确保 LDAP URL 在一行内。

```
ldap=libsybdldap.dll
ldap://host:port/ditbase??scope??
bindname=username?password
```
例如(只是为了方便阅读,才多行显示):

```
[DIRECTORY]
ldap=libsybdldap.dll
ldap://huey:11389/dc=sybase,dc=com??one??
bindname=cn=Manager,dc=sybase,dc=com?secret
```
注意: 在 Windows x64 上, .dll 文件名为 libsybdldap64.dll。

**2.** 检验相应的环境变量是否指向必需的第三方库。Netscape LDAP SDK 库位于 %SYBASE%\%SYBASE\_OCS%\dll 中。

Windows PATH 环境变量必须包含该目录。

#### 向目录服务中添加服务器

使用 **dsedit** 目录服务编辑器实用程序向目录服务中添加服务器。

- **1.** 从 Windows 中,选择"开始" **>** "程序" **>** "**Sybase**" **>** "连接性" **>** "**Open Client** 目录服务编辑器"。
- 2. 从服务器列表中选择"LDAP", 然后单击"确定"。
- 3. 单击"添加新服务器条目"。
- **4.** 请输入:
	- 服务器名称 这是必需的。
	- (可选)安全性机制 在 %SYBASE%\ini\objectid.dat 中有一个安全性 机制 OID 列表。
- **5.** 单击"添加新的网络传输":
	- **1.** 选择传输类型
	- **2.** 输入主机名
	- **3.** 输入端口号
**6.** 单击"确定"两次以退出 **dsedit** 实用程序。

#### 卸载 **PC-Client**

选择两种方法之一从 Windows 计算机中删除 PC-Client。

卸载过程中,安装程序执行的操作将被删除。在安装后创建的文件或注册表条目不会 被删除,必须在安装过程完成后手动将其删除。 要从 Windows 计算机中卸载 PC-Client,请执行以下操作:

• 运行:

%SYBASE%\sybuninstall\PCClient\uninstall.exe

• 使用"控制面板" **>** "添加**/**删除程序"。

## 设置系统管理员口令

在安装 Sybase 软件时,系统会为 Sybase 系统管理员创建一个名为"sa"的用户帐户。 以"sa"身份登录的用户可以使用 Adaptive Server 上的任何数据库(包括 master 数据 库),并具有全部特权。

刚完成新的安装时, "sa"帐户没有口令。口令的初始缺省值为空值。在生产环境 中, Sybase 系统管理员应始终使用非缺省口令。Sybase 系统管理员应该以"sa"身份 登录到 Adaptive Server, 然后设置口令:

Sybase 系统管理员应该以"sa"身份登录到 Adaptive Server, 然后设置口令:

```
$SYBASE/$SYBASE_OCS/bin/isql -Usa -P -Sserver_name
1> sp_password null, new password
2 > qo
```
其中:

- **null** 是缺省口令。
- new password 是要分配给"sa"帐户的口令。

为了获得最高的安全性,Sybase 建议您创建一个至少包含六个字符的口令,并结合 使用字母和数字。

## 安装样本数据库

样本数据库中包含虚构信息,旨在帮助您了解如何使用 Adaptive Server。

注意: 样本数据库仅用于培训。不要在 Adaptive Server 生产环境中安装它们。

• installpubs2 – 安装 pubs2 样本数据库。此数据库包含描述发布操作的数 据。可使用此数据库测试服务器的连接并了解 Transact-SQL。Adaptive Server 文档 中的大多数示例都要查询 pubs2 数据库。

- installpubs3 安装 pubs3 样本数据库。这是 pubs2 的更新版本,使用了 参照完整性。此外,该数据库的表与 pubs2 中的表稍有不同。Adaptive Server 文 档需要在其示例中使用 pubs3 数据库的地方会予以标明。
- installpix2 安装与 pubs2 数据库一起使用的 image 数据。

注意: master 设备的大小应至少为 30MB 才能安装包括 image 数据在内的整个 pubs2 数据库。

运行 installpubs2 后运行 installpix2 脚本。

### 用于样本数据库的缺省设备

Adaptive Server 安装包括用于安装美国英语样本数据库、其它语言样本数据库以及与 美国英语 pubs2 样本数据库关联的图像数据的脚本。

这些脚本位于 \$SYBASE/SYBASE\_ASE/scripts 中。

如果您没有使用 **sp\_diskdefault** 来改变 master 设备的状态或指定另一个缺省设备, 这些脚本将把样本数据库安装在 master 设备上。Sybase 建议不要使用这种配置, 因为这将占用宝贵的空间,这些空间最好用于系统表。每个样本数据库在数据库设备 上的2K 服务器上需要 3 MB 空间,而在 4K、6K、8K 和 16K 服务器上则需要数倍于 3 MB 的空间。

如有必要,可使用文本编辑器编辑该脚本以指定master设备之外的缺省设备,或使用 **sp\_diskdefault** 来指定。请参见《参考手册:过程》中的 sp\_diskdefault。

## 运行数据库脚本

了解如何运行数据库脚本。

注意: image 数据需要 10MB – 有六幅图像,PICT、TIFF 和 Sun 光栅文件格式各 占两个。应仅在需要使用或测试 image 数据类型时才运行 installpix2 脚本。 Sybase 不提供任何显示 image 数据的工具。从数据库中提取此类数据后,必须使用 相应的窗口图形工具来显示图像。

有关运行这些脚本的详细信息,请参见《配置指南》。

- **1.** 启动 Adaptive Server。
- **2.** 将原始 installpubs2 和 installpubs3 脚本复制一份。确保可以访问这些副 本,以防在编辑的脚本中出现问题。
- **3.** 如有必要,可使用文本编辑器编辑该脚本以指定 master 设备之外的缺省设备, 或使用 **sp\_diskdefault** 来指定。
- **4.** 转到位于 \$SYBASE/\$SYBASE\_ASE/scripts 的 Adaptive Server 脚本目录,运 行脚本。
- **5.** 使用 isql 登录到 Adaptive Server,并运行脚本: isql -Usa -P\*\*\*\*\*-Sserver\_name -iscript\_name

其中:

- server\_name 表示数据库的目标服务器。
- script name 是要运行的脚本的完整路径和文件名。

例如,要在名为 VIOLIN 的服务器上安装 pubs2,请输入:

isql -Usa -P\*\*\*\*\* -SVIOLIN -i \$SYBASE/\$SYBASE\_ASE/scripts/ installpubs2

**6.** 安装与 pubs2 关联的 **image** 数据:

```
isql -Usa -Ppassword -Sservername
   -i$SYBASE/$SYBASE_ASE/scripts/installpix2
```
pubs3 数据库不使用 image 数据。

### 安装 **interpubs** 数据库

interpubs 与 pubs2 数据库类似, 包含法文和德文数据。

#### 前提条件

将原始 installintpubs 脚本复制一份。确保可以访问该副本,以防在编辑的脚本 中出现问题。

#### 过程

interpubs 数据库包含 8 位字符,并且可以在使用 ISO 8859-1 (iso\_1)、ISO 8859-15 (iso\_15)、Roman8 或 Roman9(用于 HP-UX)字符集安装 Adaptive Server 时使用。要 正确显示法文和德文数据,必须设置终端以显示 8 位字符。

- **1.** 确保将 ISO\_1、ISO\_15、Roman8、Roman 9 或 UTF-8 作为缺省字符集或作为附加 字符集安装。
- **2.** 确定要存储 interpubs 数据库的设备的类型(裸分区、逻辑卷、操作系统文件 等)和位置。稍后将需要提供这些信息。
- **3.** 如有必要,可使用文本编辑器编辑该脚本,指定 master 设备之外的缺省设备, 或使用 **sp\_diskdefault** 来指定。
- **4.** 执行该脚本,使用 **-J** 标志确保安装数据库时安装正确的字符集: isql -Usa -Ppassword -Sservername -Jiso\_1 \ -i \$SYBASE/\$SYBASE\_ASE/scripts/iso\_1/installintpubs

### 安装 **jpubs** 数据库

了解如何安装 jpubs 数据库。

注意: 如果通过服务器安装了日文模块,则脚本文件中包含可用于安装 jpubs 数据 库的 install jpubs 脚本。jpubs 是一个与 pubs2 类似的数据库, 其中包含日文 数据。installjpubs 使用 EUC-JIS (eucjis)、UTF-8 (utf8) 或 Shift-JIS (sjis) 字符集。

**1.** 设置终端以显示 8 位的字符。

- **2.** 确认 EUC-JIS、Shift-JIS 或 UTF-8 字符集已安装为 Adaptive Server 的缺省字符集 或附加字符集。
- **3.** 确定要存储 jpubs 数据库的设备的类型(裸分区、逻辑卷、操作系统文件等)和 位置。稍后将需要提供这些信息。
- **4.** 将原始 installjpubs 脚本复制一份。确保可以访问该副本,以防在编辑的脚 本中出现问题。
- **5.** 如有必要,可使用文本编辑器编辑该脚本以指定 master 设备之外的缺省设备, 或使用 **sp\_diskdefault** 来指定。
- **6.** 执行 installjpubs 脚本,使用 **-J** 标志确保安装数据库时安装正确的字符集:

```
isql -Usa -Ppassword -Sservername -Jeucjis \
 -i $SYBASE/$SYBASE_ASE/scripts/eucjis/installjpubs
```

```
isql -Usa -Ppassword -Sservername -Jeucjis \
-i %SYBASE%\%SYBASE_ASE%\scripts\eucjis\installjpubs
```
或:

```
isql -Usa -Ppassword -Sservername -Jsjis \
 -i $SYBASE/$SYBASE_ASE/scripts/sjis/installjpubs
```

```
isql -Usa -Ppassword -Sservername -Jsjis \
-i %SYBASE%\%SYBASE_ASE%\scripts\sjis\installjpubs
```
有关 **isql** 中的 **-J** 选项的详细信息,请参见《实用程序指南》。

#### 维护样本数据库

样本数据库包含一个 guest 用户选项, 以允许已授权的用户访问该数据库。Guest 用 户拥有很大范围的特权,包括对用户表执行 **select**、**insert**、**update** 和 **delete** 操作的 权限。

样本数据库包含一个 guest 用户选项, 以允许已授权的用户访问该数据库。Guest 用 户拥有很大范围的特权,包括对用户表执行 **select**、**insert**、**update** 和 **delete** 操作的 权限。Sybase 建议从生产系统上的用户数据库中删除"guest"用户选项。有关 guest 用户以及 guest 权限列表的详细信息,请参见《系统管理指南》。

- **1.** 如果可能并且空间允许,请为每个新用户提供一份样本数据库的原始副本,这样 每个用户就不会受到其它用户所做改动的干扰。
- **2.** 如果空间不足,可指导用户在更新样本数据库之前执行 **begin transaction** 命令。
- **3.** 用户完成对一个样本数据库的更新后,可以指示他们发出 **rollback transaction** 命 令来撤消更改。

# **Adaptive Server** 升级

可以从 Adaptive Server 15.0 至 15.0.3 版升级到 Adaptive Server 15.7, 而 15.0.1 和 15.0.3 版的 Cluster Edition 除外。

可以从以下版本升级到此版本的 Adaptive Server:

- Adaptive Server 15.0 至 15.0.3 (但不是 15.0.1 或 15.0.3 的 Cluster Edition) 要在 低于 15.x 的版本之上安装 15.7, 请参[见使用二进制覆盖文件安装](#page-29-0) Adaptive Server (第 24 页)。
- Adaptive Server 12.5.x 要从 Adaptive Server 12.5.4 或更低版本升级, 请从数据库 所处模式执行升级序列。

可以从 32 位版本升级到 64 位版本,但不能从 64 位升级到或移动到 32 位:

不能从以下版本升级到此版本的 Adaptive Server:

- Adaptive Server 版本 12.5.3a
- Adaptive Server 12.0.x 版或更低版本 Sybase 建议您先升级到 12.5.4 版, 然后再 升级到 15.7 版

如果您的服务器装有复制数据库,请在开始执行预升级任务之前先查阅《Replication Server 配置指南》。

仅支持升级到相同页大小或从相同页大小升级。使用 **sybmigrate** 重新创建模式并将 数据从一个页大小装载到另一个页大小。有关 **sybmigrate** 的信息,请参见《实用程 序指南》。

Adaptive Server 15.7 版中包括可能会影响现有应用程序的新系统目录和更新系统目 录。有关完整列表,请参见《Adaptive Server Enterprise 新增功能指南》。

Sybase 建议您不要使用 Adaptive Server 15.7 版中提供的新功能, 除非您确定要一直使用 15.7。

## 组件集成服务的升级考虑事项

如果您有在 Adaptive Server 15.x 版上运行的本地服务器和远程服务器,而且要将二者 都升级到 15.7 版,请先升级本地服务器。如果您仅计划升级一个服务器,而不升级 另一个,则请升级本地服务器。

Sybase 不认证在较低版本的 Adaptive Server 上运行的组件集成服务是否能连接到更高 版本。如果较低版本的 Adaptive Server 将代理表映射到更高版本,而且远程表使用较 低版本中不可用的功能,则可能会遇到错误。

Sybase 认证了 Adaptive Server 的每个版本都能通过组件集成服务连接到较低版本。组 件集成服务经过了测试和认证,可连接到较低版本的 Adaptive Server。

## 准备升级

升级前,先运行 **preupgrade** 实用程序。必须具有系统管理员特权才能执行升级。 如果服务器的级别为 15.x,请不要使用 **sqlupgrade** 或 **sqlupgraderes** 升级实用程序。 每个新服务器版本中都包含引入参数、命令、保留字等的功能。**preupgrade** 通过确保 升级的所有必需目录和设置都正确,来为旧版本服务器做好升级准备。当运行 **preupgrade** 时,手动停止并启动服务器。无需在运行 **sqlupgrade** 升级实用程序之前 启动服务器,该实用程序会在需要时启动服务器。

- 如果要从以下版本升级:
	- 在 **sybsystemdb** 上包含高速缓存绑定的 12.5.3 版 在运行 **preupgrade** 之前先 删除 **sybsystemdb** 的高速缓存绑定(它们绑定到用户定义的高速缓存)。
	- 低于 15.x 版但高于 12.5.3 版 从 Adaptive Server 15.7 安装目录中, 使用 **preupgrade** 实用程序 (位于 \$SYBASE/ASE-15\_0/upgrade 中) 对旧版本服 务器执行预升级检查。
- 在首次执行过程前,先手动删除对象。升级后首次运行服务器时,服务器会根据 syscomments 中的文本在内部重新生成过程。如果该过程中包含用于先删除, 然后重新创建现有对象的代码,则它将无法正确执行。

## 执行预升级任务

要确保成功升级,应检查预升级任务并在必要时执行它们。根据旧版本服务器的配置 情况,可能不必执行所有预升级任务。

#### 前提条件

如果要升级 Adaptive Server:

- 需要有主过程文件和系统过程文件,才能升级服务器。缺省情况下, master (master.dat) 和系统过程设备 (sybsytemprocs.dat) 文件安装在 \$SYBASE/ data 目录中。
- 以前安装的服务器版本必须正在运行。如果升级的是 Backup Server、Historical Server 或 XP Server, 则不得运行这些服务器。

#### 过程

- **1.** 关闭 Adaptive Server 的较低版本。
- **2.** 将 Adaptive Server 15.7 安装到系统上较低版本所在目录以外的目录中。
- **3.** 检查系统和升级要求。
- **4.** 确保TEMP 环境变量所指向的目录存在。在安装过程中,安装程序就是通过 TEMP 环境变量找到该目录,然后临时在其中写入文件。
- **5.** 检验 runserver 文件的名称和位置,以及是否将其重命名为 RUN\_servername (其中, servername 是旧版本服务器的名称, 和其在 interfaces 文件中所显示 的一样)。

服务器 SYBASE 的缺省 RUN\_servername 文件名为 RUN\_SYBASE。如果当前服 务器的 RUN\_servername 文件具有别的名称,请在升级过程中使用服务器的实 际名称。

- **6.** 通过以下方式之一检验所升级的所有存储过程的文本是否都在 syscomments 中可 用:
	- 重新安装这些包含文本的过程,或
	- 升级后删除并重新安装这些过程。

此步骤能让您检查存储过程有无任何隐藏或不需要的文本。

- **7.** 将 **'allow password downgrade'** 口令策略选项设为 1,以确保口令既用旧算法加密, 又用新算法加密,以防需要降级到 Adaptive Server 的较低版本。
- **8.** 确保保留字使用带引号的标识符。
- **9.** 检验用户是否已注销。
- **10.** 使用 **dbcc** 检查数据库完整性。
- **11.** 备份数据库。
- **12.** 转储事务日志。
- **13.** 检查 master 是否是"sa"用户的缺省数据库。
- **14.** 使用 **preupgrade** 实用程序准备用于升级的数据库和设备。
	- a) 创建 sybsystemdb 数据库(如果它还不存在)。
	- b) 通过运行 sp\_configure 'auditing', 0 禁用审计。
	- c) 禁用 Job Scheduler。
	- d) 使用 **sp\_displayaudit** 获取 15.7 之前的 Adaptive Server 的当前审计设置;完成 安装后,可使用这一保存的信息来重新启用审计。请参[见"重新启用审计"](#page-54-0)(第 49 页)。
	- e) 禁用磁盘镜像。
	- f) 检验 SYBASE 环境变量是否指向刚安装的新服务器软件文件的位置。

将 OLDSYBASE、OLDSYBASE\_ASE 和 OLDSYBASE\_OCS 环境变量设置到 要升级的服务器的位置,以免在运行 **sqlupgrade** 时必须键入此路径。

修复 **preupgrade** 实用程序报告的任何问题。

可以放心地忽略 Adaptive Server 发出的任何有关配置参数未设为缺省值的警告, 因为这些警告仅供您参考。

**15.** 确保过程高速缓存大小至少为缺省过程高速缓存大小的 150% 或介于 53,248 和 2,147,483,647 个 2K 页之间。

**16.** 将以下文件从较低版本的服务器复制到其对应的 Adaptive Server 15.x 安装位置:

- \$SYBASE/interfaces
- \$SYBASE/\$SYBASE\_ASE/servername.cfg 其中 servername是服务器名 称。
- \$SYBASE/\$SYBASE\_OCS/config/libtcl.cfg
- \$SYBASE/SYSAM-2\_0/licenses/license.lic
- **17.** 如果您在数据库功能中启用了 Java,请创建 sybpcidb 数据库并在安装过程中禁 用该功能。
- **18.** 通过执行 SYBASE.[csh, sh, env] 文件来设置环境变量。

#### 警告! 不要多次运行环境变量脚本。

**19.** 将 OLDSYBASE\_ASE 变量设置为适用于早期版本服务器的 SYBASE\_ASE。例 如,如果要从 12.5 进行升级, 则应该为 ASE-12\_5。

如果是从 Adaptive Server 12.5 升级:

setenv OLDSYBASE <old \$SYBASE directory> setenv OLDSYBASE ASE ASE-12 5

如果要使用 **sqlupgraderes** 实用程序进行升级,这就是必需的。

Sybase 建议您还要将环境变量 OLDSYBASE 和 OLDSYBASE\_OCS 设为指向 Adaptive Server 的旧版本安装,以便在您执行升级时,升级实用程序自动用正确 信息填充输入字段。

## 系统表和存储过程在升级过程中发生更改

删除并重新创建 syscomments 以包括新表和更新表。

如果您从 **syscomments** 系统表中删除了文本,则必须删除并重新创建存储过程,才 能将该文本添加回来。Sybase 建议您使用 **sp\_hidetext** 存储过程来隐藏文本,而不要 删除文本。

如果您修改了系统存储过程而未变更其名称,请在升级 Adaptive Server 之前先对其进 行备份。升级过程会用缺省版本覆盖这些修改过的过程。

## 保留字

保留字在作为命令的一部分使用时,是具有特定意义的 SQL 语法部分。

Transact-SQL 不允许将构成命令语法的字词用作标识符,除非将它们用引号引起来。 如果要升级 Adaptive Server, 则在与新保留字匹配的用户数据库中运行使用这些标识 符的查询、存储过程或应用程序时,将会看到错误。

注意: 在执行升级之前,使用 **sp\_renamedb** 更改用保留字命名的所有用户数据库的 名称。

如果更改对象名,则会更改引用该对象的应用程序和存储过程。对象名之间的冲突不 会阻碍升级过程的完成。但是,引用冲突对象名的应用程序在升级后可能无法正常工 作。应重命名所有使用保留字的对象。

作为预升级过程的一部分,可以让 **sqlupgrade**、**sqlupgraderes** 或 **preupgrade** 为您执 行保留字检查。有关保留字的完整列表,请参见《参考手册》。

### 运行保留字检查

在旧版本 Adaptive Server 上运行保留字检查。

即使您打算使用 **sqlupgraderes** 以非交互方式升级 Adaptive Server,仍然可以先运行 交互式 **sqlupgrade** 实用程序来检查保留字以及其它潜在升级合格性问题,然后如果 没发现问题,则继续升级。

**sqlupgrade** 和 **sqlupgraderes** 会自动安装新保留字和 **sp\_checkreswords** 系统过程,用 以检测并显示现有数据库中与新数据库中的保留字相冲突的标识符。在执行预升级任 务时,可以随时使用 **sp\_checkreswords**。

注意: 不要使用较低版本的 **sp\_checkreswords** 来检查保留字,因为它不包含最新保 留字列表。

- **1.** 保留字检查会在文件 \$SYBASE/\$SYBASE\_ASE/init/logs/ sqlupgradeMMDD.nnn 中生成一个列表,其中包含与保留字相冲突的标识符以 及这些标识符的所有者。查看该文件以确定要更改的标识符。
- **2.** 服务器配置实用程序会安装 **sp\_checkreswords**,并在升级过程中检查保留字。服 务器配置不显示与保留字冲突的标识符的名称或位置,而是仅显示冲突数目。

#### 解决保留字冲突

更改所有与保留字相同的数据库名称。

- **1.** 使用 **sp\_dboption** 将数据库设置为单用户模式,然后运行 **sp\_renamedb**,并指定新 名称。
- **2.** 如果有其它标识符是保留字,您可以使用:
	- **sp\_rename** 在升级之前或之后更改对象的名称。
	- 带引号的标识符。
	- 括号括住标识符。例如:

create table [table] ( [int] int, [another int] int )

3. 在 master 数据库和每个用户数据库中, 运行 sp\_checkreswords, 显示冲突标识 符的名称和位置。

请参见《参考手册: 过程》,以获取有关 **sp\_dboption**、**sp\_rename** 和 **sp\_checkreswords** 的信息。

#### 带引号的标识符

要避免保留字冲突,服务器上的所有用户都必须在包含保留字的所有存储过程和查询 中调用 **quoted\_identifier** 选项。

要在包含保留字的过程和查询中调用 **set** 命令的 **quoted\_identifier** 选项,请将作为标 识符的保留字用双引号引起来。set quoted identifier 选项通知 Adaptive Server 将任何 在双引号中的字符串当作标识符。

## 准备数据库和设备

在启动升级过程前,先确认有足够的空间能让升级成功。

**1.** 将要升级的最大目录的大小翻倍,然后加上大约 10% 来计算升级成功所需的可用 空间。例如,如果在任一数据库中有大量存储过程或编译对象,**syscomments** 和 **sysprocedures** 系统表将需要额外的空间。

Sybase 建议您使用 **preupgrade** 实用程序,因为它自动扫描系统目录并执行此计 算。

- **2.** 如果:
	- 不使用两阶段提交或分布式事务管理(DTM)应用程序 则创建一个至少 4MB 的 sybsystemdb(如果它还未存在)。
	- 使用两阶段提交或 DTM,执行以下操作之一:
		- 创建最小的 sybsystemdb 用于升级并在以后进行扩展,或者
		- 根据预期用途,创建大小为 5MB 到 20MB 的 sybsystemdb。该数据库的 大约 25% 用于数据存储,75% 用于日志存储。
- **3.** 如果它还未存在,请创建 sybsystemdb 数据库。使用 2K 逻辑页大小的服务器 需要至少4MB的sybsystemdb。使用更大逻辑页大小的服务器需要至少和model 数据库一样大小的 sybsystemdb。

```
1> create database sybsystemdb on default = '4M'
2 > q1> use sybsystemdb
2 > qo1> sp_create_syscoordinations
2 > qo
```
Adaptive Server 使用此数据库来跟踪事务和进行恢复。另外,它还被使用两阶段 提交和 DTM 的应用程序使用。

- 4. 检验 sybsystemdb 数据库是否足够大。对升级而言, sybsystemdb 的缺省大小为 124MB, 或足以容纳现有 sybsystemdb 数据库和要升级的最大目录的可用空 间,外加 10% 用于记录升级变化的可用空间。如果增加用户定义的存储过程,可 能需要更多空间。
- **5.** 如果在数据库中使用 Java,**preupgrade** 实用程序会检测您是否将 **sp\_configure "enable java"** 设为 1,并请求您在升级服务器之前先启用 PCI 并配置 **sybpcidb**。
- **6.** 增大缺省数据库大小:

a) 使用 **alter database** 增大 master 数据库的大小。 例如:

```
1> alter database tempdb on master=x
2 > q1> alter database model on master=x
2 > qo
```
其中 <sup>x</sup> 是要增加的兆字节空间。

对每个临时数据库和 model 数据库重复此过程,以确保 model 决不会在此过 程中大于 tempdb。

- b) 使用 **sp\_helpdb** 检验每个要增加大小的系统数据库的大小。
- c) 使用 **sp\_configure** 按 **preupgrade** 实用程序的指示更新值。 此示例将 Adaptive Server 上所有用户的可用锁数更新为 6,000: sp\_configure "number of locks", 6000

## **Sybprocsdev** 设备

Sybase 系统过程存储在 sybsystemprocs 数据库中,而该数据库存储在 sysprocsdev 设备中。在升级 Adaptive Server 之前可能需要增加 sysprocsdev 的大小。

检验 sybsystemprocs 数据库是否足够大。要进行升级,建议的最小大小为下面两 者中的较大者:140MB 或足以容纳现有 sybsystemprocs 数据库和要升级的最大 目录的可用空间,外加最大目录大小 10% 的可用空间。附加的 10% 用于记录升级变 化。

如果增加用户定义的存储过程,可能需要更多空间。

如果 sybsystemprocs 数据库不能满足这些要求,而您的设备上有足够的空间将数 据库扩展到所需的大小,则可使用 **alter database** 命令来增加数据库大小。

使用 **sp\_helpdb** 来确定 sybsystemprocs 数据库的大小:

```
1> sp_helpdb sybsystemprocs
2 > qo
```
使用 **sp\_helpdevice** 来确定 sysprocsdev 设备的大小:

1> sp\_helpdevice sysprocdev  $2 > qo$ 

如果 db size 设置小于所需的最小值, 则必须增加 sysprocdev 的大小。

#### 增加 **sybsystemprocs** 数据库的大小

如果当前 sybsystemprocs 数据库没有升级所需的最小空间, 请创建新的具有足够空间 的数据库。

#### 前提条件

如果您没有最新的旧数据库备份,请立即创建一个。

#### 过程

虽然您可以删除旧的数据库和设备,并创建新的 sysprocsdev 设备,但 Sybase 建 议您使旧的数据库和设备保持独立,并增加一个足以容纳额外内存的新设备,将 sybsystemprocs 更改到该新设备上。

**1.** 在 **isql** 中,使用 **alter database** 增加 sybsystemprocs 数据库的大小。例如:

```
1> use master
2 > qo1> alter database sybsystemprocs on sysprocsdev=40
2 > q
```
在此示例中,"sysprocsdev"是现有系统过程设备的逻辑名,40 是要增加的空间 的兆字节数。如果系统过程设备太小,当试图增加 sybsystemprocs 数据库的 大小时, 您可能会收到类似于以下内容的消息:

```
Could not find enough space on disks to extend database 
sybsystemprocs
```
如果在另一个设备上有可用空间,可将 sybsystemprocs 扩展到第二个设备, 或者初始化另一个足够大的设备。

**2.** 检验 Adaptive Server 是否已经为 sybsystemprocs 分配了更多空间:

1> sp\_helpdb sybsystemprocs  $2 > qo$ 

如果数据库足够大,可以容纳 sybsystemprocs 增加的大小,请继续执行其它预升级任 务。

#### 增加系统过程的设备和数据库容量

如果系统过程设备不能容纳扩大的 sybsystemprocs 数据库,应增加设备的大小并创建 一个新的数据库。

此过程包括删除数据库。有关 **drop database** 的详细信息,请参见《参考手册》。

警告! 此过程将删除在站点中创建的所有存储过程。在开始之前,请先使用 **defncopy** 实用程序保存本地存储过程。请参见《实用程序指南》。

**1.** 确定必须删除的设备:

```
select d.name, d.phyname
from sysdevices d, sysusages u 
where u.vstart between d.low and d.high 
and u.dbid = db_id("sybsystemprocs") 
and d.status & 2 = 2and not exists (select vstart
    from sysusages u2
   where u2.dbid != u.dbid
    and u2.vstart between d.low and d.high)
```

```
其中:
```
• d.name - 是要从 sysdevices 中删除的设备的列表。

• d.phyname - 是要从您的计算机上删除的文件的列表。

此查询中的 **not exists** 子句将排除 sybsystemprocs 和其它数据库所使用的设 备。

记下各个设备的名称以便在接下来的步骤中使用。

警告! 不要删除正在由 sybsystemprocs 以外的数据库使用的任何设备, 否则 会破坏该数据库。

**2.** 删除 sybsystemprocs:

```
1> use master
2 > qo1> drop database sybsystemprocs
2 > qo
```
注意: 在低于 15.x 版的 Adaptive Server Enterprise 中, 使用 sysdevices 确定哪 个设备具有步骤 2 中的 vstart 的从低到高的虚拟页范围。

在 15.x 版中, 从 sysusages 中选择与在步骤 1 中检索到的 dbid 相匹配的 vdevno。

**3.** 删除设备:

```
1> sp_configure "allow updates", 1
2 > go
1> delete sysdevices
   where name in ("devname1", "devname2", ...)
2 > q1> sp configure "allow updates", 0
2 > qo
```
**where** 子句包含由步骤 1 中的查询返回的设备名的列表。

注意: 每个设备名都必须用引号引起来。例如,"devname1"、"devname2" 等。

如果任何这些命名设备是操作系统 (OS) 文件而非裸分区,可使用适当的 OS 命令 来删除这些文件。

**4.** 删除返回的 d.phyname 列表的所有文件。

注意: 文件名不必是完整路径名。如果使用相对路径,它们必须是相对于从中启 动服务器的目录。

**5.** 寻找另一个符合附加可用空间要求的现有设备,或使用 **disk init** 命令(类似于以 下方式)为 sybsystemprocs 创建一个附加设备, 其中 /sybase/work/ 是系 统过程设备的完整、绝对路径:

```
1> use master
2 > qo1> disk init
2> name = "sysprocsdev",
3> physname = "/sybase/work/sysproc.dat",
```

```
4 > size = 51200
5> go
```
注意: 12.0.x 版及更高版本的服务器可以接受但不要求提供 "vdevno=number"。 在 12.0.x 之前的版本中,必须提供 **vdevno** 的编号。有关确定 **vdevno** 是否可用的 信息,请参见《系统管理指南》。

所提供的空间大小应该是设备所需空间量(以兆字节为单位)乘以 512。disk init 要求按 2K 的页来指定大小。在此示例中,所需空间的大小为 112 MB (112 x 512 = 57344)。有关 **disk init** 的详细信息,请参见《参考手册:命令》。

**6.** 在此设备上创建适当大小的 sybsystemprocs 数据库,例如:

```
1> create database sybsystemprocs on sysprocsdev = 112
2 > q
```
**7.** 运行旧版本服务器安装目录中的 **installmaster** 脚本。请输入:

```
isql -Usa -Ppassword -Sserver_name -i$SYBASE/ASE-15_0/scripts/
installmaster
```
## 升级到 **Adaptive Server 15.7**

成功运行 **preupgrade** 实用程序后,便可以升级 Adaptive Server 了。

## 使用 **sqlupgrade** 以交互方式升级

使用交互式 **sqlupgrade** 工具通过 X-Windows 或 Motif GUI 来升级 Adaptive Server。

#### 前提条件

将 OLDSYBASE\_ASE 变量设置为适用于早期版本服务器的 SYBASE\_ASE。例如, 如果要从 12.5 进行升级, 则应该为 ASE-12\_5。

Sybase 建议您还要将环境变量 OLDSYBASE 和 OLDSYBASE\_OCS 设为指向 Adaptive Server 的旧版本安装,以便在您执行升级时,升级实用程序自动用正确信息填充输入 字段。

在运行 **sqlupgrade** 之前先执行 SYBASE.csh(如果您还未这样做)。

确保旧版本服务器正在运行。如果要升级的服务器没在运行,**sqlupgrade** 会提示您启 动该服务器。

#### 过程

- **1.** 请输入: \$SYBASE/\$SYBASE\_ASE/bin/sqlupgrade
- 2. 检验是否备份了数据库、设备等, 然后单击"下一步"。
- **3.** 单击"确定"。
- 4. 输入旧 Sybase 目录以及旧 Adaptive Server 目录的名称, 然后单击"确定"。
- 5. 从服务器名称列表中选择要升级的服务器, 然后单击"确**定"**。
- **6.** 输入系统管理员 (SA) 登录口令,然后单击"确定"。
- 7. 指定升级选项,然后单击"确定"。然后 saluparade 会执行升级合格性测试以检 验当前服务器是否满足升级到新版本的要求。

如果当前服务器未通过升级合格性测试,请根据测试结果中的信息修复问题。

**8.** 单击"确定"以升级服务器。

您将会看到"状态输出"**(Status Output)** 窗口,其中显示有关升级过程的完成状 态和信息性消息。

警告! 在进行升级时, 不要中断升级, 不要连接到 Adantive Server, 也不要运行 任何存储过程。

还可以通过查看 \$SYBASE/\$SYBASE\_ASE/init/logs/ sqlupgradeMMDD.NNN 中的 **sqlupgrade** 日志来检查升级的进度,其中:

- $MM \triangleq \frac{1}{2}$ 月份。
- *DD* 是日期。
- NNN 是一个表示 **srvbuild** 服务器升级会话的三位数。

成功完成所有预升级检查后,**sqlupgrade** 将会关闭旧版本服务器,然后在旧 master 设备上启动新 Adaptive Server 的 **dataserver** 二进制文件。

升级成功后, 您可以:

- 单击"确定"以指定另一个要升级的服务器, 或
- 退出 **sqlupgrade**,然后转[到"升级后任务"](#page-52-0) (第 47 页)。

升级过程包括:

- 创建 RUN\_servername 文件 (其中包含重新启动服务器所需的信息)
- 运行 installmaster 脚本以创建系统过程

要检验升级是否成功,请登录到服务器并运行:

- **select @@version** Adaptive Server 应返回 15.7。
- **sp\_configure "upgrade version"** Adaptive Server 应返回 15000。

## 使用 **sqlupgraderes** 以非交互方式升级

通过使用来自资源文件(其中定义了要升级的服务器的属性)的值,可以按非交互模 式、无需图形用户界面 (GUI) 来升级 Adaptive Server。

**1.** 在 \$SYBASE/\$SYBASE\_ASE/init/sample\_resource\_files 中编辑 Adaptive Server 分发中包含的样本资源文件。使用文本编辑器, 按"其它安装方 法"中所述来编辑资源文件。

**2.** 运行 **sqlupgraderes** 实用程序。该实用程序会创建一个新文件(其中包含您为此升 级会话指定的值), 并将其写到 \$SYBASE/\$SYBASE\_ASE/init/logs/ 中的 sqlupgradeMMDD.NNN-server\_name.rs 文件。

其中:

- server name 是要升级的服务器。
- $MM \frac{11}{50}H_0$
- *DD* 是日期。
- NNN 是一个标识 **srvbuild** 会话的三位数。

如果正在修改的资源文件是由 **sqlupgrade** 创建的,则属性名的前缀可能会不同。当 **sqlupgraderes** 处理资源文件时,将忽略此前缀。

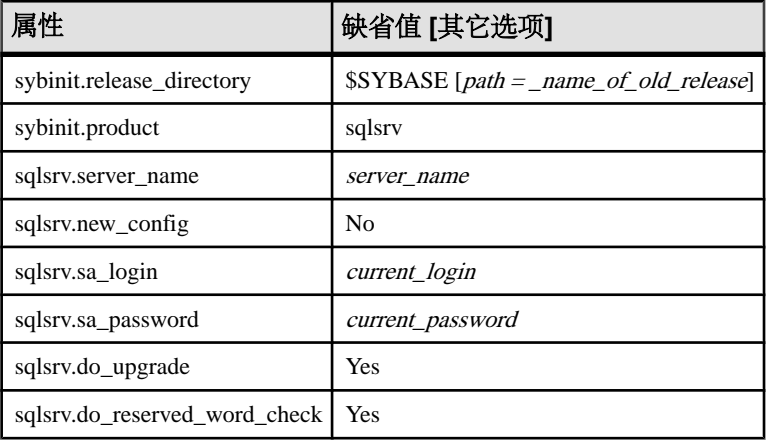

所有属性都是必需的,并且所有值都区分大小写。

3. 要执行 sqlupgraderes, 请在 UNIX 提示符处输入以下内容, 其中 resource file 指 定包含描述要升级服务器的属性的资源文件:

\$SYBASE/\$SYBASE\_ASE/bin/sqlupgraderes -r resource\_file

## 手动升级到 **Adaptive Server**

可以不使用向导或实用程序而手动进行升级。

要手动升级 Adaptive Server,请使用 \$SYBASE/ASE-15\_7/upgrade/ 中的 **upgrade** 可执行文件。

- **1.** 关闭 15.x 之前的服务器。
- **2.** 将旧 interfaces 文件中的服务器条目复制到新 interfaces 文件中。
- **3.** 将旧目录中的 server\_name.cfg 文件复制到新 \$SYBASE 目录中。
- **4.** 从旧版本服务器通过旧 master 设备启动 15.7 服务器。
- **5.** 运行 **upgrade**。如果发生问题,请修复问题,然后重新运行升级过程。

<span id="page-52-0"></span>**6.** 重新安装 Sybase 提供的存储过程以防止系统目录更改所导致的任何错误。

## 升级后任务

升级后,确保新 Adaptive Server 已启动且正在运行。

注意: 升级过程不会改变现有统计信息,因此在升级后不必对任何表运行 **update statistics**。但如果是从 Adaptive Server 15.x 版升级,则需要重新启动服务器才能使统 计信息可用。

**1.** 如果是从 Adaptive Server 12.5.2 版或更低版本进行了升级,则运行 **dbcc checkcatalog**(含 **fix** 选项)以确保 OAM 页没有问题:

dbcc checkcatalog (database name, fix)

**2.** 在开始任何应用程序活动之前,先安装新系统存储过程:

```
isql -Usa -Psa_password -Sserver_name
-i$SYBASE/$SYBASE_ASE/scripts/script_name -ooutput_file
```
脚本的输出保存在 output\_file 中。如果要使用 **dbcc upgrade\_object** 来升级编 译对象(如检查约束、规则、触发器和视图),请参见升级 [Adaptive Server](#page-65-0) 时如 [何处理编译对象](#page-65-0) (第 60 页)。

- **3.** 针对不同选项或许可功能运行以下脚本:
	- **installcommit**–如果您使用两阶段提交或分布式事务,请重新运行**installcommit** 以恢复:
		- **sp\_start\_xact**
		- **sp\_abort\_xact**
		- **sp\_remove\_xact**
		- **sp\_stat\_xact**
		- **sp\_scan\_xact**
		- **sp\_probe\_xact**
	- **installsecurity** 如果在早先的安装中使用了审计。
	- **installhasvss** 如果启用了高可用性功能,而且在此安装中正在使用该功能。
	- **installmsgsvss** 如果启用了实时消息传送功能,而且在此安装中正在使用该 功能。
	- **installpcidb** 如果在早先的安装中在数据库功能中启用了 Java。
	- **installjsdb** 如果在早先的安装中启用了 Job Scheduler。
- **4.** 如果有任何系统存储过程是在升级前就已保存的(因为您修改了它们,而未变更 其名称),请立即重新装载它们。

## 运行 **instmsgs.ebf** 脚本

在从 Adaptive Server 15.0.x 版升级到 15.7 版后, 运行与消息有关的脚本。

- **1.** 如果从 Adaptive Server 15.0.x 版进行了升级,请运行 **uninstmsgs.ebf**: isql -Usa -Ppassword -w1000 -iuninstmsgs.ebf -orestoremsgs.ebf 这可在您安装缺省 15.7 版消息之前,保护 master 数据库中已修改的消息。
- **2.** 无论您是从什么 Adaptive Server 版本升级,都请运行 **instmsgs.ebf**:

isql -Usa -Ppassword -iinstmsgs.ebf

注意: 要撤消 **instmsgs.ebf** 的更改,请在降级到升级前的版本后运行此脚本: isql -S -Usa -P restore\_msgs.ebf

**3.** 如果您使用本地化文件,请使用 **langinstall**、**sqlloc** 或 **syconfig** 安装本地化语言。 如果您在安装 15.7 版的本地化消息后运行 instmsgs.ebf, 则此脚本可能会删除某 些新消息。

## 升级后恢复 **Adaptive Server** 中的功能

升级后恢复服务器中的功能。

- **1.** 如果在升级之前更改了任何配置参数,请使用 **sp\_configure** 将其设置回其以前的 值。
- **2.** 使用 **sp\_dboption** 重新设置在升级前禁用的任何数据库选项。
- **3.** 使用升级后的服务器之前,先检验是否所有在您站点开发的脚本都指向 Adaptive Server 15.7。
- **4.** 检验过程高速缓存分配。其大小应和升级前一样,除非初始大小小于缺省值。
- **5.** 检查过程高速缓存要求。在 Adaptive Server 15.7 中运行存储过程、触发器和其它 编译对象需要更多的内存。

使用 **sp\_configure** 在运行时增大 **procedure cache size**,使用 **sp\_configure verify** 检 验对配置文件所做的任何更改,而不必重新启动 Adaptive Server:

```
sp_configure "configuration file", 0, "verify", 
"full_path_to_file"
```
请参见《参考手册: 过程》和《性能和调优指南》来获取有关 **sp\_configure** 和 **sp\_sysmon** 的详细信息,参见《系统管理指南》来获取有关配置内存的信息。

**6.** 检验数据高速缓存分配。

服务器可确保升级后所有数据高速缓存大小保持不变。Adaptive Server将此大小当作 8MB 的绝对值来处理,并在 config 文件中设置该值。低于 12.5 的版本将该大 小定义为在对其它配置、过程和用户定义的命名高速缓存分配内存后所剩下的全 部内存。

在升级进程中,服务器可确保缺省数据高速缓存大小与此保持相同。因此,在预 升级过程中,会获取缺省数据高速缓存的大小并将其作为绝对值而非缺省值写入

<span id="page-54-0"></span>配置文件中。这样,服务器即可具有与升级前相同的缺省数据高速缓存大小。如 果此大小小于缺省大小 8MB, 服务器将会分配缺省数据高速缓存 8MB。

- **7.** 如果解除了设备的镜像,可使用 **disk remirror** 命令重镜像它们。
- **8.** 如果使用了编译对象,请参见升级 Adaptive Server [时如何处理编译对象](#page-65-0) (第 60 页)。
- **9.** 如果在较低版本的 Adaptive Server 中使用了两阶段提交,可运行以下脚本来安装 两阶段提交表:

```
isql -Usa -Psa_password -Sserver_name
-i$SYBASE/$SYBASE_ASE/scripts/installcommit
```
只有在使用两阶段提交时,才使用此脚本。

## 重新启用审计

如果升级前的服务器配置了审计,请在升级后的服务器中重新启用审计。

**1.** 请输入:

sp\_configure 'auditing', 1

- **2.** 对所有升级前启用了审计的系统存储过程重新启用审计。
	- a) 在升级前使用 **sp\_displayaudit** 记录的输出可帮助确定启用了审计的系统存储过 程。
	- b) 使用 **sp\_audit** 重新输入审计选项。例如,如果升级前对服务器中的 **sp\_addlogin** 存储过程启用了存储过程审计,则请运行: sp\_audit "exec\_procedure", "all", "sp\_addlogin", "on"

#### 更新用于审计段的阈值过程

用于存档审计段的阈值过程需要更新。

如果安装使用了阈值过程(类似于下例)来存档 sysaudits 表: INSERT MyPre15SysAuditHistoryTable SELECT \* FROM

sysaudits\_0n

其中, n 对应于 sysaudits 表编号 1 - 8, MyPre15SysAuditHistoryTable 是 Adaptive Server 15.7 版之前的版本定义的一个表;然后必须使用以下命令更改 MyPre15SysAuditHistoryTable,以便添加 nodeid 列:

alter table MyPre15SysAuditHistoryTable add nodeid tinyint NULL

请参见《参考手册: 表》 (针对系统表 sysaudits01 至 sysaudits08) 以获取 有关 sysaudits 表的进一步详细信息。

### 升级数据服务器后重新启用 **Replication Server**

如果在升级前禁用了复制,则必须重新启用复制。

**1.** 从数据库中删除旧格式的日志记录。

**2.** 使用 **dump tran** 命令转储数据库和事务日志,以从数据库中删除旧格式的日志记 录。这可以防止 Replication Agent™ 和其它日志读取器访问事务日志的预升级部 分。

```
1> use master
2 > qo1> dump database sales to dumpdev
2 > q1> dump transaction sales with truncate_only
2 > qo
```
**3.** 重新启用复制。

#### 恢复复制数据库的复制功能

如果您在复制系统中升级了仅目标 dataserver,则可恢复复制。如果复制数据库也是 复制的源,请按照"恢复主数据库的复制功能"(Restoring Replication on Primary Databases) 中的步骤执行操作。

对每个复制数据库和 Replication Server 系统数据库 (RSSD) 执行这些步骤。

- **1.** 如果 Adaptive Server 没有运行,将其启动。
- **2.** 登录到 Adaptive Server。
- **3.** 如果您对数据库的定位符进行了清零,请转到下一步骤。否则,停止 Replication Server, 然后运行:

```
1> use RSSD
2 > qo1> rs_zeroltm dataserver, database
2 > qo
```
- **4.** 重新启动 Replication Server。
- **5.** 通过为每个挂起的数据库执行以下 Replication Server 命令,恢复升级前挂起的 DSI 连接:

1> resume connection to dataserver.database 2> go

复制系统现在可以用于 Adaptive Server 15.7, 并且应用程序可以重新开始。

如果安装了任何 Sybase 客户端产品(如 Open Client),请使用 **dsedit** 实用程序来编辑 interfaces 文件并指定要连接的服务器。

有关建立客户端/服务器连接的详细信息,请参见"安装 Sybase PC-Client 产品"或 Open Client Configuration Guide(《Open Client 配置指南》)。

#### 恢复主数据库的复制功能

如果升级了 Replication Server 系统中的源数据库(即主数据库), 或者目标数据库同 时也是其它 Replication Server 的源数据库,则应执行本节中的步骤。

**1.** 如果您对数据库的定位符进行了清零,请转到下一步骤。否则,停止 Replication Server, 然后运行:

1> use RSSD\_name 2> go

```
1> rs zeroltm dataserver, database
2 > qo
```
**2.** 登录到每个复制型主数据库和复制型 RSSD 中,并执行:

```
1> use database
2 > qo1> dbcc settrunc ('ltm', 'valid')
2 > qo
```
- **3.** 重新启动 Replication Server。
- 4. 如果该数据库同时用作一个 RSSD, 对 Replication Server 发出如下命令, 指定与 **'hibernate\_on'** 命令过程所指定的相同字符串,以恢复 Replication Server 对 RSSD 的连接:

```
1> sysadmin hibernate_off, 'Replication Server'
2> go
```
**5.** 登录到 Replication Server 中,并对每个复制型主数据库和每个复制型 RSSD 恢复 "日志传送"连接:

```
1> resume log transfer from server.database
2 > qo
```
如果这是一个复制型 RSSD,您必须登录到复制 Replication Server 中。

**6.** 如果正在使用 Rep Agent,可登录到 Adaptive Server 中,并重新启动 Rep Agent:

```
1> use database
2 > qo1> sp_start_rep_agent database
2 > qo
```
**7.** 如果要使用 Log Transaction Manager,请重新启动它。

## 在不同计算机上从 **32** 位迁移到 **64** 位版本

有三种方法可以在不同计算机上迁移数据。

#### 前提条件

要将 Adaptive Server 从 32 位版本迁移到 64 位版本,必须首先安装和配置 64 位操作 系统。

- 使用 **dump** 和 **load**。
- 使用 **bcp** 批量复制实用程序。
- 替换二进制文件。

### 使用转储和装载方法迁移数据

使用转储和装载方法迁移数据,以便将数据从 32 位 Adaptive Server 版本迁移到 64 位 版本。

- **1.** 在 32 位 Adaptive Server 中,对 32 位 Adaptive Server 中的所有数据库运行 **dbcc** 检 查(**checkdb**、**checkalloc**、**checkcatalog** 和 **checkstorage**),以确保它们没有错 误。
- **2.** 在一个新目录下创建 64 位 Adaptive Server。
- **3.** 创建设备和数据库,以匹配 32 位服务器中的设备和数据库。确保 sysusages 映射 是正确的。

注意: 留出 10% 的额外空间用于 sybsystemprocs 数据库。

- **4.** 从 32 位服务器上转储数据库。
- **5.** 在 64 位服务器上装载数据库。
- **6.** 如果拥有分区表,则更新分区统计信息。
- **7.** 对 64 位服务器运行 **dbcc** 检查,以确保其顺利进行。 有关升级编译对象的信息,请参见[在生产之前查找编译对象错误](#page-66-0) (第 61 页)。

## 使用 **bcp** 迁移数据

如果使用 DDL 脚本创建设备、数据库、表、规则、存储过程、触发器和视图,则可 以使用 **bcp** 将数据从 32 位 Adaptive Server 迁移到 64 位 Adaptive Server。

如果没有 DDL 脚本,请使用 **ddlgen** 实用程序重新创建用于要升级的 Adaptive Server 的模式。请参见《实用程序指南》。

- **1.** 在 32 位 Adaptive Server 中,对 32 位 Adaptive Server 中的所有数据库运行 **dbcc** 检 查(**checkdb**、**checkalloc**、**checkcatalog** 和 **checkstorage**),以确保它们没有错 误。
- **2.** 使用 **bcp** 从数据库的所有表中提取全部数据。
- **3.** 在新目录下创建新的 64 位 Adaptive Server。
- **4.** 创建设备、数据库和表。
- **5.** 使用 **bcp** 将数据批量复制到表中。
- **6.** 重新创建所有视图、触发器和存储过程。
- **7.** 对 64 位服务器运行 **dbcc** 检查,并确保其顺利运行。

## 通过替换二进制文件迁移数据

通过替换二进制文件将数据从 32 位服务器迁移到 64 位服务器。

- **1.** 在 32 位 Adaptive Server 中,对 32 位 Adaptive Server 中的所有数据库运行 **dbcc** 检 查(**checkdb**、**checkalloc**、**checkcatalog** 和 **checkstorage**),以确保它们没有错 误。
- **2.** 将 64 位 Adaptive Server 的文件复制到一个新目录中。
- **3.** 关闭 32 位服务器。
- **4.** 将 interfaces 文件和配置文件从 32 位 \$SYBASE 目录中复制到 64 位 \$SYBASE 目录中。
- **5.** 将32位\$SYBASE/\$SYBASE\_ASE/install/RUN\_server文件复制到相当的64 位 \$SYBASE/\$SYBASE\_ASE/install 目录中。
- **6.** 编辑 RUN\_server 文件,以反映 interfaces、配置和日志文件的新位置。
- **7.** 从 \$PATH 定义中删除对 32 位 \$SYBASE 目录的所有引用。
- **8.** 转到 64 位 \$SYBASE 目录并获取 SYBASE.csh 脚本 (C shell)。
- **9.** 转到 64 位 \$SYBASE/\$SYBASE\_ASE/install 目录并执行以下命令: startserver -f RUN server
- **10.** 64 位服务器启动后,运行 **installmaster**、**installmodel** 和 **instmsgs.ebf**。
- **11.** 如果已对 **dbcc checkstorage** 使用 dbccdb,请运行 installdbccdb。这将在 dbccdb 中重新创建表。这可能会导致数据丢失。
- **12.** 删除并重新创建编译对象,如存储过程、触发器、视图和缺省值等。
- **13.** 如果拥有分区表,则更新分区统计信息。
- **14.** 再次对所有数据库运行 **dbcc**,以检验其是否顺利运行。

Adaptive Server 升级

# **Adaptive Server** 组件和相关产品

升级完 Adaptive Server 后,需要升级其组件和相关产品。

有关如何升级配置了高可用性的 Adaptive Server 的说明,请参考《在高可用性系统中 使用 Sybase 故障切换》。

## 升级 **Job Scheduler**

升级到新 Adaptive Server 后,升级 Job Scheduler。

注意: 必须在 \$PATH 中有 \$SYBASE/\$SYBASE\_OCS/bin 目录,以使 **isql** 可执行 文件能被访问到。使用 **isql** 执行此任务中的所有步骤。

- 1. 将 JSAGENT (或 jsagent) 的目录服务条目从旧服务器复制到新服务器。
- **2.** 确保新服务器正在运行。
- **3.** 停止 Job Scheduler:

```
1> sybmgmtdb..sp_sjobcontrol @name=NULL, @option="stop_js"
2 > qo
```
- **4.** 确保至少配置了 9000 个锁。如果服务器上锁的数目少于 9000,请增加锁的数目: 1> sp\_configure "number of locks", 9000  $2 > qo$
- **5.** 使用以下命令升级内部 Job Scheduler SQL 代码:
	- 1> use sybmgmtdb  $2 > qo$ 1> dbcc upgrade\_object 2> go
- **6.** 重新启动 Adaptive Server。
- **7.** (可选)增加更多的日志空间。某些 64 位平台需要额外的空间用于 sybmgmtdb 日志:

```
1> use master
2 > q1> alter database sybmgmtdb LOG on sybmgmtdev=20
2 > qo
```
**8.** 要升级 sybmgmtdb,请运行所包括的 installjsdb 脚本并将输出保存到文件 中:

```
isql -Usa -Psa_password -Sservername -n -i$SYBASE/$SYBASE_ASE/
scripts/installjsdb
-ooutput_file
```
注意: 当从 Adaptive Server 12.5.x 版升级到 15.5 版或更高版本时, 将 sybmgmtdb 的大小从 50MB 增加到 90MB。

**9.** 在 Adaptive Server 启动时启动 Job Scheduler:

sp\_configure "enable job scheduler", 1

**10.** 要从 **isql** 中启动 Job Scheduler,请输入: sybmgmtdb..sp sjobcontrol @name=NULL, @option="start\_js" go

## 升级 **Job Scheduler** 模板

升级到新服务器后,升级 Job Scheduler 创建的模板和作业

注意: 有多项更改会影响 Job Scheduler 模板。这些更改导致某些模板与早期版本的 服务器不兼容。当前模板是 3.0 版的 XML 文件。

- **1.** 禁用 Job Scheduler。
- **2.** 更新引用 Job Scheduler 目录路径的任何环境变量、脚本或应用程序。Job Scheduler 目录已重新命名,并已移到 ASE-15\_0 目录下。新位置是 \$SYBASE%\ \$SYBASE\_ASE/jobscheduler。

jobscheduler 下面的目录保持不变。

- **3.** 将 jobscheduler 目录中的文件复制到新 ASE-15\_0 目录中。如果要在旧服务 器目录之上安装新服务器目录,安装程序会自动将您的文件移到新的 jobscheduler 目录中。
- **4.** 如果修改了 Sybase 提供的任何模板、存储过程或 XML 文档,请不要用修改的版 本覆盖新模板。否则,将丢失修订模板提供的改进功能。将模板更改小心地合并到 Sybase 模板文件中, 最好重命名已修改的模板。

注意: 如果修改 Sybase 提供的模板, 请使用新名称将更改保存到新文件中。

**5.** 可能需要对从 2.0 或更早版本的模板创建的作业稍做修改。在某些模板中,参数从 varchar(5) 变为 int。下表列出了 2.1 版中发生变化的模板,以及必须对从这 些模板创建的作业中的 SQL 进行的更改。

| 模板                   | 修改的文件                          | <parameter> 的数<br/>据类型从 varchar(5)<br/>变为 int</parameter> |
|----------------------|--------------------------------|-----------------------------------------------------------|
| dump database        | SybBackupDbToDiskTemplate.xml  | <b>Quse srvr name</b>                                     |
|                      | jst dump databases             |                                                           |
| dump database<br>log | SybBackupLoqToDiskTemplate.xml | @truncate_flag and<br><b>@use srvr name</b>               |
|                      | jst dump log                   |                                                           |

表 **2.** 更改的 **Job Scheduler** 模板

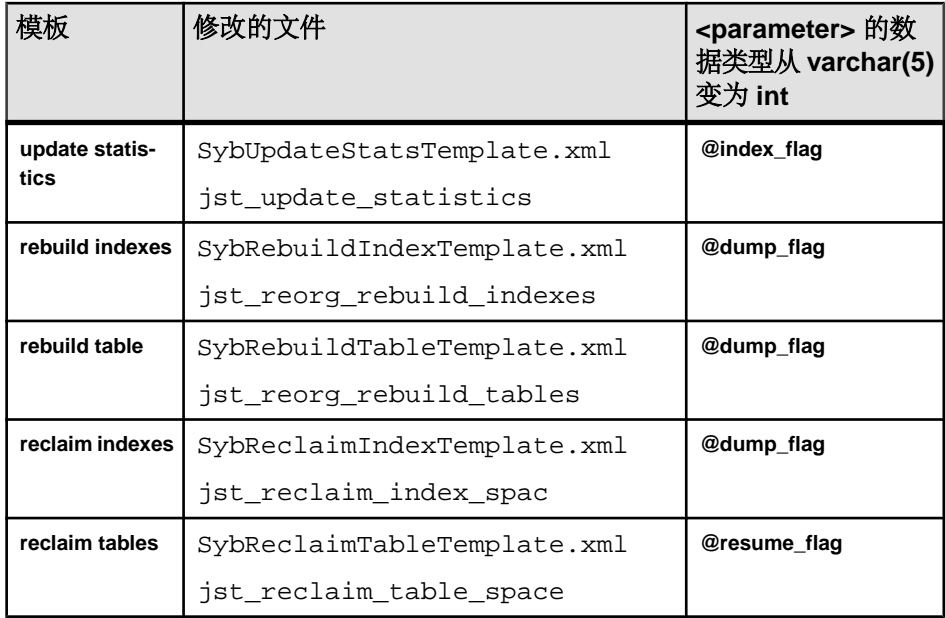

**6.** 修改某些 Job Scheduler 模板是为了支持新的服务器功能。这些更改与以下用途的 新参数有关:为添加了这些选项的新服务器命令指定分区名称或数据更改值。如 果存在从增强模板创建的作业,请针对 15.5 服务器修改这些作业的 SQL。

如果打算在 15.5 之前的服务器上运行某个作业,同时还需要在 15.5 服务器上运行 该作业,请抛开现有作业为 15.5 服务器新建一个作业,这是因为作业命令会有所 不同。

无需修改在 15.5 之前的服务器上运行的作业。下表列出了 3.0 版中发生变化的模 板,以及必须对从这些模板创建的作业进行的更改。

注意: 下列所有模板(Delete Statistics 除外)都与 15.0.1 之前的服务器不兼容。 不要用它们创建打算在 15.0.1 之前的服务器上运行的作业;对于 15.0.1 之前的服 务器,必须使用版本 2.1 或 2.2。

表 **3.** 修改的 **Job Scheduler** 模板

| 模板                     | 修改的文件                           | 更改说明                            | 作业修改 |
|------------------------|---------------------------------|---------------------------------|------|
| delete sta-<br>tistics | SybDeleteStatsTem-<br>plate.xml | 添加 @ptn_name 作为第三   可选。<br>*参数。 |      |
|                        | jst_delete_statis-<br>tics      |                                 |      |

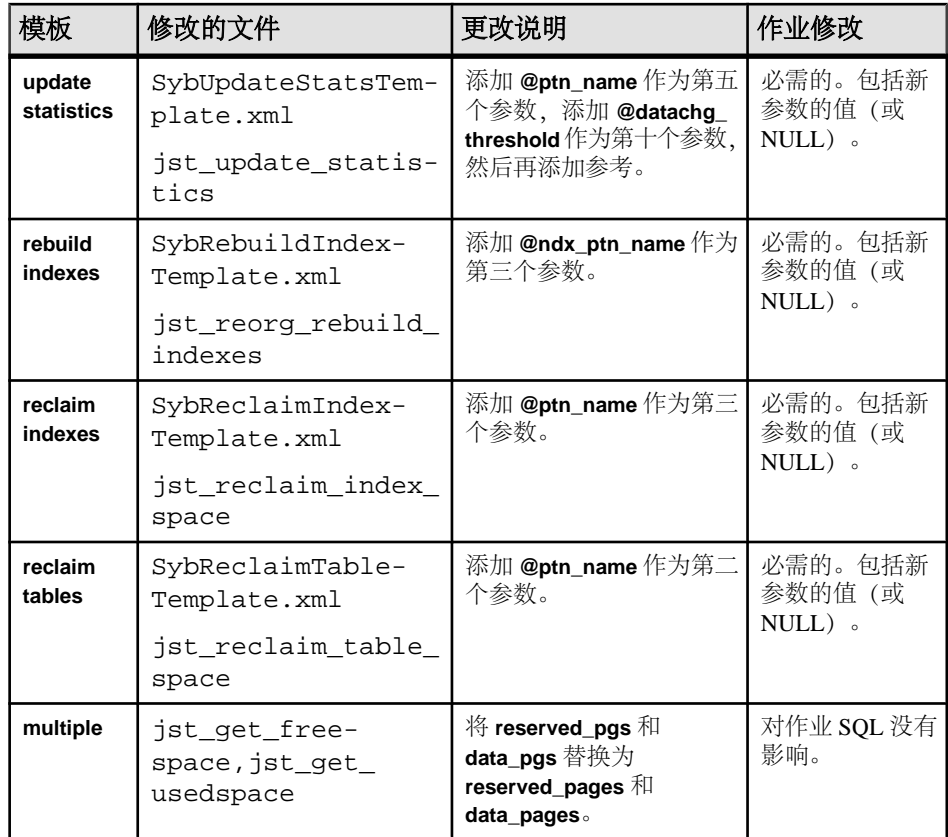

- **7.** 安装模板存储过程并将其移到 Job Scheduler 模板存储过程目录中。例如: cd \$SYBASE/\$SYBASE\_ASE/jobscheduler/Templates/sprocs
	- a) 对要升级的每个服务器运行存储过程安装脚本: installTemplateProcs <servername> <username> <password>

注意: 对升级到 Adaptive Server 15.5 版的所有 Job Scheduler 服务器和目标服 务器上的模板存储过程进行升级。不要将它们安装在 15.5 之前的服务器上。

**8.** 安装模板 XML 文档。移到 JS 模板 XML 目录中。例如:

cd \$SYBASE/\$SYBASE\_ASE/jobscheduler/Templates/xml

a) 在安装了 Job Scheduler 的 15.0.1 服务器上运行 XML 安装脚本:

installTemplateXml servernamemachinenameserverport usernamepassword [language\_code]

使用"en"作为 language code, 或者完全省略该参数, 因为"en"是缺省值。

注意: 在所有升级到 Adaptive Server 15.0.1 版的 Job Scheduler 服务器上升级模板 XML。不要将它们安装在 15.0.1 之前的服务器上或未安装 Job Scheduler 的服务器 上。

## 升级数据库中的 **Java**

如果当前启用了数据库中的 Java 功能, 则必须运行 installpcidb 脚本。该脚本将在 **sybpcidb** 数据库中创建表和存储过程。

**1.** 使用 **isql**,运行包括在此版本中的 installpcidb 脚本: 将输出保存至操作系 统文件。

```
isql -Usa -P<sa_password> -S<server_name>
  -i$SYBASE/$SYBASE_ASE/scripts/installpcidb -o<output_file>
```
**2.** 在数据库功能中启用 Java:

```
1> sp_configure 'enable pci', 1
2 > 901> sp_configure 'enable java', 1
2 > qo
```
可能需要增大 **'max memory'** 来启用这些参数。重新启动服务器,以使更改生效。 可以通过 **'pci memory size'** 配置参数来配置 PCI Bridge 内存池的最大大小。有关 详细信息,请参见 Java in Adaptive Server Enterprise for 15.7(《Adaptive Server Enterprise for 15.7 中的 Java $\gg$ ).

## 在高可用性系统上的数据库中启用 **Java**

可以在使用高可用性的系统上的数据功能中还使用 Java。 在安装 **sybpcidb** 之前先删除高可用性协同,以后再重新建立协同。 必须在高可用性系统的两个节点上启用或禁用数据库中的 Java 功能。

## 升级 **Backup Server**

可以在升级 Adaptive Server 后升级 Backup Server。升级 Backup Server 的过程是相似 的。XP Server 没有正规的升级过程。

- **1.** 如果要在初始服务器安装期间进行升级,请选择:
	- 下拉菜单中的"升级现有服务器"**(Upgrade ExistingServers)**(当安装程序提示 Build 时)
	- "升级 **Adaptive Server** 和 **Backup Server**"**(Upgrade Adaptive Server and Backup Servers)**。

这样会启动 **sqlupgrade** 实用程序。单击"确定"。

- <span id="page-65-0"></span>**2.** 如果是在初始安装后升级,可从命令行启动 **sqlupgrade** 实用程序。请输入: \$SYBASE/\$SYBASE\_ASE/bin/sqlupgrade
- **3.** 看到警告消息后,单击"确定"。
- **4.** 输入旧 Sybase 目录和旧 Adaptive Server 目录。
- 5. 选择要升级的服务器,然后单击"确定"。
- **6.** 输入系统管理员口令,然后单击"确定"。
- **7.** 升级完成后,您会在"状态输出"(Status Output) 窗口中看到"完成"。单击"确 定"。
- 8. 在 sqlupgrade 窗口中, 升级其它服务器, 或者单击"退出"离开该实用程序。

## 使用转储和装载升级数据库

当升级 Adaptive Server 时,还可以使用 **dump** 和 **load** 命令从像 12.5 一样低的 Adaptive Server 版本中升级数据库和事务日志。

您需要了解以下问题:

- 升级过程需要用于复制数据和记录系统表更改的空间。如果转储中的源数据库已 满,则升级过程可能会失败。出现空间不足的错误时,可以使用 **alter database** 来 扩展可用空间。
- 在重新装载早期转储后,应从新安装中对装载的数据库运行 **sp\_checkreswords** 以 检查保留字。

## 升级 **Adaptive Server** 时如何处理编译对象

Adaptive Server 基于源文本升级编译对象。

编译对象包括:

- 检查约束
- 缺省值
- 规则
- 存储过程(包括扩展存储过程)
- 触发器
- 视图

如果每个编译对象的源文本未被手动删除的话,它们应存储在 syscomments 表中。 升级过程检验源文本是否存在于 syscomments 中。但是, 编译对象在被调用之前 实际上并不会升级。

例如,如果有一个名为 **list\_proc** 的用户定义的存储过程,则在升级时将检验其源文 本是否存在。在升级后首次调用 **list\_proc** 时,Adaptive Server 检测到 **list\_proc** 编译对

<span id="page-66-0"></span>象还未升级。Adaptive Server 根据 syscomments 中的源文本重新编译 **list\_proc**。然 后执行新编译的对象。

升级对象保留同样的对象 ID 和权限。

如果数据库转储中的编译对象缺失源文本,您将不会收到任何通知信息。在装载数据 库转储后,应运行 **sp\_checksource** 检验数据库中所有编译对象的源文本是否存在。 然后,可以允许编译对象在执行时进行升级,或者运行 **dbcc upgrade\_object** 查找潜 在问题并手动升级对象。

对于使用 **sp\_hidetext** 隐藏了其源文本的编译对象,其升级方式与未隐藏源文本的对 象相同。

有关 **sp\_checksource** 和 **sp\_hidetext** 的信息,请参见《参考手册:过程》。

注意: 如果要从 32 位升级为 64 位 Adaptive Server, 则当升级对象时, 每个数据库的 sysprocedures 表中的每个 64 位编译对象的大小将增加大约 55%。预升级过程会 计算出准确的大小,请相应增加升级后的数据库大小。

为了确保编译对象在被调用之前已成功地升级,请使用 **dbcc upgrade\_object** 命令手 动对其进行升级。

### 在生产之前查找编译对象错误

使用 **dbcc upgrade\_object** 确定可能需要手动更改以实现正确行为的潜在问题区域。

在检查完错误和潜在问题区域并修复了那些需要更改的错误后,可使用 **dbcc upgrade\_object** 手动升级编译对象,而不必等待服务器来自动升级这些对象。

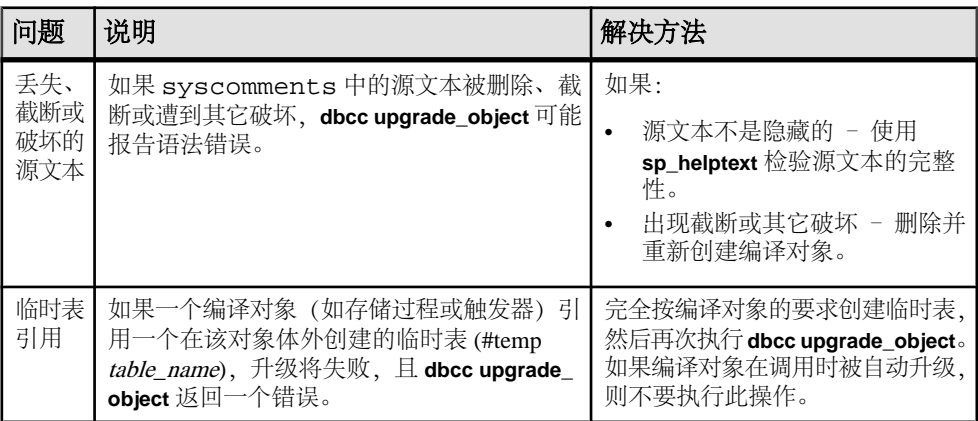

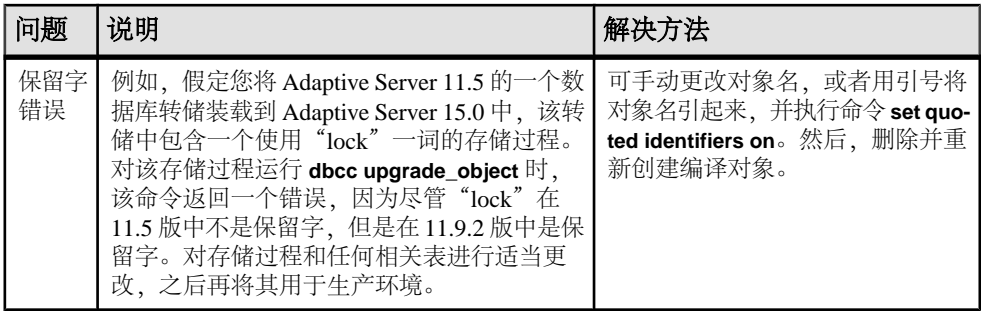

#### 带引号的标识符错误

带引号的标识符与用双引号括住的文字不相同,后者不要求在升级前执行任何特殊操 作。

如果发生以下情况,**dbcc upgrade\_object** 会返回带引号的标识符:

- 编译对象是在 11.9.2 之前的版本中创建的,且带引号的标识符处于活动状态 (**set quoted identifiers on**)。
- 在当前会话中带引号的标识符不处于活动状态 (**set quoted identifiers off**)。

对于在 11.9.2 或更高版本中创建的编译对象,升级进程会根据情况自动激活或不激活 带引号标识符。

- **1.** 在运行 **dbcc upgrade\_object** 之前激活带引号的标识符。 当带引号的标识符有效时,请使用单引号代替双引号来括住所引用的 **dbcc upgrade\_object** 关键字。
- **2.** 如果出现带引号的标识符错误,可使用 **set** 命令激活 **quoted identifiers**,然后再运行 **dbcc upgrade\_object** 来升级该对象。

#### **select \*** 的潜在问题区域

在低于 11.9.3 的 Adaptive Server 版本中创建的存储过程、触发器或视图中的 **select \*** 子句的结果可能与预期的不同。

如果 **dbcc upgrade\_object** 在某个存储过程的最外层查询块中发现 **select \*** 子句,它将 返回一个错误,并且不升级该对象。

例如,考虑以下存储过程:

```
create procedure myproc as
   select * from employees
```
go

```
create procedure yourproc as
   if exists (select * from employees)
    print "Found one!"
go
```
**dbcc upgrade\_object** 会对 **myproc** 返回错误,因为 **myproc** 包含的语句在最外层查询 块中有一个 **select \*** 子句。此过程不会升级。

**dbcc upgrade\_object** 在 **yourproc** 上不会返回错误,因为 **select \*** 子句出现在一个子查 询内。此过程将升级。

有关 **dbcc upgrade\_ojbect** 的详细信息,请参见《参考手册:命令》中的 dbcc。

### 确定是否在视图中更改 **select \***

确定自从创建视图后是向表中添加了列还是从表中删除了列。

当 **dbcc upgrade\_object** 报告视图中存在 **select \*** 时,执行这些查询。

**1.** 将原视图的 syscolumns 的输出与表的输出进行比较。

在此示例中,您有以下语句:

create view all\_emps as select \* from employees

警告! 不要从视图执行 **select \*** 语句。这样做会升级视图,并覆盖关于 syscolumns 中的原始列信息的信息。

2. 在升级 all emps 视图之前, 使用以下查询来确定原视图中的列数和更新后的表 中的列数:

```
select name from syscolumns 
  where id = object_id("all_emps")
select name from syscolumns 
 where id = object_id("employees")
```
- **3.** 通过对视图和组成视图的表运行 **sp\_help**,比较两个查询的输出。 这种比较只对视图起作用,对其它编译对象不起作用。若要确定其它编译对象中的 **select \*** 语句是否需要修正,可查看每个编译对象的源文本。 如果表中包含的列比视图中的列多,请保留 **select \*** 语句的预升级结果。将 **select \*** 语句更改为含有特定列名的 **select** 语句。
- **4.** 如果视图是从多个表创建的,则应检查组成该视图的所有表中的列,必要时重写 **select** 语句。

# 创建逻辑卷

Adaptive Server 支持逻辑卷和分区的防护。

有关这些命令的详细信息,请参见 IBM 的 AIX 文档。

注意: 必须从单个逻辑单元号 (LUN) 创建卷组。然而:

- 不要使用支持现有卷组和逻辑卷的 LUN (/dev/rhdisk#) 来创建数据库设备。
- 不要使用任何当前用作数据库设备的 LUN 来创建卷组或逻辑卷。
- **1.** 使用 AIX **mkvg** 命令在一个节点上创建卷组:

```
mkvg -y volume group namehdisk#
```
例如: mkvg -y myvolgroup hdisk5

**2.** 在一个节点上创建逻辑卷: mkly -y logical volume namevolume group namesize

```
例如: mklv -y mylogicalvol myvolgroup 100M
```
**3.** 清除任何磁盘保留:

/opt/rsct/vsd/bin/prClear hdisk

```
例如: /opt/rsct/vsd/bin/prClear hdisk5
```
**4.** 导入其它节点上的卷组以便调准每个节点上的逻辑卷,然后配置要在导入时自动 创建的逻辑卷:

```
chdev -l hdisk -a pv=yes
importvg -y volume_group_namehdisk
```
例如:

```
chdev -l hdisk5 -a pv=yes
importvg -y myvolgroup hdisk5
```
**5.** 向逻辑卷授予读取和写入权限: chmod 666 /dev/rlogical\_volume\_name

```
例如: chmod 666 /dev/rmylogicalvol
```
创建逻辑卷
# <span id="page-72-0"></span>**Adaptive Server** 降级

已经升级到 15.7 的 Adaptive Server 由于引入了新增功能, 需要执行特定的任务后才 能降级。

即使您没有使用 Adaptive Server 15.7 中的任何新增功能, 升级后的服务器也会向系统 表中添加列。这意味着,您必须使用 **sp\_downgrade** 执行降级。

**sp\_downgrade** 过程需要 sybase\_ts\_ role,您必须具有 sa\_role 或 sso\_role 权限。请参见 《参考手册: 过程》中的 sp\_downgrade。

如果您使用的是加密或复制数据库,则还要执行其它步骤。

## 准备降级 **Adaptive Server**

在开始降级之前对系统进行准备。

在开始降级 Adaptive Server 之前, 先针对在 Adaptive Server 15.7 中启用的功能或配置 执行这些步骤。

• 如果 Adaptive Server 的逻辑页大小大于 8192 字节, 而且已配置了数据库以允许较 宽的仅数据锁定行,请关闭该选项:

sp\_configure @dbname, 'allow wide dol rows', false

开始降级 Adaptive Server 之前, 先检验这些数据库中是否任何表内都不存在宽 DOL 行。Adaptive Server 找不到它们, 因此不会警告您它们是否存在。当您随后降级 到低于 15.7 的版本时, Adaptive Server 会将它们视为损坏。

如果逻辑页大小等于或小于 8192 字节,则不会发生这种情况。

• 如果已配置了数据库以使用行或页压缩,请将其关闭:

alter database @dbname set compression none

• 如果有的数据库具有非零的行内大对象 (LOB) 长度,请将其设为零:

alter database @dbname set inrow\_lob\_length = 0

- 如果有的表配置为使用压缩,请将其关闭:
	- alter table @tablename set compression = none reorg rebuild @tablename
- 如果有的表使用 LOB 压缩或使用行内 LOB, 则:
	- a) 将该表中的数据复制到新表中
	- b) 删除初始表
- 如果有的表已发生变更而包括非实现列,请将这些列转换为标准列:

reorg rebuild @tablename

• 如果先前的 **alter database log off** 命令在日志中造成任何空洞,请通过使用 **alter database log on** 展开日志来删除这些空洞。

<span id="page-73-0"></span>如果您不在降级前执行此操作,**sp\_downgrade** 会显示类似如下的错误消息:

Error: Database 'dbname' contains num hidden pages that have to be filled. Please, use alter database log on command to extend the log num pages.

您可以在您喜欢的任何设备上展开日志,只要将显示的页数指定为至少和 num 值 一样大即可。

## 从 **Adaptive Server 15.7** 降级

使用 sp\_downgrade 将 Adaptive Server 15.7 降级到较低版本。

#### 前提条件

**1.** 通过保存所有启用了审计选项的系统和用户数据库中的 **sp\_displayaudit** 系统过程 的输出,保存 15.7 Adaptive Server 的当前审计设置:

1> sp\_displayaudit  $2 > qo$ 

**2.** 备份所有数据库以及 \$SYBASE 版本区域。

#### 过程

从 Adaptive Server 15.7 降级到 Adaptive Server 15.0、15.0.1、15.0.2、15.0.3 或 15.5。 不支持降级到低于 15.0 的 Adaptive Server 版本。

从 Adaptive Server Cluster Edition 15.7 版降级到 Adaptive Server Cluster Edition 15.0.1.5。

**1.** 使用 **dataserver -m** 在单用户模式下启动 15.7 服务器,以确保执行降级的过程中没 有其它用户可以访问 Adaptive Server。有关以单用户模式启动服务器的更多详细 信息,请参见《实用程序指南》。如果您不执行此操作, Adaptive Server会在您运行 **sp\_downgrade** 时显示以下消息:

You cannot run sp downgrade; server must be in single-user mode. Try restarting the server using the -m option.

**2.** 通过从 master 数据库中执行以下命令,确保 Adaptive Server 15.7 做好降级准备: sp\_downgrade 'prepare', @toversion='version'

```
version 值的格式不需要句点,因此,以下值全都有效: "15.5"、 "155"、
0"15.0", "150", "15.0.1", "1501", "15.0.2", "1502", "15.0.3""1503"。您输入的版本应该是要降级到的 Adaptive Server 版本。
```
注意: 如果已经对加密列使用了 15.0.2 功能,而且要降级到:

- Adaptive Server 15.0 或 15.0 ESD #1 请将版本指定为"15.0"。
- Adaptive Server 15.0、15.0 ESD #2、15.0.1 或 15.0.1 ESD 请将版本参数指定 为"15.0.1"。

<span id="page-74-0"></span>• Adaptive Server 15.0.2 或 15.0.2 ESD – 请将版本参数指定为"15.0.2"。

**sp\_downgrade 'prepare'** 验证 Adaptive Server 15.7 是否为降级做好了准备。它可能 会打印有关在降级完成前必须进行的手动更改的消息。重复此步骤,更正所报告 的任何错误,并确保您理解所有警告的含义,然后再继续。

**3.** 执行:

sp downgrade 'downgrade', @toversion='version', @override=1

使用和步骤 2 中相同的版本号。当此命令成功完成后,15.7 服务器上可能不再有 任何活动。运行 **checkpoint**,并立即关闭 15.7 服务器。

4. 将 RUN\_SERVER 文件复制到要降级到的版本的版本区域。修改该文件, 以便使用 要降级到的版本的 **dataserver** 二进制文件,同时使用 **-e**、**-c** 和 **-M** 选项指向旧版本 服务器。

例如,如果要降级到15.0.2,可将与15.7有关的信息更改为与15.0.2有关的信息。从 SYBASE 目录:

```
/work_dirs/sybase/ase1502/ASE-15_0/bin/dataserver\
```
- -s old\_server\_name\
- -d downgraded master device\
- -e old server  $log$  file $\backslash$
- -c old server config file\
- -M /work\_dirs/sybase/ase1502\
- 5. 使用修改的 RUN\_SERVER 文件重新启动旧版本服务器。确保环境变量指向旧服务 器版本, 如 \$SYBASE、 \$SYBASE ASE 或 \$SYBASE OCS。

注意: 当降级到 15.0 或 15.0.1 服务器时,您可以通过将 **sp\_passwordpolicy 'allow password downgrade'** 设为 **0** 来重置用户口令。用户口令将被重置并打印到主控台 上。一定要将 **sp\_downgrade 'downgrade', <version>** 的输出保存到文件中,以使口 令不会丢失。要重新生成 sa 口令,请通过 **-psa** 重新启动降级后的服务器。请参见 《参考手册: 过程》中的 sp\_passwordpolicy。

**6.** 运行可能适用于您站点的任何降级后脚本。

如果还未使用任何 15.7 功能,这将完成主降级过程。

### 所用新增功能的其它考虑事项

由于 Adaptive Server 15.7 功能在您要降级到的 Adaptive Server 版本中不可用, 因此, 还需要其它降级步骤。

一般情况下,返回到其功能已经可用的 Adaptive Server 版时不需要执行附加步骤。

返回到 15.0.2 ESD #3 版要比降级到其它版本更容易,因为该版本可以处理由于降级 可能导致的大量错误情况。

如果返回到 15.0.2 ESD #3 之前的 Adaptive Server 版本, 则不提供错误处理。使用新 增功能可能会导致无法解释的行为,包括令人误解的错误消息和堆栈跟踪,除非您卸载 **sp\_downgrade** 报告的所有新增功能的使用。

<span id="page-75-0"></span>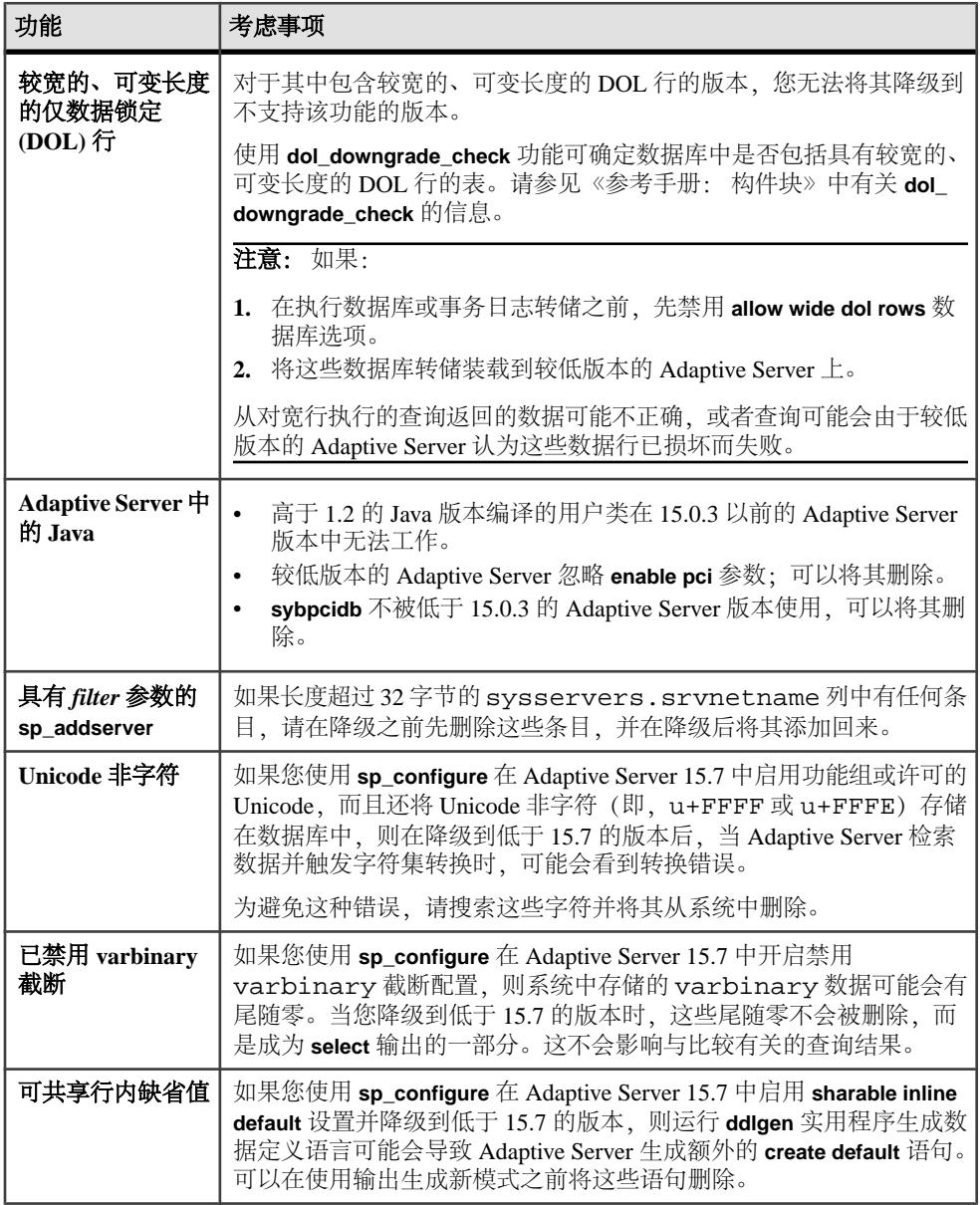

# 降级后恢复原始消息

执行降级后,可以为较低版本的 Adaptive Server 恢复原始消息。 降级服务器后运行以下脚本:

```
isql -Usa -Psa_password -irestoremsgs.ebf
```
# 降级 **Job Scheduler**

```
如果要降级到 Adaptive Server 15.0 或 15.0.1 版, 请运行较低版本中的 installjsdb 脚
本。
```
**1.** 禁用 Job Scheduler:

```
1> sp_configure "enable job scheduler", 0
2 > qo1> sybmgmtdb..sp_sjobcontrol @name=NULL, @option="stop_js"
2> go
```
- **2.** 按照适用于您的平台的降级步骤操作。
- **3.** 降级后,从较低版本的 Adaptive Server 中输入以下命令:

```
isql –Usa –Psa_password –Sservername
–i$SYBASE/$SYBASE_ASE/scripts/installjsdb
```
注意: 包含 **isql** 可执行文件 (\$SYBASE\_OCS/bin) 的目录必须位于您的路径中。

**4.** 启用 Job Scheduler:

```
sp_configure "enable job scheduler", 1
```
5. 若要启动 Job Scheduler, 您可以重新启动服务器, 或者输入以下命令:

```
1> use sybmgmtdb
```

```
2 > qo
```

```
1> sp_sjobcontrol @name=NULL, @option="start_js"
```

```
2 > qo
```
# 降级使用加密的 **Adaptive Server**

如果启用了 256 位密钥加密密钥, 则执行这些步骤可降级 Adaptive Server 15.7 版和更 高版本。

- 1. 将 downgrade kek size 配置选项设为 true。这意味着您必须将密钥加密密钥大小 更改为 128 位。
- **2.** 运行 **sp\_downgrade** 以找到所有由主密钥或双控制保护的列加密密钥 (CEK) 和密 钥副本。
- **3.** 删除每个 CEK 的双控制:

```
alter encryption key keyname
         [with passwd password
         modify encryption
        with no dual control
```
- **4.** 使用 **drop encryption key** 删除用户和登录口令保护的密钥副本。
- **5.** 为每个具有主密钥的数据库创建系统加密口令:

sp\_encryption\_system\_encr\_passwd, <password>

<span id="page-77-0"></span>**6.** 用主密钥重新加密每个 CEK:

alter encryption key keyname with passwd master key modify encryption with passwd system encr passwd

注意: 密钥所有者必须为每个 CEK 重新进行加密, 否则密钥所有权将发生更改。

**7.** 重新加密所有由用户口令保护的基础密钥:

alter encryption key keyname with passwd old password modify encryption with passwd new passwd

注意: 密钥所有者必须对每个基本密钥重新进行加密,否则,密钥所有权就会发 生更改。

### **Adaptive Server** 和复制型数据库一起使用时的降级考虑事项

对于降级使用复制型数据库的 Adaptive Server 15.7 版,有特殊的考虑事项。

如果要对其进行降级的服务器有复制型数据库,并且启用了 SOL 复制,您就必须根 据要降级到的 Adaptive Server 版本执行不同的操作过程。

如果您的复制系统使用的是 RepAgent,而且您要降级到 15.0.2 ESD #3 或更高版本, 则无需附加步骤。Adaptive Server 15.0.2 ESD #3 能让数据保持同步。

如果您使用的不是 RepAgent, 则请查阅用来复制数据的产品的特定文档。

如果要降级到低于 15.0.2 ESD #3 的版本, Sybase 建议您使用标准文档过程来降级使 用复制型数据库的 Adaptive Server。

降级使用复制型数据库的 Adaptive Server 的标准过程要求,要确保主数据库事务日志 中的所有复制数据都已成功传输到备用或复制数据库。一旦在降级过程后重新启动 RepAgent,您就必须确保它不读取通过 15.7 版写入的日志:

- **1.** 挂起事务处理和复制活动。
- **2.** 清除主数据库的事务日志。
- **3.** 禁止使用辅助截断点。

### **Adaptive Server** 的降级后任务

执行基本降级步骤后,通过处理残留任务来完成该过程。

**1.** 安装旧版本的系统存储过程会删除有关系统存储过程的审计信息。在降级前过程 中使用 **sp\_displayaudit** 记录的输出可帮助确定启用了审计的系统存储过程。使用 **sp\_audit** 重新输入审计选项。例如,升级之前在服务器中对 **sp\_addlogin** 进行了审 计,可运行以下命令对 **sp\_addlogin** 重新启用审计:

sp\_audit "exec\_procedure", "all", "sp\_addlogin", "on"

在降级后的服务器上运行 installmaster、installmodel、

installcommit、installsecurity、installhasvss、installjsdb 和 installmsgsvss 之后,将系统存储过程返回到其先前形式。降级后的服务 器的后续版本中引入的新存储过程不会被删除。

警告! 尝试在旧二进制代码上执行新存储过程将产生不可预料的结果。

**2.** 在升级到 Adaptive Server 15.7 期间,应该已经创建了 restore\_msgs.ebf 文件。 现在运行此脚本可将消息恢复回升级前的版本:

```
isql -Usa -P <sa password> -S <server name> -i
<restore_msgs.ebf>
```
江意: 如果已从 15.0 或 15.0.1 版升级, 而且要恢复回 15.0 或 15.0.1 版, 则仅需 从相关的版本中运行 instmsgs.ebf 文件。

- **3.** 存储过程、触发器和视图的磁盘上的结构可以包括较低版本的 Adaptive Server 不 理解的语句标识、数据类型和对象引用。您必须删除使用要降级版本以后的 Adaptive Server 版本中引入的功能的所有编译对象。
- 4. 如果在升级过程中对 syslogins 运行了 update all statistics, 则必须对 syslogins 执行 delete statistics, 然后重新创建它们。 当您从降级到的发布区域运行 **installmaster** 时,将会删除并重新创建 **spt\_values**。 此表中删除了任何新类型。
- 5. 从降级到的服务器的版本区域运行 installmaster 会删除属于 15.7 的配置参数, 即 对于在 syscurconfigs 中不存在的配置参数删除 sysconfigures 行。运行 **installmaster** 后,启动服务器时不再显示错误消息。

如果使用 15.7 配置文件启动降级后的服务器, 新选项会生成"未知"参数消息。 首次启动服务器时会报告未知选项。可以忽略这些消息;系统将会重写配置文件, 不再包含未知选项。

Adaptive Server 降级

# <span id="page-80-0"></span>卸载 **Adaptive Server**

运行卸载程序可删除 Adaptive Server。

#### 前提条件

在卸载 Adaptive Server 之前,必须先关闭所有服务器。

#### 过程

注意: 卸载过程仅倒转安装程序最初执行的那些操作,您在安装后创建的所有文件 或注册表条目都将保留不动。完成卸载后您需要删除这些文件或注册表条目。

- **1.** 执行卸载程序:
	- \$SYBASE/sybuninstall/ASESuite/uninstall
- 2. 在"欢迎卸载"(Uninstall Welcome) 窗口中, 单击"下一步"。
- 3. 选择以下选项之一, 然后单击"下一步":
	- 完全卸载 卸载安装程序最初安装的所有内容。
	- 卸载特定功能 显示一个功能列表。如果有未选择的产品/组件依赖于要卸载 的选定功能,您仍可以继续卸载,但依赖功能不会被卸载。

您将看到一个窗口,指示正在执行卸载过程。没有进度条。

注意: 对于某些在安装后被修改过的文件的删除,您可能需要进行确认。

4. 看到最终窗口后,单击"完成"退出卸载程序。

## 删除现有 **Adaptive Server**

了解如何删除现有 Adaptive Server。

**1.** 从 \$SYBASE 中,输入以下命令:

rm servername.\*

**2.** 更改为 \$SYBASE/\$SYBASE\_ASE/install,然后运行以下命令:

rm RUN\_servername.\* rm servername.\*

- **3.** 编辑 \$SYBASE/interfaces 以删除对 Adaptive Server 的所有引用。
- **4.** 删除现有数据库设备的所有操作系统文件。

卸载 Adaptive Server

# <span id="page-82-0"></span>**SySAM** 故障排除

如果不及时处理 SySAM 错误,Adaptive Server 可能会停止运行。

中可能在线发布了最新信息(在 [SySAM FAQ](http://www.sybase.com/sysam) 中)。如果 Sybase 产品未能找到所需 许可证,则会继续以宽限模式运行(如果宽限期可用)。通过使用 **sp\_lmconfig** 命令 输出来确定产品的许可证状态。所有在宽限期内运行的许可证都在 Status 列显示 graced。

通常,您有 30 天时间来解决任何与 SySAM 有关的问题。如果许可证是在宽限模式 下颁发的, Sybase 产品错误日志条目和可选电子邮件消息中会包括宽限期过期日期 和时间。此外,可以执行 **sp\_lmconfig** 来确定到期日期。

所有与 SySAM 有关的错误都打印在 Sybase 产品错误日志中,并带有 "kernel SySAM" 前缀。例如:

<timestamp> kernel SySAM: Failed to obtain 1 license(s) for ASE CORE feature from license file(s) or server(s).

如果配置了电子邮件警报, 则在发生 SySAM 事件时, 收件人会收到一封电子邮件。

始终可以使用 **sp\_lmconfig** 命令检查 Sybase 产品中 SySAM 许可证的当前状态。该命 令的输出会显示当前的 SySAM 配置和每个许可证的状态。

如果使用服务器提供服务的许可证模型,则许可证服务器的调试日志(位于 log 目 录中)会提供任何许可证检出问题的相关信息。

Sybase 产品日志中包括宽限模式下颁发的许可证的相关信息。如果为电子邮件通知 设置了"警告"严重级,将在发生该事件后发送电子邮件消息。当许可证处于宽限模 式时,会重复 Adaptive Server 错误日志中的警告和电子邮件消息。

# <span id="page-83-0"></span>**SySAM** 故障排除

可从此处了解排除 SySAM 故障的方法。

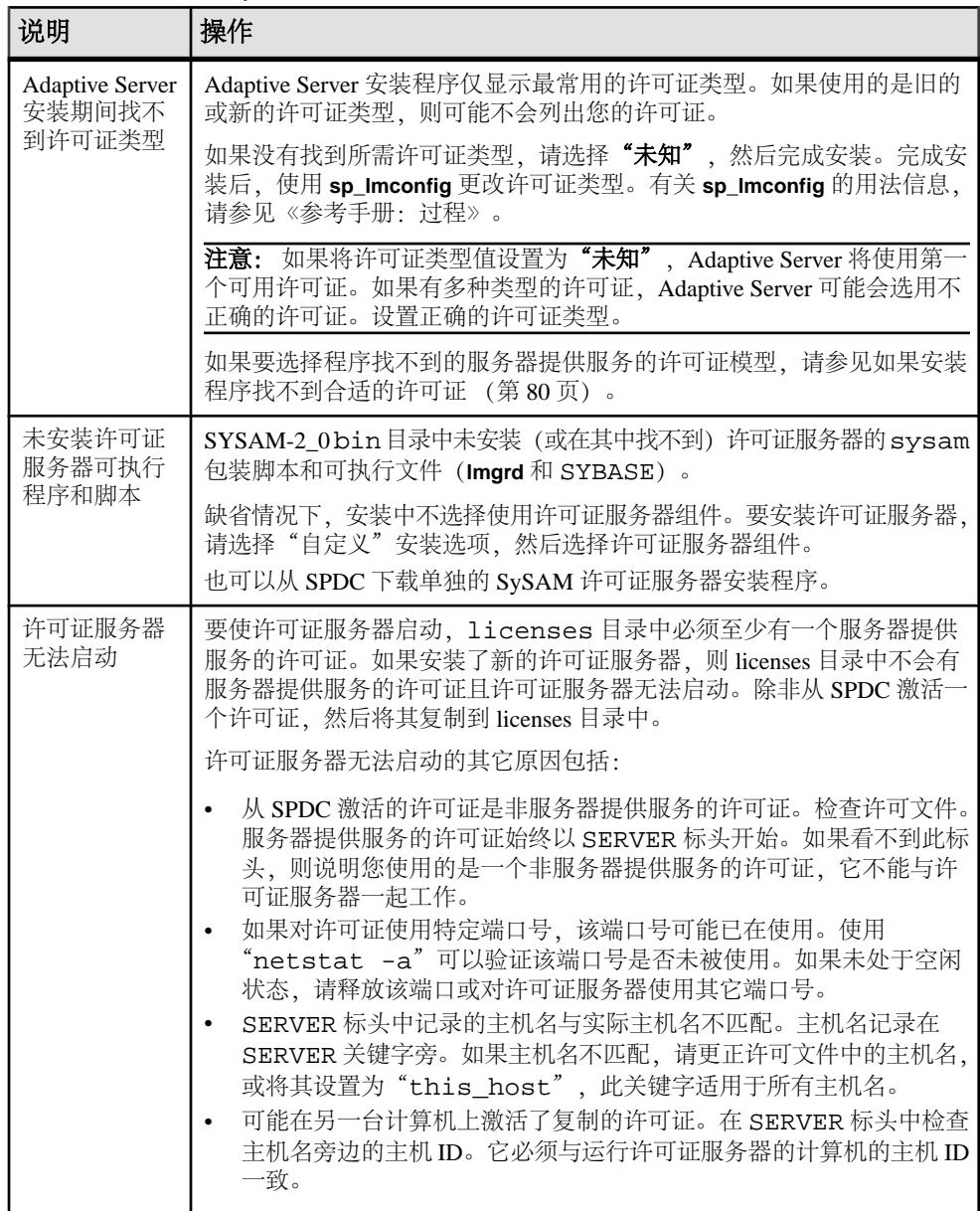

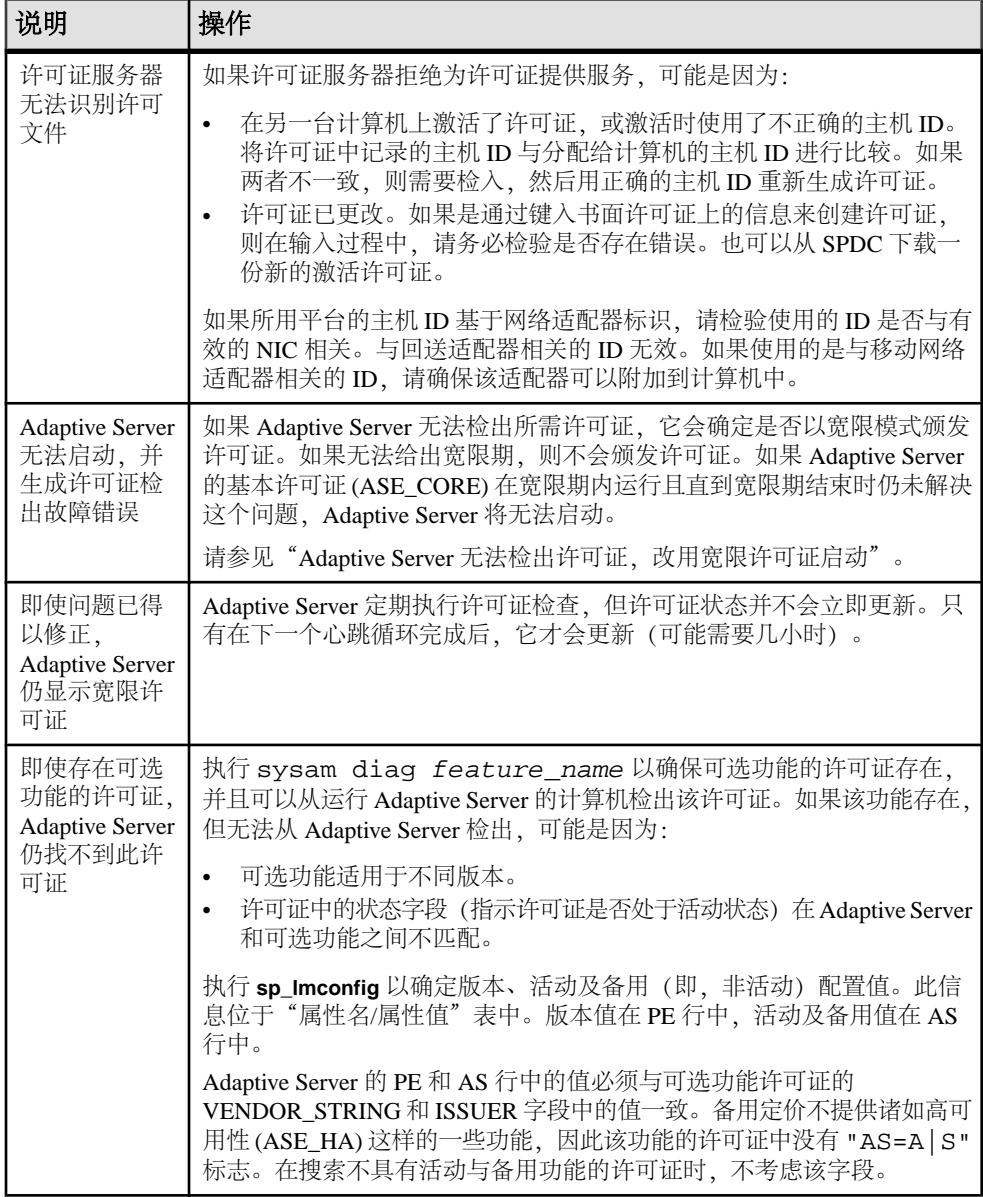

<span id="page-85-0"></span>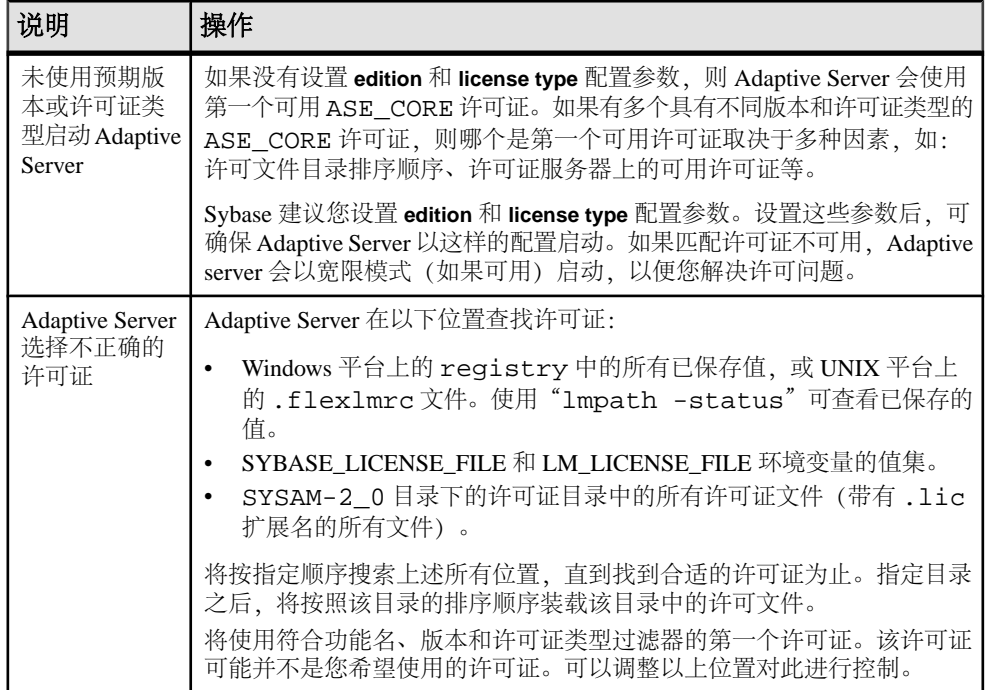

# 如果安装程序找不到合适的许可证

如果选择服务器提供服务的许可证模型,则安装程序会查找具有选定版本和许可证类 型的许可证。如果没有合适的许可证,则会显示一条警告消息。

如果正在执行新的 Adaptive Server 安装或升级现有 Adaptive Server 12.5.x 版或更早版 本,请继续安装。Adaptive Server 提供了 30 天的宽限期,供您解决许可问题。完成 安装后,请对许可证检出故障进行调试。请参见 SySAM [故障排除](#page-83-0) (第 78 页) 中的 "Adaptive Server 无法检出许可证, 改用宽限许可证启动"。

如果正在升级现有 Adaptive Server 15.0 版或更高版本,则在没有合适许可证的情况 下, Adaptive Server 可能无法在升级后启动。退出安装程序, 查看现有 Adaptive Server 是否能够检出许可证。如果不能,请解决该问题,然后继续进行升级。

如果现有 Adaptive Server 能够检出许可证,请检验所用许可证是否允许要应用的更 新。可以根据许可文件版本的日期和该更新的发布日期进行判断。必须拥有这样的许 可证: 其版本日期晚于或等于更新的发布日期。Adaptive Server 提供一个宽限期, 供 您在更新支持后更新许可证。

从 **sp\_lmconfig** 输出中的 Version 列确定许可证版本日期,方法是查看 Adaptive Server 错误日志中的许可证检出消息,或查看许可证本身。请参见《Sybase 软件资产管理 用户指南》中的"分析许可证"(Anatomy of a License)。

根据版本字符串、随附说明或 SPDC 下载链接中显示的日期确定 Adaptive Server 的发 布日期。发布日期也会在错误消息中公布。

如果自更新发布日期起支付了相关支持费用,则可以从 SPDC 下载更新的许可证。否 则,无权安装更新。

请参见《Sybase 软件资产管理用户指南》中的"使用基于日期的版本控制"和"获 取和使用许可证"(Getting and Using your Licenses)。

### 如果 **Adaptive Server** 无法检出许可证,而开始使用宽限期许可 证

有多种原因造成 Adaptive Server 无法检出许可证。

#### 前提条件

从 SYSAM-2\_0 bin 目录中执行 sysam\_diag feature\_name 命令, 其中 feature\_name 是用于 Adaptive Server 的 SvSAM 功能或处于宽限模式的可选功能的名 称。该功能名会出现在 Adaptive Server 错误日志和可选电子邮件通知中。

#### 过程

如果 **diag** 命令显示没有可供检出的许可证,则原因可能是:

- 如果使用的是服务器提供服务的模型:
	- 检验许可证服务器是否正在运行以及是否可以从所用计算机访问。使用"sysam status" 检验能否访问许可证服务器。如果不能访问许可证服务器,请查看 许可证服务器是否在运行。
	- 如果许可证服务器正在运行, 请使用 "sysam status -f feature name" 确定许可证服务器能否为给定功能的许可证提供服务。如果不能, 请从 SPDC 下载正确的许可证。
	- 许可证服务器上的所有许可证可能都在使用中。如果 "sysam status -f feature\_name" 指示没有可用许可证,请获取其它许可证, 或关闭 Adaptive Server 的现有实例。
- **如果使用的是非服务器提供服务的**模型:
	- 可能没有将给定功能的许可证复制到本地 licenses 目录中。从 SPDC 获取 正确许可证,然后将它们复制到本地 licenses 目录中。
	- 可能在另一台计算机上激活了许可证,或激活时使用了不正确的主机 ID。请 在检入后使用正确的主机 ID 重新激活许可证。
- 可用许可证适用于其它操作系统或体系结构。从 SPDC 获取适用于相应平台的许 可证。
- <span id="page-87-0"></span>• 如果正在终端服务器环境下运行,则无法使用非服务器提供服务的许可证。设置 用于终端服务器环境的服务器提供服务的许可证。
- 可用许可证可能不允许使用该版本的 Adaptive Server。有关基于日期的版本控制 的信息,请参见《Sybase 软件资产管理用户指南》中的"安装产品更新、EBF 和 支持更新"和《Sybase 软件资产管理用户指南》中的"更新 Sybase 许可证"。
- 如果 **diag** 命令显示给定功能的许可证可供检出,则原因可能是产品版本或许可证 类型不符合要求。如果设置了 **edition** 和 **license type** 配置参数,则 Adaptive Server 仅使用符合这些设置的许可证:
	- a) 运行 **sp\_lmconfig** 以查看配置值。
	- b) 检查许可证的 VENDOR\_STRING 属性,以确保存在匹配许可证。

如果没有匹配许可证,请从 SPDC 获取一个合适的许可证,或调整 Adaptive Server 配置。

如果因宽限期到期而无法启动 Adaptive Server,请检查 servername.properties 文件(位于 SYBASE 目录下的 ASE-15\_0/ sysam 目录中)中的相应值。这些值存储在以 PE= 和 LT= 开头的两行文字 中。只有设置了相应配置,才会显示这些行。

# 电子邮件通知

使用 **sp\_lmconfig** 可以配置电子邮件通知。要查看当前通知状态和配置,请执行 **sp\_lmconfig**,不用指定任何参数。

若要启用电子邮件通知,请设置 **smtp host**、**smtp port**、**email sender**、**email recipients** 和 **email severity** 属性。

要更改触发电子邮件通知的严重级,请将 **email severity** 属性设为: "ERROR"、"WARNING"、"INFORMATIONAL" 或 "NONE"。

若要更改电子邮件收件人的列表,请将 **email recipients** 属性设置为逗号分隔的电子 邮件地址列表。电子邮件地址可以包含能够接收 SMTP 消息的任何内容。

# 与 **Sybase** 技术支持部门联系之前

在致电 Sybase 技术支持部门询问与 SySAM 有关的问题之前, 先获取有关您所处情况 的信息。

- Adaptive Server 错误日志。
	- \$SYBASE/ASE-15\_0/install/<servername>.log
- 如果 Adaptive Server 无法启动,则服务器的属性文件:
	- \$SYBASE/ASE-15\_0/sysam/<servername>.properties servername 必须对应于未启动的 Adaptive Server 的名称。
- 保存在运行 Adaptive Server 的计算机上的 SYSAM-2\_0 licenses 目录中的许可 文件。
- SYBASE LICENSE FILE 和 LM LICENSE FILE 环境变量的值。
- **lmutil lmpath -status** 命令的输出。lmutil 位于SYSAM-2\_0/bin 文件夹下的 bin 目录中。
- 如果使用的是服务器提供服务的许可证模型:
	- 许可证服务器的 \$SYBASE/SYSAM-2\_0/licenses 目录中保存的许可证。
	- \$SYBASE/SYSAM-2\_0/log 目录中的许可证服务器日志文件。

SySAM 故障排除

# 排除服务器故障

确定问题的原因并应用建议的解决方法。

要确定出错原因,首先应查看正在使用的实用程序的日志文件,找出实用程序失败时 正在执行的任务,然后检查服务器错误日志。

此表列出了首次安装或升级期间可能会遇到的常见问题的可能原因及解决方法。如果 仍有问题,可尝试重新安装或升级。

如果安装程序或 srvbuild 意外退出, 或者如果您无法更正问题, 请参见《错误消息和 故障排除指南》。

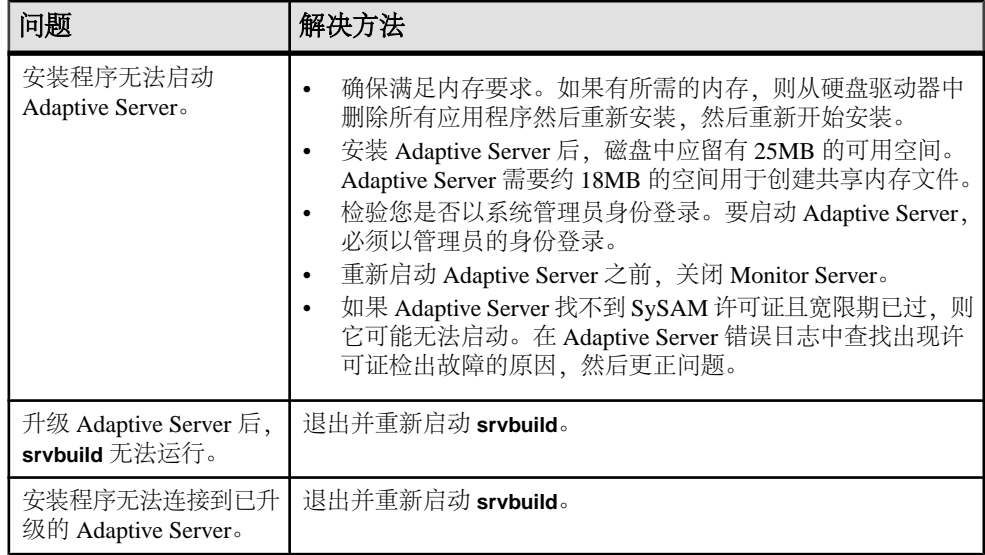

## 安装实用程序的错误日志

错误日志中的信息可帮助您确定安装问题的原因以及可能的解决方法。

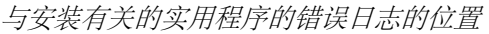

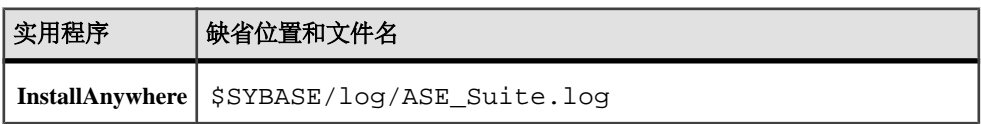

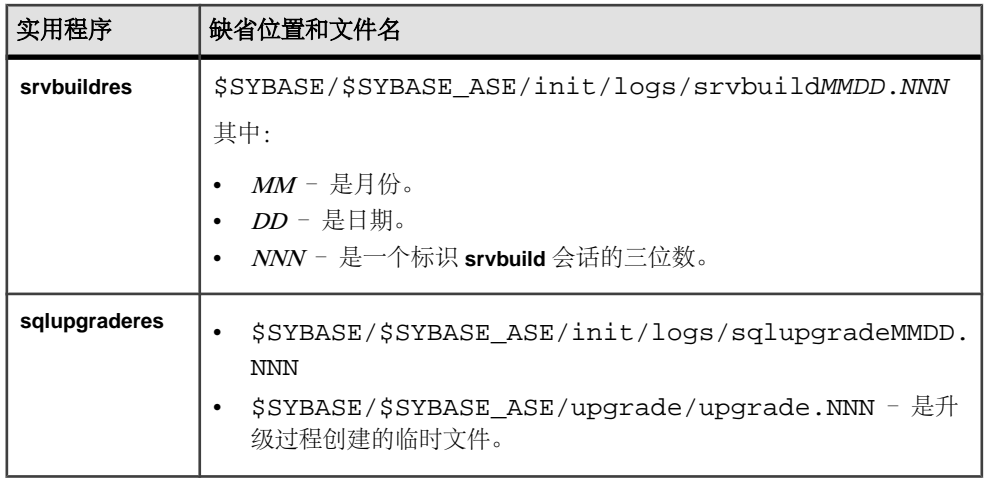

# **Sybase** 服务器的错误日志

错误日志中的信息有助于确定出现错误消息的原因和可能的解决方法。

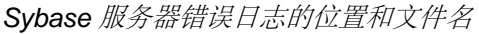

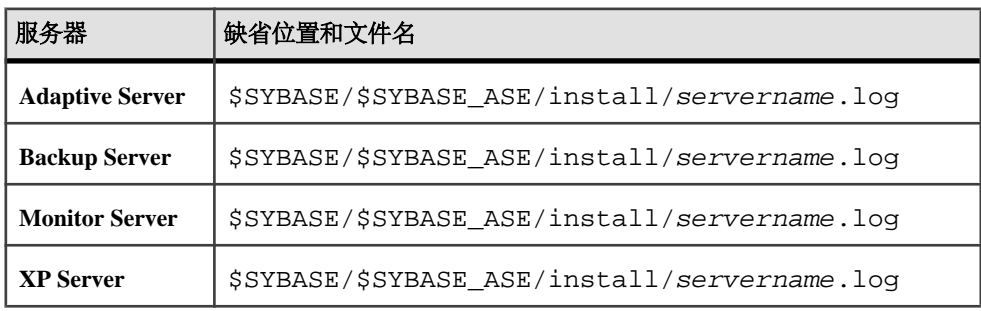

# 常见安装问题的故障排除

确定安装问题的原因并应用建议的解决方法。

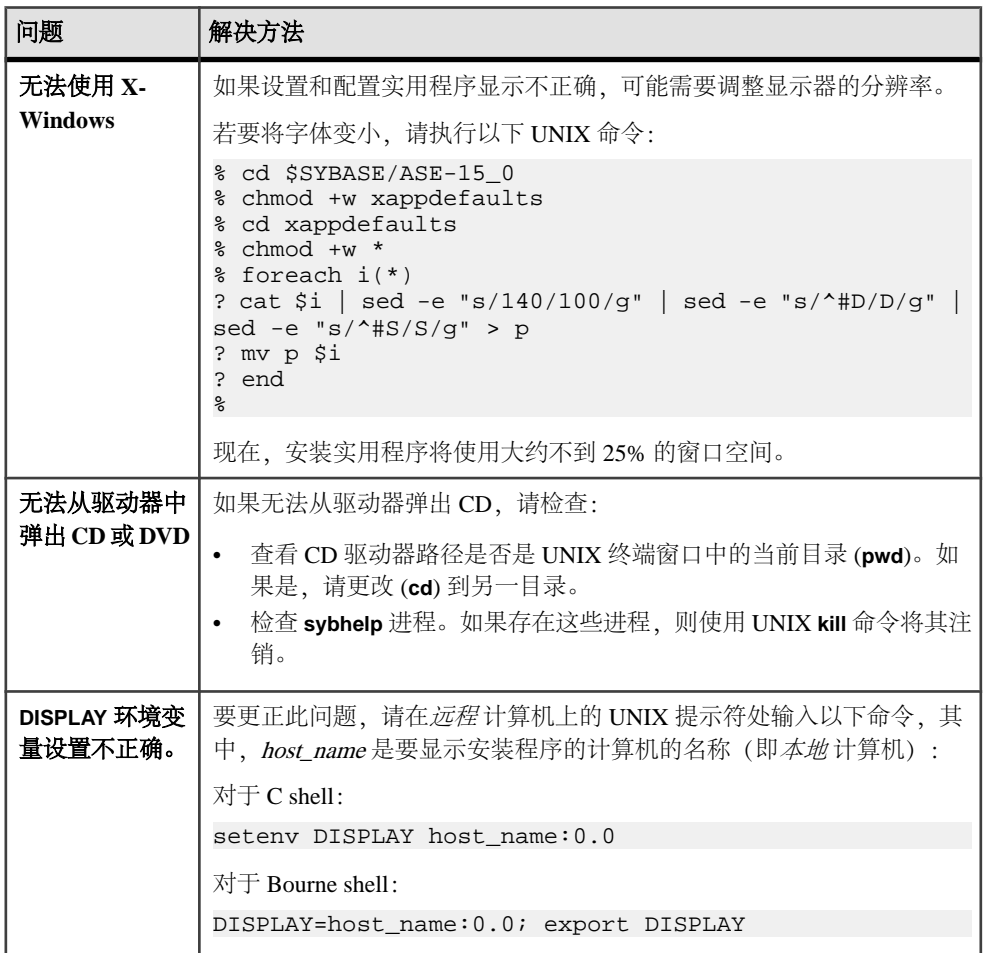

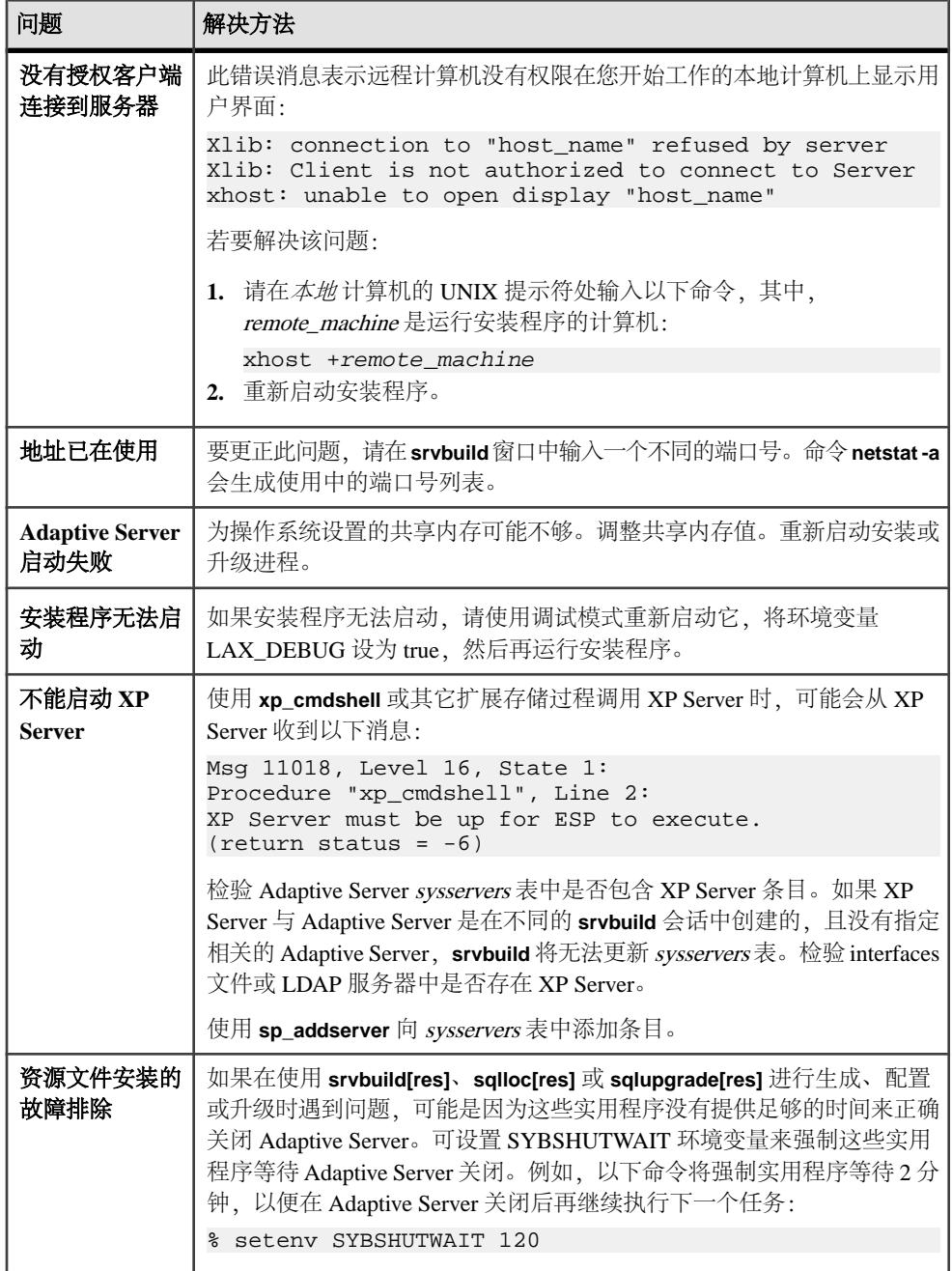

### <span id="page-94-0"></span>失败后停止 **Adaptive Server**

如果安装或升级会话在您启动 Adaptive Server 后由于某种原因而失败,可使用 **shutdown** 命令。

- **1.** 以"sa"身份登录。
- **2.** 使用 **shutdown with nowait** 命令关闭 Adaptive Server。使用 **with nowait** 选项将停止 Adaptive Server,而不等待当前正执行的 SQL 语句完成:

```
1> shutdown with nowait
2> go
```
**3.** 如果安装或升级会话在您启动 Adaptive Server 后失败,请尝试使用 Sybase Central 关闭该服务器。如果 Sybase Central 无法关闭该服务器,请使用 **shutdown** 命令。

### 从失败的安装中恢复

如果安装失败,您会看到错误消息。 检查这些错误消息和 Adaptive Server 错误日志以确定安装失败的原因。

#### 如果在配置 **Adaptive Server** 时安装退出

了解在安装突然退出时应采取的操作。

- **1.** 查看 Adaptive Server 生成的日志文件的内容。
- **2.** 采取任何推荐的操作来纠正问题。
- **3.** 如果在安装程序执行以下操作后安装失败:
	- 创建任何操作系统文件,如主设备或系统存储过程设备文件 请删除这些文 件。
	- 启动您要尝试安装的 Adaptive Server 请关闭该服务器。
- **4.** 使用 Server Config 重新进行配置。

# 如果 **Adaptive Server** 未通过预升级合格性测试

检查日志文件以确定 Adaptive Server 符合升级条件的原因。

如果 Adaptive Server 未通过预升级测试, 则"服务器配置"将显示:

Server SERVER\_NAME failed preupgrade eligibility test. See log for more information.

- 1. 从"升级"窗口中选择"退出"。
- **2.** 检查在 \$SYBASE/\$SYBASE\_ASE/init/logs 目录中创建的日志文件,以查找 Adaptive Server 未通过预升级合格性测试的原因。

更正所有问题后,关闭 Adaptive Server,然后使用 **sqlupgrade** 完成升级会话。

### <span id="page-95-0"></span>升级失败时

如果升级进程失败,安装程序将显示错误消息。

一旦在新版本上启动 Adaptive Server,便无法在较低版本上启动 Adaptive Server。如 果尝试进行这种操作,则不得不从备份进行恢复。

#### 如果可以确定升级失败的原因

如果错误日志或消息明确地指出失败的原因,而且您认为数据库并没有损坏,则可以 尝试更正问题并立即重新运行升级。

- **1.** 退出 **sqlupgrade** 程序。
- **2.** 执行必要的操作以修复问题。

例如,如果错误日志指出升级失败是因为现有数据库没有足够的空间,请使用 **alter database** 命令增大可用空间。

**3.** 如果需要,关闭 Adaptive Server。

关闭服务器可以使安装程序启动服务器并重新运行升级会话。

- **4.** 再次启动 **sqlupgrade**。
- 5. 选择"升级 Adaptive Server"(Upgrade Adaptive Server), 然后继续进行升级。

### 在升级失败后恢复数据库

由于升级失败,可能需要恢复数据库。

- 如果认为升级失败并且可能已导致数据库损坏,则用备份恢复数据库。关于恢复 数据库的信息,请参见系统管理指南。
- 如果担心数据库可能已损坏,请退出 **Server Config**,不过,在从备份恢复数据库 之前不要尝试重新启动升级会话。恢复完成后,重试升级。

### 从失败的升级中恢复

升级问题可能由以下原因导致:无法升级单个数据库;或者在升级所有数据库后,无 法完成配置更改。

使用升级实用程序中的输出来更正导致故障的问题。

- 如果由于进程耗尽了某些资源(如数据或日志空间、锁或辅助扫描描述符)而导 致升级失败,可使用 **alter database** 命令向数据库中添加空间。 还可以通过使用 **sp\_configure** 存储过程更改服务器的配置,来更正其它资源故障。
- 如果升级失败导致数据库脱机,则只能通过更改数据库中的数据来排除该故障。 要访问故障数据库,可以使用 **isql** 或类似程序,以用户"sa"的身份连接到受影 响服务器并发出以下命令:

dbcc traceon(990)

设置该跟踪标志后,用户"sa"现在即可使用脱机数据库,并能进行必要更改以 更正升级失败问题。

注意: 此跟踪标志仅向用户"sa"授予访问权限; "sa\_role"不起作用。如果禁 用了"sa"登录名, 则要重新启用它, 以便通过这种方式获得访问权。

要重新启动未成功升级的服务器,请使用:

online database failed db name

服务器将从故障点重新开始执行数据库升级。

• 如果故障出现在升级所有数据库之后,或者故障因某种原因导致升级实用程序失 败,则请手动重新运行该实用程序。诊断并排除故障后,运行升级实用程序:

\$SYBASE/\$SYBASE\_ASE/upgrade/upgrade

在以这种方式重新启动时,升级进程会指出它正在"检验"而非"启动"升级; 但它仍会执行与原来升级相同的所有检查。

• 要检验数据库是否已成功升级,可以使用 **online database** 命令检查任何数据库的 升级状态。如果需要对数据库进行任何升级,该命令会执行该升级。也可以使用 与此类似的过程检查给定安装中的所有数据库:

```
declare @dbname varchar(255) 
select @dbname = min(name) 
from master..sysdatabases 
while @dbname is not null 
begin 
online database @dbname 
select @dbname = min(name) 
from master..sysdatabases 
where name > @dbname 
 end
```
• 使用新版本中的脚本重新安装系统存储过程:

isql -Usa -Ppassword -i \$SYBASE/\$SYBASE\_ASE/scripts/installmaster

注意: 当服务器在升级过程中失败时,它会在重新启动时尝试升级数据库。当安 装完全恢复后,重新运行升级程序,以确保完成所有升级后配置工作。然后,重 新安装系统存储过程。

• 在升级过程中,由于对记录的目录进行更改可能会导致日志变得太满。如果出现 这种情况,请使用 **isql** 登录到新服务器,然后发出以下命令:

isql> dump tran dbname with truncate\_only

a) 如果 **truncate\_only** 指示它无法截断日志,请改用 **no\_log** 重试此命令。

b) 如果这无法成功截断日志,请如下所示使用 **alter database** 命令扩展数据库。

• 在某些情况下,预升级空间估计不足以满足升级时的数据复制阶段的需要。您会 看到一条消息,指出升级的 system 段空间不足。发生这种情况时,升级过程会停 止响应,等待提供空间。要增加数据库的大小,请使用 **isql** 登录到新服务器,然 后使用 **alter database**:

isql> alter database dbname on device\_name = "2m"

alter database 能让您指定大小以便用单位指示符"m"或"M"改变数据库。

<span id="page-97-0"></span>注意: 服务器无法从某些升级故障中恢复。例如,尝试将系统表升级为 15.x 版的 操作就很容易受在进行必要更改期间出现的故障的影响。如果遇到此类故障,请 从备份恢复故障数据库。为避免升级再次失败,请首先更正导致最初失败的问题, 然后再对该数据库发出 **online database** 命令。这些灾难性故障基本上都是由资源 耗尽导致的(如上所述),而资源耗尽会导致无法撤消中止的事务。

### 如果无法确定升级失败的原因

您的升级尝试可能不断失败。

- **1.** 如果升级尝试不断失败,请检查错误日志文件以确定在哪里以及何时升级失败。 缺省情况下,该日志文件位于 \$SYBASE/\$SYBASE\_ASE/install/ <servername>.log 中。
- 2. 如需有关信息,请与 Sybase 技术支持部门联系。

# 获取帮助及其它信息

使用 Sybase 入门 CD、产品文档站点和联机帮助来了解关于此产品版本的更多信息。

- Getting Started CD (或下载) 包含 PDF 格式的发行公告和安装指南, 也可能包 含其它文档或更新信息。
- 位于<http://sybooks.sybase.com/>上的产品文档 是 Sybase 文档的在线版本, 您可 以使用标准 Web 浏览器进行访问。您可以在线浏览文档,也可以采用 PDF 格式进 行下载。 除 产品手册外,该网站还包含指向 EBF/维护、 技术文档、案例管理、 已解决的案例、社区论坛/新闻组 和其他资源的链接。
- 产品中的联机帮助(如果有)。

要阅读或打印 PDF 文档,您需要 [Adobe](http://www.adobe.com/) Acrobat Reader,可以从 Adobe Web 站点免费 下载。

注意: 产品文档网站可能会提供更新的发行公告,其中包含在产品发布后增加的重 要产品或文档信息。

# 索引**A**

Adaptive Server 版本 确定您具有的版本 [1](#page-6-0) Adaptive Server 的版本 [1](#page-6-0) 安装 命令行 [19](#page-24-0) 无人值守模式 [19](#page-24-0) 无提示模式 [19](#page-24-0) 安装 Adaptive Server GUI 模式 [13](#page-18-0) 安装程序突然退出 [89](#page-94-0) 安装后的配置 基本设置 [15](#page-20-0)

### **B**

保留字 [38](#page-43-0) 冲突 [39](#page-44-0) 备份服务器 [23](#page-28-0) 标识符 与保留字冲突 [38](#page-43-0)

### **C**

冲突对象名 [39](#page-44-0) 从备份恢复 [90](#page-95-0) 从失败的安装中恢复 [89](#page-94-0) 存储过程 重命名对象后更改 [38](#page-43-0) 错误日志文件 故障排除 [89](#page-94-0)

### **D**

dsedit 实用程序 [50](#page-55-0) 带引号的标识符 [40](#page-45-0) 带引号的标识符错误 [62](#page-67-0) 调整 操作系统中的共享内存参数 [10](#page-15-0) 对象 冲突名 [39](#page-44-0) 重命名 [39](#page-44-0)

#### **F**

服务器 概述 [1](#page-6-0)

目录布局 [2](#page-7-0) 组件说明 [2](#page-7-0) 服务器版本的选件 软件包 [2](#page-7-0) 复制型数据库 恢复 [50](#page-55-0)

### **G**

```
GUI 安装 13
共存内存参数
   调整 10
共享内存段
  分配 8
故障排除
   使用错误日志文件 89
关键字 72 由 Sybase 保留 44
```
### **I**

installpix 脚本 [32](#page-37-0) installpubs2 脚本 [32](#page-37-0) installpubs3 脚本 [32](#page-37-0) interfaces 文件 [50](#page-55-0)

### **J**

基本配置 [15](#page-20-0) 技术支持部门 致电 [82](#page-87-0) 加密列 降级 Adaptive Server [71](#page-76-0) 检验服务器连接 [26](#page-31-0) 降级 Adaptive Server [67](#page-72-0), [68](#page-73-0) 处理新功能 [69](#page-74-0) 复制型数据库, 使用 [72](#page-77-0) 提前准备的步骤 [67](#page-72-0) 降级 Adaptive Server 加密列 [71](#page-76-0) 降级 Job Scheduler [71](#page-76-0) 降级后 [72](#page-77-0) 降级新功能的其它步骤 [69](#page-74-0)

#### 脚本 installpix [32](#page-37-0) installpubs2 [32](#page-37-0) installpubs3 [32](#page-37-0) 位置 [32](#page-37-0)

## **K**

可选数据库 [31](#page-36-0)

## **L**

LDAP 库 环境变量 [29](#page-34-0) 位置 [29](#page-34-0)

#### **M**

命令 showserver [25](#page-30-0) 目录更改 [20](#page-25-0) 目录位置 [5](#page-10-0)

### **N**

内存要求 [8](#page-13-0)

### **P**

PC\_Client 单独产品 [6](#page-11-0) PC-Client 产品说明 [5](#page-10-0) 目录布局 [5](#page-10-0) 系统要求 [27](#page-32-0) PC-Client 的安装步骤 [27](#page-32-0) 配置参数 [72](#page-77-0)

### **Q**

确定当前版本 [1](#page-6-0) 确定是否应在视图中更改 select \* [63](#page-68-0)

### **R**

Replication Server [49](#page-54-0) 清除 Adaptive Server 日志 [50](#page-55-0)

### **S**

select\* 问题领域 [62](#page-67-0) showserver 命令 [25](#page-30-0) sp\_checkreswords 系统过程 [39](#page-44-0) sqlupgrade 实用程序 [44](#page-49-0) sqlupgraderes 实用程序 [45](#page-50-0) Sybase Central [4](#page-9-0) Sybase Control Center [4](#page-9-0) SYBASE 目录 [13](#page-18-0) sybsytemprocs 数据库 增加大小 [41](#page-46-0) SySAM 故障排除 宽限期 [77](#page-82-0) sysmessages [72](#page-77-0) 设置环境变量 [13](#page-18-0) 升级 失败 [90](#page-95-0) 升级 Job Scheduler 模板 [56](#page-61-0) 升级编译对象 dbcc upgrade\_object [60](#page-65-0) 升级过程概述 [35](#page-40-0) 升级后降级到原始安装 [70](#page-75-0) 升级兼容性 版本 [35](#page-40-0) 失败后停止 Adaptive Server [89](#page-94-0) 实用程序 dsedit [50](#page-55-0) sqlupgrade [44](#page-49-0) sqlupgraderes [45](#page-50-0) 使用 BCP 升级 [52](#page-57-0) 使用 sp\_downgrade 的基本降级步骤 [68](#page-73-0) 数据库 可选 [31](#page-36-0) 用于样本的图像数据 [32](#page-37-0) 数据库中的 Java 在安装 Adaptive Server 之前准备 [10](#page-15-0)

### **T**

替换二进制文件 [53](#page-58-0) 停止服务器 [89](#page-94-0)

#### **W**

未通过预升级合格性测试 [89](#page-94-0) 未知失败原因 [90](#page-95-0), [92](#page-97-0) 文件描述符 [9](#page-14-0)

无法识别的标识或对象 [72](#page-77-0)

### **X**

系统表 [72](#page-77-0) 由于升级而发生的更改 [38](#page-43-0) 系统存储讨程 [72](#page-77-0) 系统管理员口令 设置 [31](#page-36-0) 系统要求 IBM [7](#page-12-0) PC-Client [27](#page-32-0) 响应文件 [18,](#page-23-0) [28](#page-33-0) 卸载 [75](#page-80-0) PC-Client [31](#page-36-0) 服务器 注册表条目 [75](#page-80-0) 旧版本服务器 现有服务器 [75](#page-80-0) 新功能 还原到较低版本 [69](#page-74-0)

### **Y**

样本数据库 [32](#page-37-0)

应用程序 重命名对象后更改 [38](#page-43-0) 用于 Sybase Central 的 Adaptive Server 插件 [4](#page-9-0) 预安装任务 [9](#page-14-0) 预升级任务 升级之前 [36](#page-41-0)

### **Z**

在高可用性系统中启用数据库中的 Java 功能 [59](#page-64-0) 在生产之前查找编译对象错误 [61](#page-66-0) 增加 设备和数据库容量 系统过程 [42](#page-47-0) 重命名对象 [39](#page-44-0) 重新启用 Replication Server [49](#page-54-0) 重新运行升级过程 [90](#page-95-0) 资源文件 [45](#page-50-0) 组件集成服务 升级本地和远程服务器 [35](#page-40-0) 最低配置 Adaptive Server [15](#page-20-0)

索引